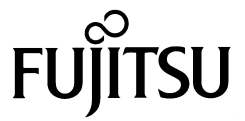

# **事業所用デジタルコードレス電話機 PHS-C4**

# **取扱説明書**

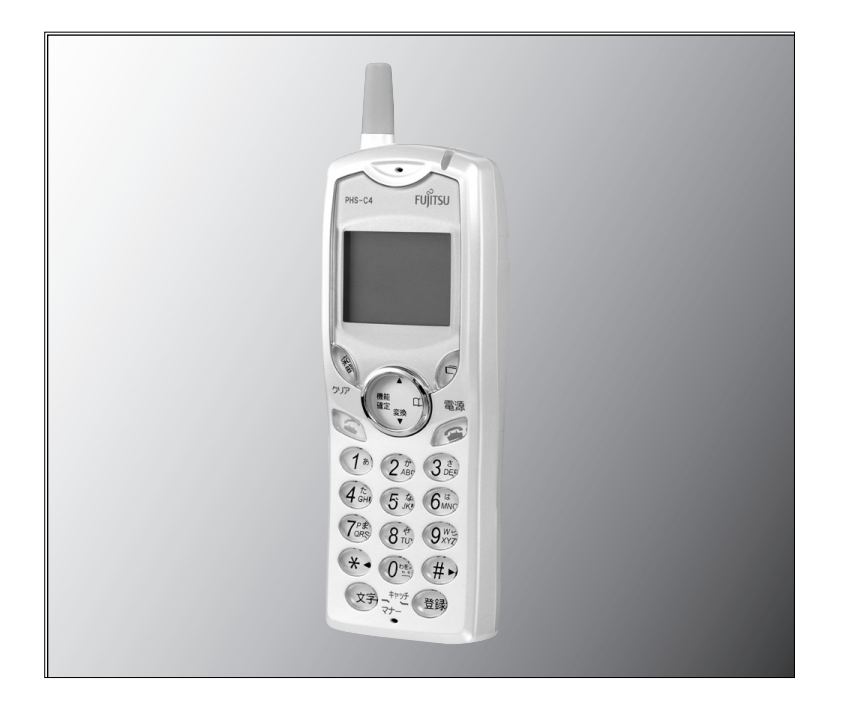

このたびは、「デジタルコードレス電話機PHS-C4」をお買い上げいただき、 ありがとうございます。ご使用の前に、この取扱説明書をお読みのうえ、正 しく、効果的にご使用くださいますようお願い申し上げます。 なお、この取扱説明書は大切に保管してください。

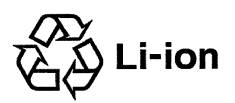

技術基準適合品 | ソチウムイオン電池のリサイクルにご協力ください。

# **付属品/添付品を確認する**

はじめてお使いになる前に、付属品や添付品がすべてそろっているか確認してください。 万一、足りないものがあったときは、お買い上げになった販売店へご連絡ください。

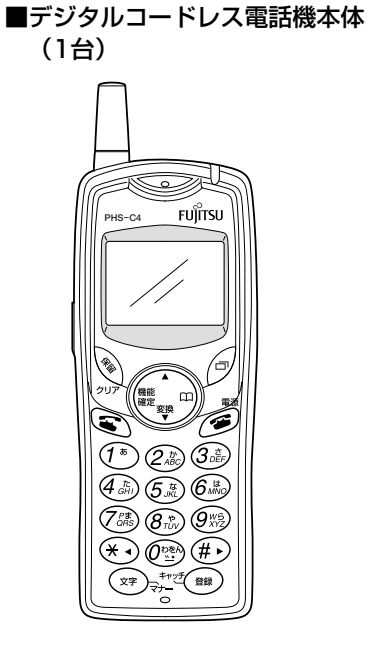

■ACアダプタ(1個)

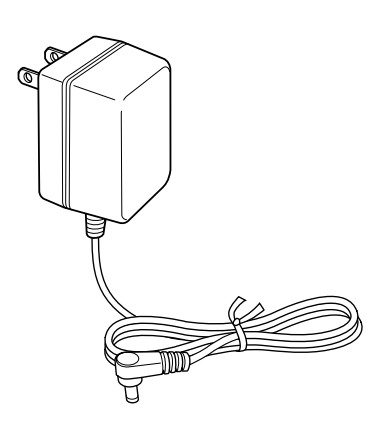

■電池パック (1個)

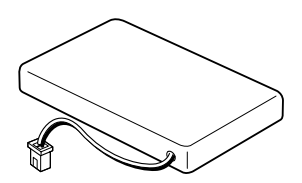

■取扱説明書 簡易版 (保証書付) 1部

■充電器(1台)

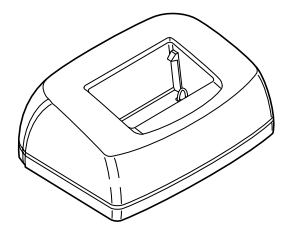

## **主な特長**

●電話帳機能が内蔵されています。

本機に内蔵されている電話帳には、300件までの名前や電話番号などの登録ができ ます。電話帳は、簡単に検索することができます。また、電話帳へのグループ別登録 ができます。

●ウィルコムの公衆基地局(アンテナ)があるサービスエリア内なら簡易型携帯電話機 として利用できます。別途PHS事業者(ウィルコム)との契約が必要です。

ただし、ウィルコムの回線契約を行い公衆PHSとして利用した場合、電波環境(電 波の変動が大きい等)により、通話中のノイズや通話切れが発生する場合があります。

●同一のPBX(構内交換機)で使われているデジタルコードレス電話機どうしなら、 トランシーバとしても使用できます。

●PBX音声メール装置との連動機能(メッセージ受信機能) 電源が入っていないときや電波が届かない場所にいるときに、かかってきた電話を PBX(構内交換機)の音声メールに転送し、相手の方のメッセージを録音できます。 電源を入れたときや電波が届く場所になると、PBX(構内交換機)にメッセージが 録音されていることを通知します。

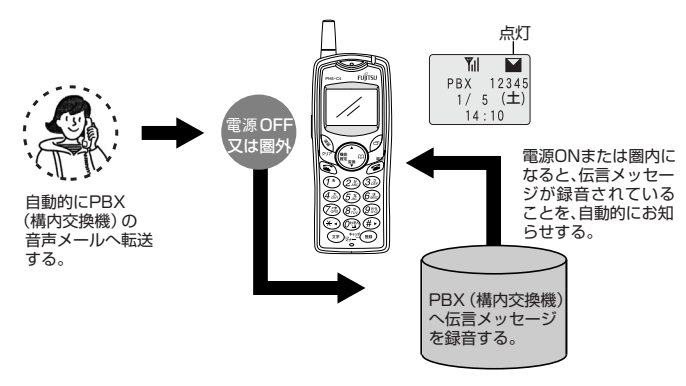

●事業所間ローミング

自営標準認証によるローミングに対応しています。複数の事業所間で移動しても使用 が可能です

●ワンタッチダイヤル

よくかける電話番号やPBXの特番をワンタッチダイヤルとしてダイヤルボタンに登 録できます。ワンタッチダイヤルは、「0」~「9」のダイヤルボタンに登録できます。

●マナーモード

会議中や電車の中などで一時的に電話機から音を出さないように設定できます。

●エコーサプレス

通話中に自分の声がエコーのようになって聞きづらいときに、この機能を使用すると 聞き取りやすくなります。

●付加ダイヤル発信 ダイヤル発信時、設定した特番をダイヤルの先頭に自動的に付加できます。PBXの 外線発信特番などを登録しておくと便利です。

**目次**

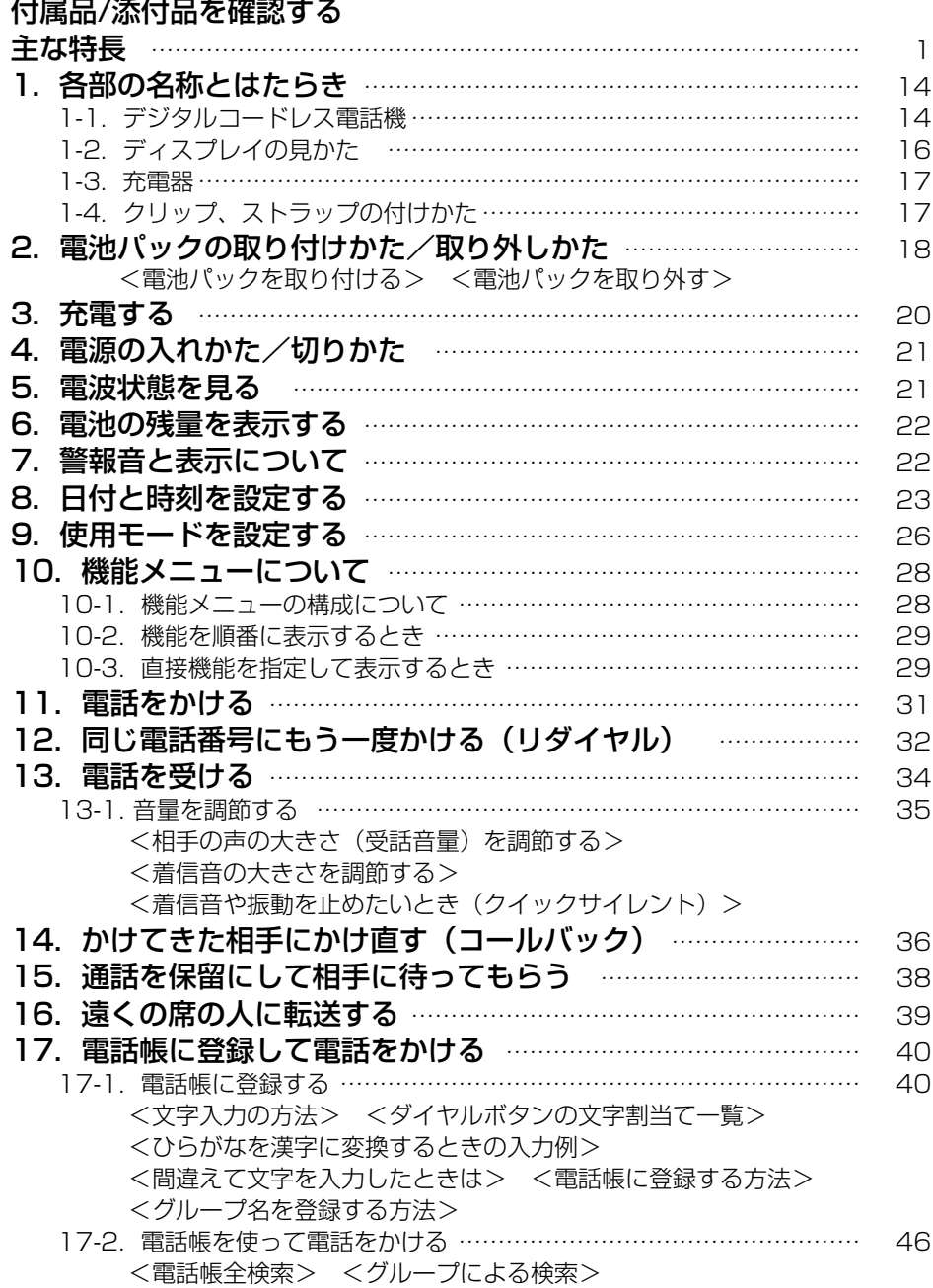

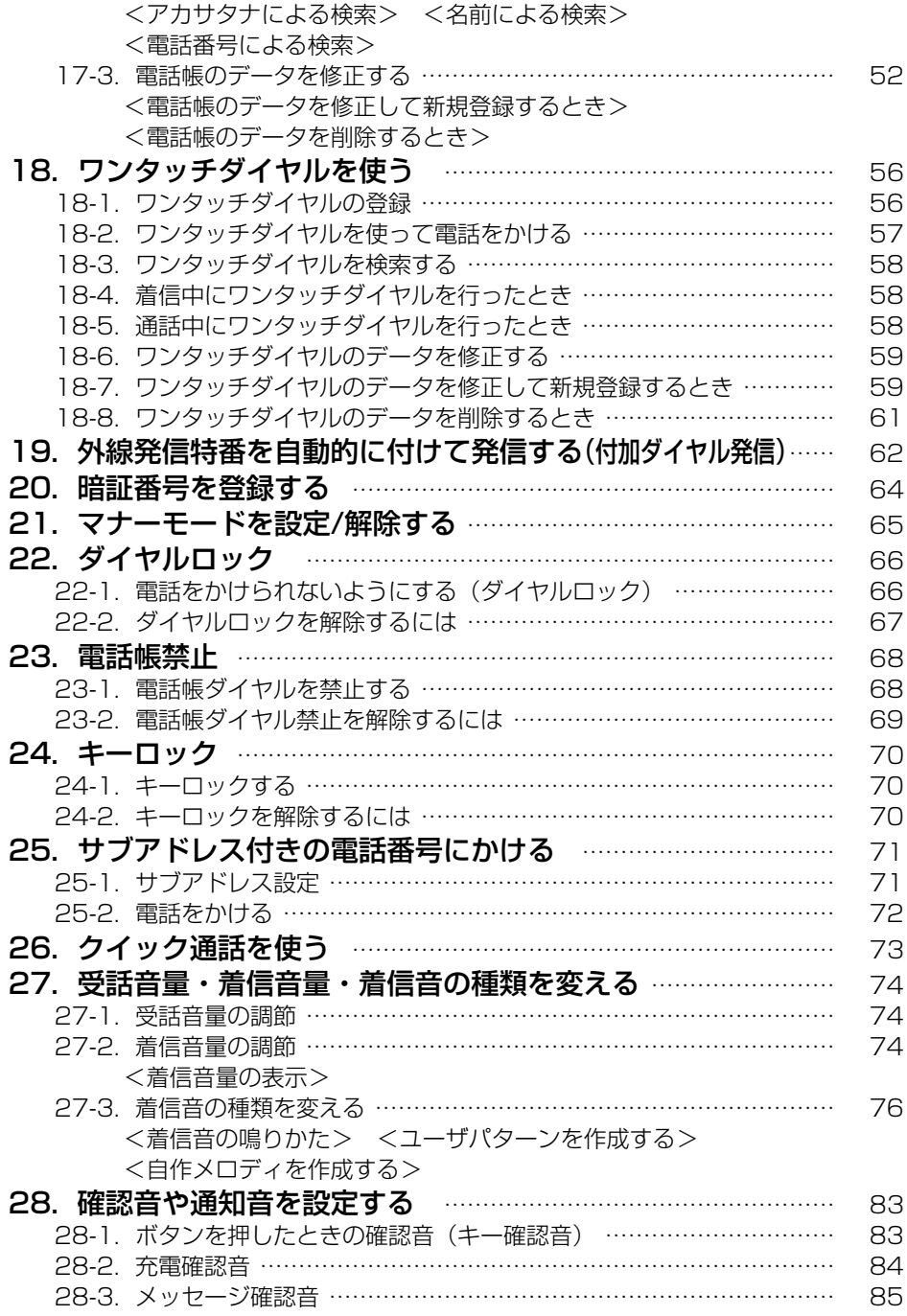

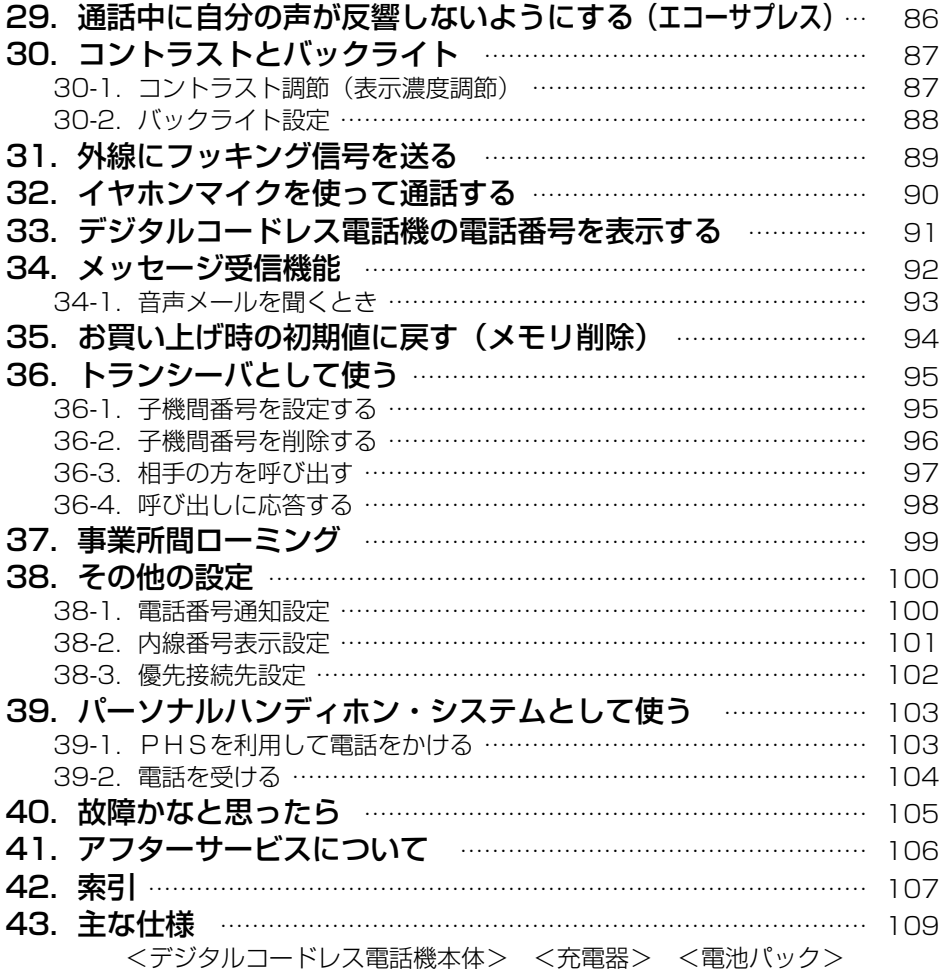

本製品は、一般事務用、パーソナル用、家庭用、通常の産業用等の一般的用途を想 定して設計・製造されているものであり、原子力施設における核反応制御、航空機 自動飛行制御、航空交通管制、大量輸送システムにおける運行制御、生命維持のた めの医療用機器、兵器システムにおけるミサイル発射制御など、極めて高度な安全 性が要求され、仮に当該安全性が確保されない場合、直接生命・身体に対する重大 な危険性を伴う用途(以下「ハイセイフティ用途」という)に使用されるよう設 計・製造されたものではございません。お客様は、当該ハイセイフティ用途に要す る安全性を確保する措置を施すことなく、本製品を使用しないでください。ハイセ イフティ用途に使用される場合は、当社の担当営業までご相談ください。

# **安全にお使いいただくために必ずお読みください**

この取扱説明書には、あなたや他の人々への危害や財産への損害を未然に防ぎ、 本商品を安全にお使いいただくために、守っていただきたい事項を示しています。 その表示と図記号の意味は次のようになっています。内容をよく理解してから 本文をお読みください。

本書は大切に保管し、紛失または損傷したときは、お買い上げになった販売店 でお買い求めください。

### ■本文中のマーク説明

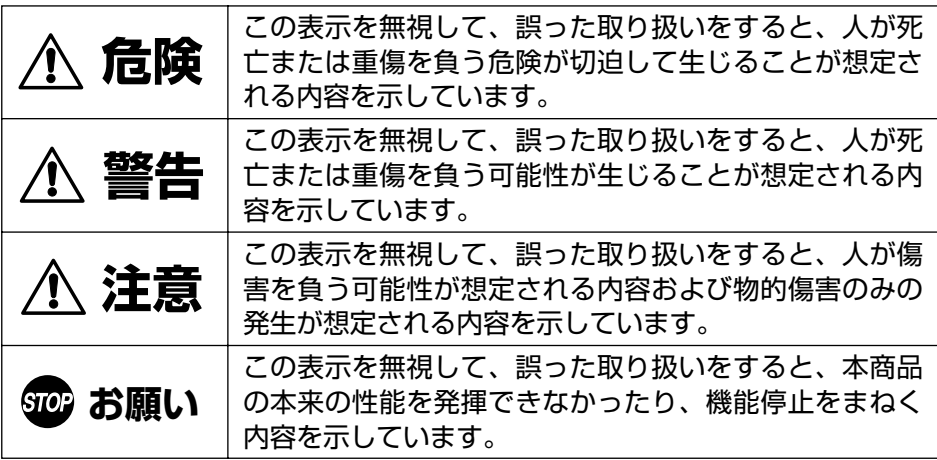

●次の内容は、お守りいただく内容を説明しています。

この絵表示は、してはいけない「禁止」内容を示しています。

この絵表示は、必ず実行していただく「強制」内容を示しています。

- この電話機システムは日本国内用に設計されています。電圧、電話交換方式の異 なる海外ではご利用できません。 This telephone system is designed for use in Japan only and cannot be used in any other country.
- 本商品の故障、誤動作、不具合あるいは、停電などの外部要因によって、通話、 録音、通話料金管理、FAX通信、データ通信、その他のサービスの利用ができな かったために生じた損害等の純粋経済損害につきましては、当社は一切その責任 を負いかねますので、あらかじめご了承ください。
- 本商品の設置および修理には、工事担任者資格を必要とします。無資格者の工事 は違法となり、また事故のもととなりますので絶対におやめください。
- 本商品を分解したり改造することは、法律で禁止されていますので絶対に行わな いでください。
- 必ず本書をよく読み理解した上でお使いください。

安全にお使いいただくために必ずお読みください

## ■電池パックの取り扱いについて

電池パックに記載されている表示により、 電池の種類をご確認ください。

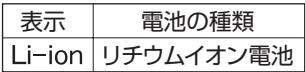

電池パックは、誤った取り扱いをすると、爆発・発熱・破壊・液漏れ・発火の恐れがあ ります。必ず下記の注意事項をお読みになってからお使いください。

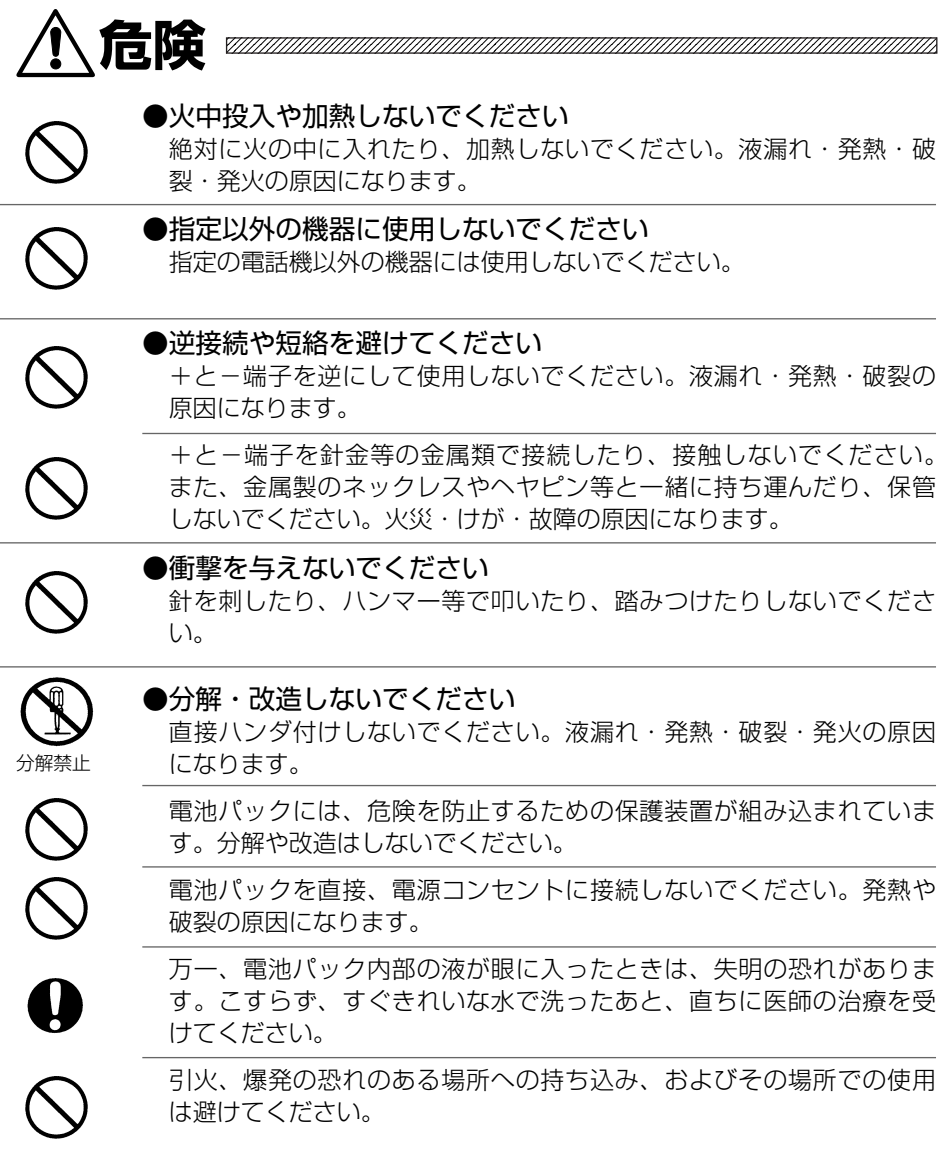

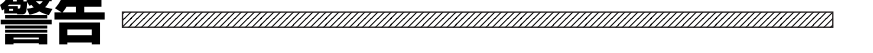

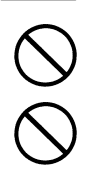

水や海水につけたり、ぬらしたりしないでください。発熱やサビの原因と なります。

液漏れしたり、変色、変形、その他今までと異なることに気がついたとき は使用しないでください。

不要になった電池パックを一般のゴミと一緒に捨てないでください。不要 になった電池パックは、端子にテープなどを貼り絶縁してから、下記の 「富士通リサイクルシステム」をご利用になるか、または廃棄専門業者に 直接依頼してください。

<本製品の廃棄・リサイクルについて>

法人・企業のお客様が本製品を廃棄・リサイクルされる場合は、「富士通リサイクルシス テム」をご利用ください。詳しくは、下記の当社Webサイトから「IT製品の処分、リサイ クル」をクリックして、法人、企業のお客様向けのご説明をお読みください。 <http://jp.fujitsu.com/>

所定の充電時間を越えても充電完了しない場合は、充電をやめてくださ  $\left\{ \cdot \right\}$ 

電池パックを電子レンジや高圧容器に入れると、発熱・破裂・発火・故障 の原因になります。

万一、電池パック内部の液が皮膚や衣類に付着したときは、皮膚に傷害を 起こす恐れがあります。直ちにきれいな水で洗い流してください。

必ず指定の付属品を使用してください。 電池パックは必ず付属のものを使用し、それ以外のものは絶対に使用しな

いでください。

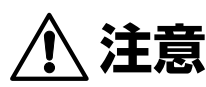

充電方法については、本書をよくお読みください。

充電パックの充電温度範囲は、5℃~35℃です。この範囲以外で充電し たりすると、液漏れ・発熱・性能低下・寿命低下の原因になります。

<u>KAANAN ANAHAN ANAHAN ANAHAN ANAHAN ANAHAN ANAHAN ANAHAN ANAHAN ANAHAN AN</u>

火のそば、ストーブのそばや炎天下など高温度になる場所での使用、充電、 放置は避けてください。液漏れ・性能低下・寿命低下の原因になります。

お買い上げ後、初めて使用の際に、サビや発熱、その他異常があると思わ れたときは、使用しないで販売店等にお引き渡しください。

子供の手の届くところには置かないでください。

安全にお使いいただくために必ずお読みください

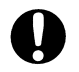

子供が使用する場合、保護者が取り扱いの内容を教えてください。また、 使用中においても、指示のとおり使用しているかをご注意ください。

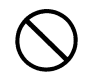

電池パックは乳幼児の手の届かないところに保管してください。また、使 用する際にも乳幼児が充電器や使用機器から取り外さないように注意して ください。

電池パックを使用しない場合は、電話機からはずし、乾燥していて湿度の 低いところに保管してください。また、長期間使用しない場合は、電池パ ックを使いきった状態で保管してください。

## ■電話機の取り扱いについて

本電話機は、誤った取り扱いをすると、火災・感電・やけど・故障・性能や寿命の劣化 の原因になります。必ず下記の注意事項をよくお読みになってからご使用ください。

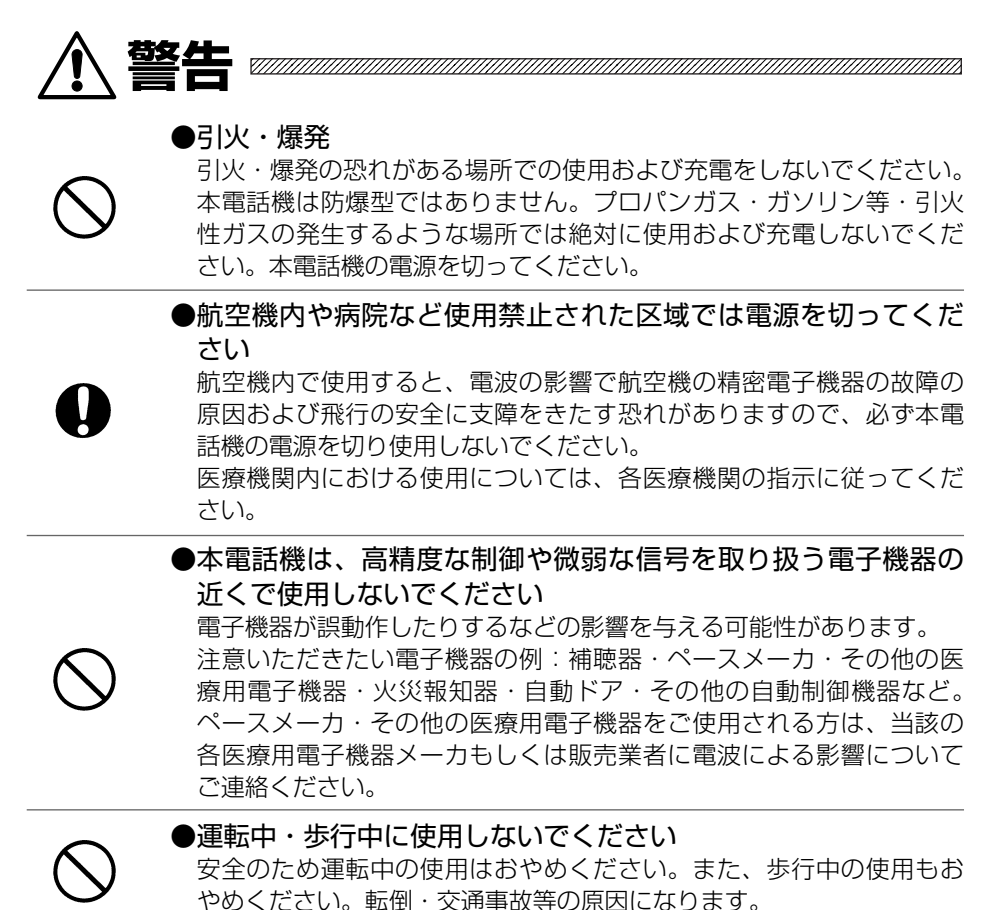

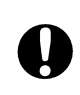

運転中に電話がかかった場合は、車を安全な場所に止めてから応答す るようにお願いします。本電話機を使用する際、くれぐれも禁止され ている場所での駐停車はおやめください。

●湿気・水気を避けてください

そばに花びん・植木鉢・コップ・化粧品・薬品や液体の入った容器、 または小さな金属類を置かないでください。こぼれたり、中に入った 場合、火災・感電・故障の原因になります。

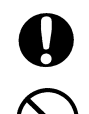

万一、内部に水などが入った場合は、直ちに電源を切り、販売店等へ ご連絡ください。

ぬれた手で電池パックを交換しないでください。雨天・降雪中・海 岸・水辺での使用は特にご注意ください。

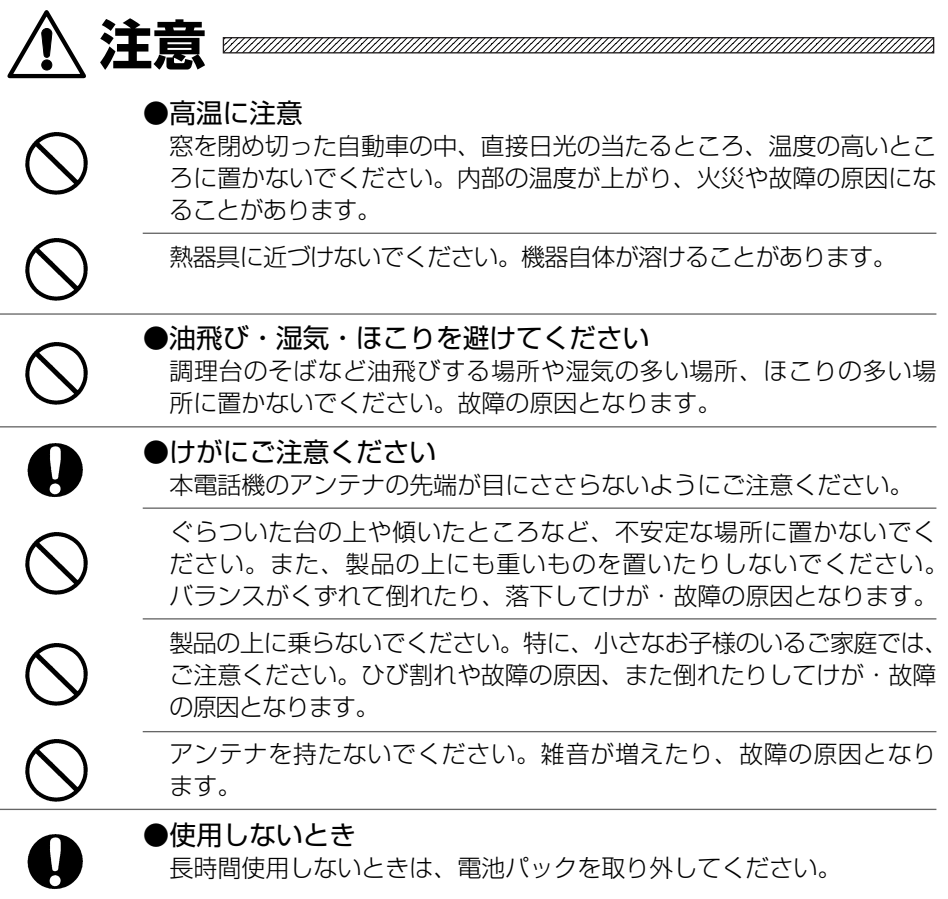

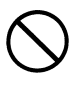

#### ●不要になったとき

本電話機が不要になったときは、勝手に処分しないで、下記の「富士通 リサイクルシステム」をご利用になるか、または廃棄専門業者に直接依 頼してください。

<本製品の廃棄・リサイクルについて>

法人・企業のお客様が本製品を廃棄・リサイクルされる場合は、「富士通リサイクルシス テム」をご利用ください。詳しくは、下記の当社Webサイトから「IT製品の処分、リサイ クル」をクリックして、法人、企業のお客様向けのご説明をお読みください。 <http://jp.fujitsu.com/>

## ■充電器/ACアダプタの取り扱いについて

充電器/ACアダプタは誤った取り扱いをすると、火災・感電・やけど・故障・断線・ 性能の劣化の原因となります。必ず下記の注意事項をよくお読みになってからご使用く ださい。

**危険** 

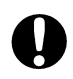

本電話機に使用するACアダプタは、指定したものを使用してください。 指定品以外のものを使用すると、発熱、破裂させる原因となります。 ・ACアダプタ:FC741CG5AまたはFC741CG5AE

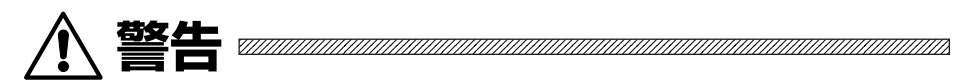

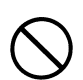

そばに花びん・植木鉢・コップ・化粧品・薬品や液体の入った容器、また は小さな金属類を置かないでください。こぼれたり、中に入った場合、火 災・感電・故障の原因になります。

万一、内部に水などが入った場合は、直ちに充電器のACアダプタをコン セントから抜いて、販売店等へご連絡ください。

充電器やACアダプタをぬれた手でさわらないでください。感電・故障の 原因となります。

ぬれた手でACアダプタを抜き差ししないでください。

ふろ場や加湿器のそばなど、湿度の高いところでは設置および使用しない でください。

充電端子に水滴がついたまま充電しないでください。火災・故障の原因と なります。

●電源電圧・電源コードについて

AC100Vの家庭用電源以外では、絶対に使用しないでください。

テーブルタップや分岐コンセント、分岐ソケットを使用した、たこ足 配線はしないでください。

ACアダプタのコードを傷つけたり、破損したり、加工したり、無理に 曲げたり、引っ張ったり、ねじったり、束ねたりしないでください。 また、重い物をのせたり、加熱したりするとACアダプタのコードが破 損します。ACアダプタのコードが傷んだら販売店等へご連絡ください。

ACアダプタはコンセントに確実に差し込んでください。ACプラグの 刃に金属などが触れると火災、感電の原因となります。

近くに雷が発生したときは、ACアダプタには絶対に触れないでくださ い。感電の恐れがあります。

●短絡を避けてください

絶対に充電器の充電端子を指輪、ヘアピン、クリップなどの金属片で 接触しないでください。+と-端子がショートして、発熱・故障・け がの原因となります。

充電器の内部に金属類や燃えやすいものなどの異物を差し込んだり、 落としたりしないでください。

万一、異物が入った場合は、ACアダプタをコンセントから抜いて販売 店等へご連絡ください。

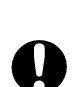

### ●異常に気がついたときは

万一、煙が出る、変な匂いがした場合は、直ちに充電をやめ、充電器 のACアダプタをコンセントから抜いて、煙が出なくなるのを確認して 販売店等へご連絡ください。お客様による修理は危険ですから絶対に おやめください。

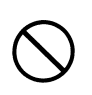

●修理依頼はお買い上げになった販売店へご連絡ください 分解、改造し、内部に触れないでください。指定部分以外の点検、調 整、清掃、修理は、販売店等へご連絡ください。

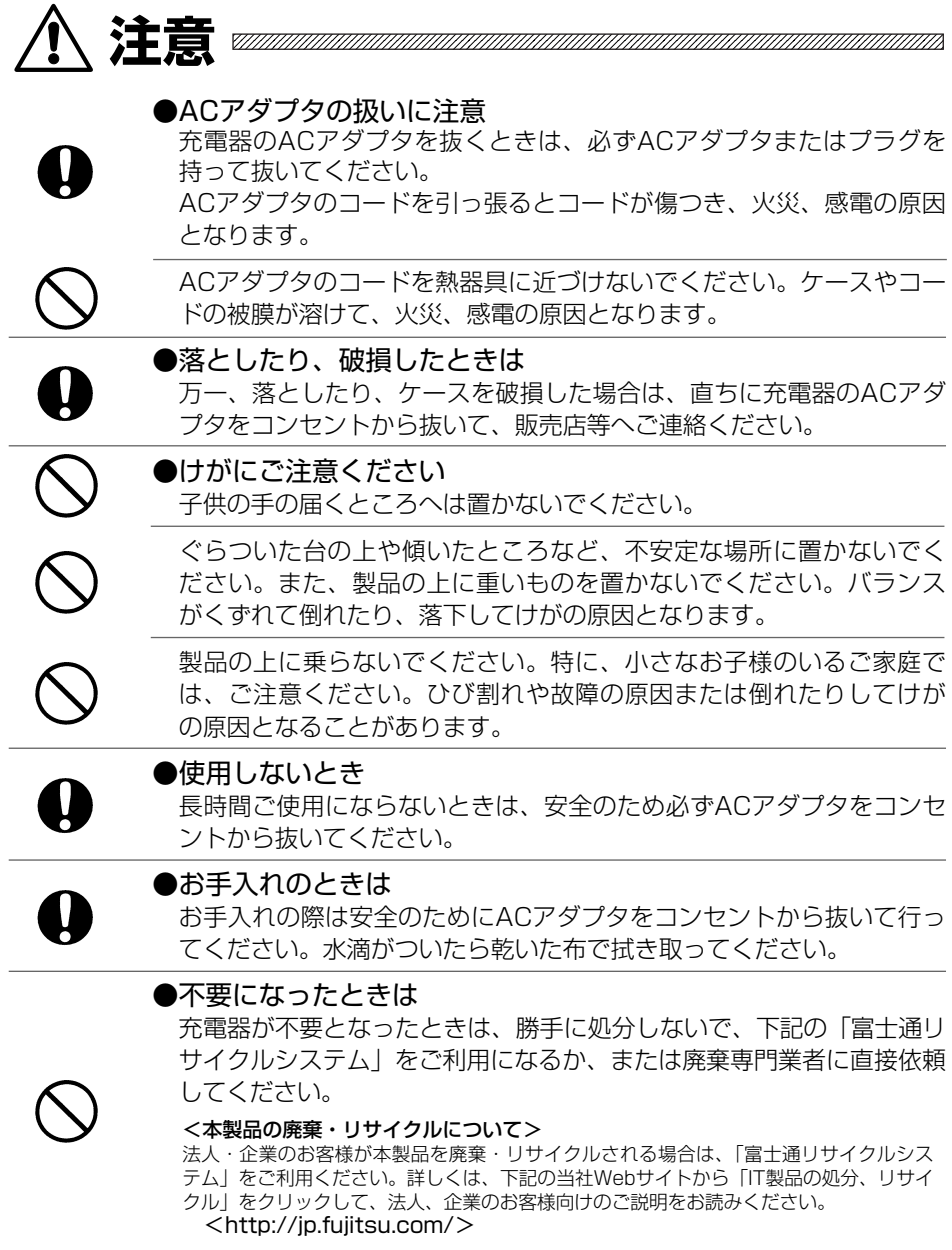

## *STO*? お願い —

- ●本電話機側面のイヤホンマイク端子部分に取り付けられたゴムキャップを外さな いでください。万一、このゴムキャップがちぎれるなどして破損したときは、す ぐに販売店等に修理を依頼してください。破損したゴムキャップはなくさずに、 修理に出すまで取り付けておいてください。(ゴムキャップが無いまま、ぬれた手 でお使いになると、故障や感電の原因となります。)
- ●温泉地など、硫化水素の発生するところや、海岸など塩分の多いところでお使い になると、本電話機の寿命が短くなる恐れがあります。
- ●いちじるしく湿度が高くなるところや、逆に極端に低くなるところではお使いに ならないでください。
- ●鉄筋コンクリートやアルミ箔を使った断熱材でできた天井や壁で囲まれたところ でお使いになると、電波が届きにくくなることがあります。
- ●寒い戸外から急に暖かい室内に本電話機を持ち込むと、急激な温度変化により本 体内部に水滴がつくことがあります。これを結露といいます。結露が生じたとき は、電源を切って水滴が蒸発するまでしばらく放置しておいてください。結露し たままお使いになると、故障の原因となります。
- ●電気製品(パソコンやテレビ、ステレオ、冷蔵庫、電子レンジ、無線機、蛍光灯 など)の近くでお使いになると、電話がつながらないことや途中で切れることが あります。また、逆に本電話機からの電波がそれらの機器に影響を与えることも あります。
- ●本電話機をお使いになるときは、必ず電波の状態を確認して、電波の良好な場所 でお使いください。
- ●凍るようなところにぬれたまま放置しないでください。
- ●水滴がついたときは、なるべく早く乾いた布などで拭き取ってください。レシー バやマイクに水滴がついたままでお使いにならないでください。
- ●シャンプー、中性洗剤などが直接つかないようにご注意ください。
- ●汚れのひどいときは、水で薄めた中性洗剤を布にふくませ、かたく絞ってから拭 いてください。ベンジンやシンナー、アルコールなどで拭かないでください。変 色や変形の原因となります。
- ●使用しているうちに、以前と比べてつながりにくくなった場合や、通話途切れが 発生しやすくなった場合は、システム管理者に連絡してください。

●本電話機や電池パックなどに無理な力がかかるような場所に置かないでくださ い。多くの物がつまった荷物の中に入れたり、衣服のポケットに入れて座ると、 ディスプレイ、電池パック、内部基板などの破損、故障の原因となり、保証の対 象外となります。

# **1. 各部の名称とはたらき**

## **1-1.**デジタルコードレス電話機

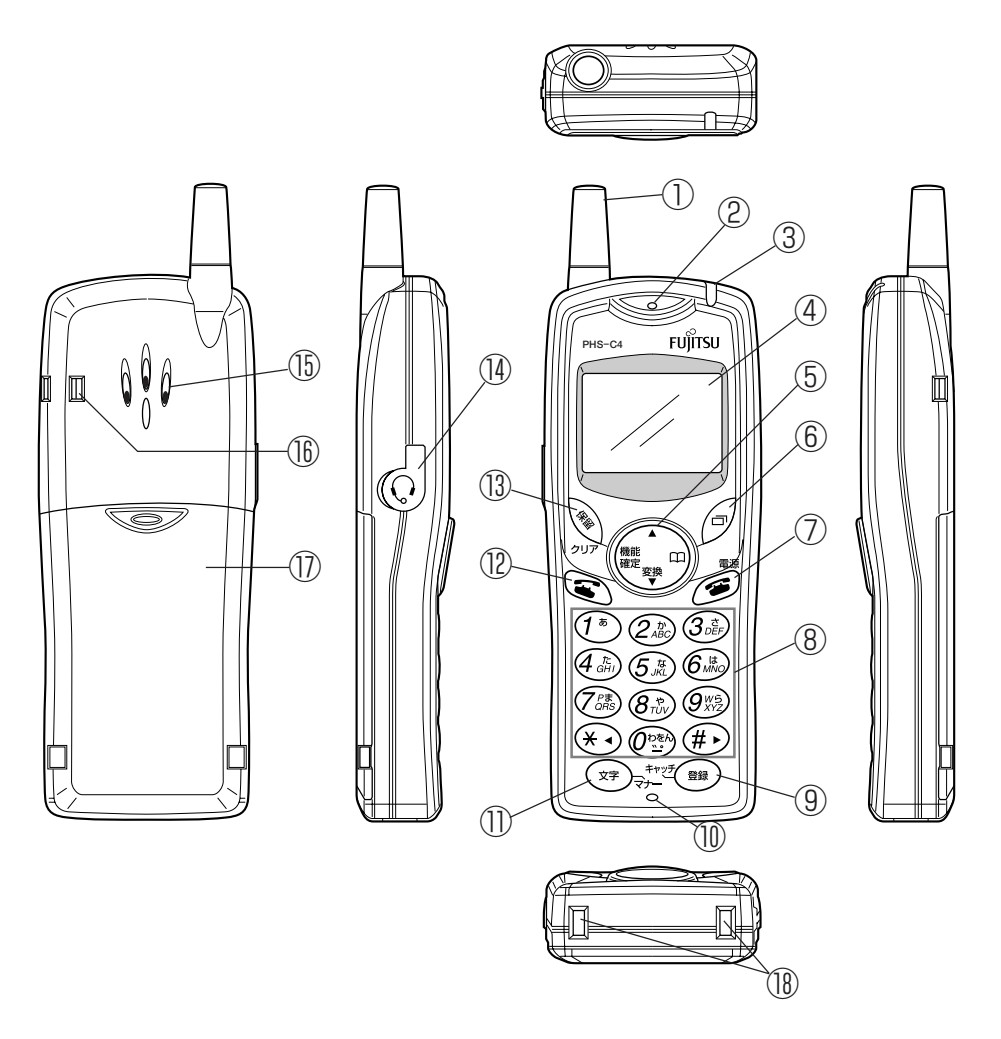

#### ①アンテナ

②レシーバ

相手の声がここから聞こえてきます。

③着信ランプ

電話がかかってくると点滅します。充電中は点灯します。

④表示部

電話機の状態やダイヤルした電話番号などを表示します。

⑤機能/確定/変換/電話帳ボタン

各機能の選択や登録の確定および電話帳を表示します。

⑥リダイヤルボタン

リダイヤルボタンとして、一度かけた電話番号にもう一度かけ直すときに押します。 ⑦電源/終了ボタン

電話を切るときや設定を終了または中止するときに使います。

2秒以上押すと電源を入れたり電源を切ることができます。

⑧ダイヤルボタン

ダイヤルするとき、数字や文字を入力するとき、またワンタッチボタンとしても使 います。

⑨登録/キャッチボタン

待受時:電話帳の登録に使います。

通話時:フッキング信号を送出します。

⑩マイク

自分の声をここから相手の方に伝えます。

⑪文字/マナーボタン

文字を入力するときは、文字種(カナ、漢字、英数など)を切り替えます。2秒以上 押すとマナーモードの設定・解除ができます。

⑫開始ボタン

電話をかけたり、受けたりするときに押します。

⑬保留/クリアボタン

通話中に押すと電話を保留または解除します。文字入力中は、入力中の1文字を消し ます。登録・設定中は、前画面表示に戻ります。

(4)イヤホンマイク端子

市販のイヤホンマイクを接続します。

⑮サウンダ

着信音や警告音がここから聞こえます。

⑯ストラップ装着部

ストラップ(オプション:FC741ST2)をここにつけます。

⑰電池カバー

電池パックがこの中に内蔵されています。

⑱充電端子

充電するとき、充電器と接触する部分です。

## **1-2.**ディスプレイの見かた

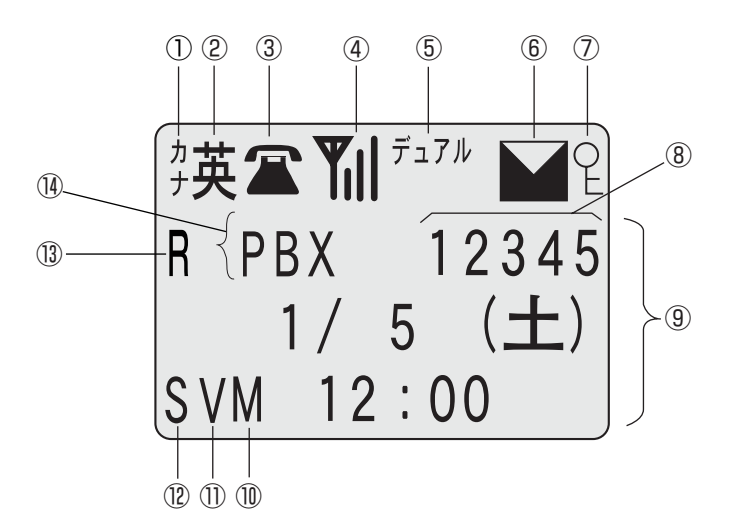

① カナ

カナ文字入力ができるときに表示します。  $(4 P. 40)$ 

### ② 英/漢

英文字または漢字を入力するときに表示 します。モード切替で英/漢を切り替え ます。漢字モードではひらがな文字も入 力できます。(→ P. 40)

③ 通話表示

ダイヤル発信時、通話時に表示します。

④ 受信レベル表示

電波の受信状態を表示します。

- ⑤デュアル/オート
- (1) [デュアル]:デュアルモードで使用し ているときに表示します。(→ P. 26)
- (2) [オート]:オートモードで使用してい るときに表示します。(→ P. 26)

⑥メッセージ受信表示(封筒マーク) 電波が届かないところにいるとき、また は電源を切っているときに電話がかかっ てきたことを表示します。(→ P. 92)

### ⑦キーロック

キーロックに設定しているときに表示し ます。(→ P. 70)

### ⑧内線番号

⑨メッセージ表示域

メッセージ、機能名、電話番号などを表 示します。

- ⑩[M]
- マナーモード設定時に表示します。
- $(→ P. 65)$
- ⑪[V]

バイブレータ着信設定時に表示します。  $(→ P. 75)$ 

⑫[S]

着信音量「切」設定時(無音着信)に表 示します。(→ P. 75)

**①** 「R】

ローミングモードの設定時に表示します。  $(\rightarrow P. 99)$ 

- ⑭モード表示
- [PBX]:会社内などで使用します。
- [公 衆]:PHSとしてサービスエリア内で 使用できます。
- [TR] :トランシーバとして使用できま す。
- [圏 外]:電波の届かない所にいるときに 表示します。

## **1-3.**充電器

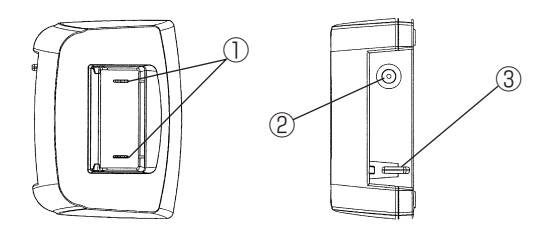

①充電端子

電話機本体の底部にある端子と接触して電池を充電します。

②ACアダプタプラグ差込口

ACアダプタプラグを差し込みます。

③コード押さえ ACアダプタプラグのコードを引っ掛けます。

## **1-4.**クリップ、ストラップの付けかた

図のようにストラップを取り付けてご使用ください。 ストラップはオプション品(FC741ST2)です。

### ●クリップの付けかた

①ストラップのバンドの 部分をクリップの取り 付け穴に通します。

②バンドの輪の中に細い ひもを通します。

③細いひも側を軽く引っ 張ります。

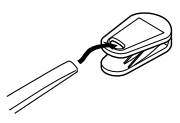

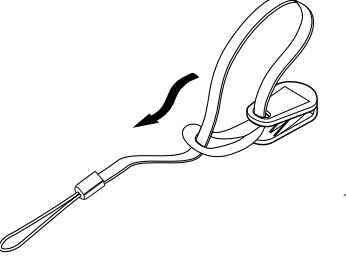

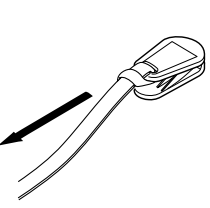

●ストラップの付けかた ①ストラップの細いひも の部分を取り付け穴の 下から通します。

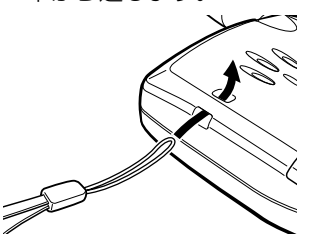

②細いひもの輪の中にバ ンド(クリップ)を通し ます。

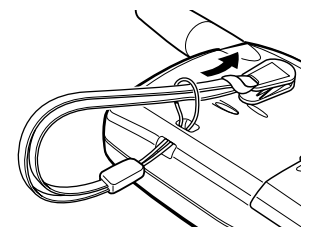

③バンド部を持って軽く 引っ張ります。

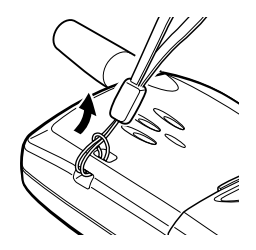

# **2. 電池パックの取り付けかた/取り外しかた**

本機を初めてお使いになるときは、電池パックを取り付けてください。

## 電池パックを取り付ける

①電池カバーのくぼみを指で押し、 矢印のようにカバーをずらしなが ら取り外します

- ②接続コネクタをコードの色の向き に注意し本体のコネクタ受けに差 し込みます
	- 最後まで確実に差し込んでください。
- ③電池パックを矢印のように入れま す

④電池カバーを矢印のようにずらし ながらしっかりと取り付けます

● 電池パックのコードを挟まないように注 意してください。

## 電池パックを取り外す

- ①[電源/終了]を2秒以上押し、 電源を切ります
- ②電池カバーを取り外します
- ③電池パックを矢印のように取り外します
- ④接続コネクタ部分を指でつまみ引き抜き ます
	- コードの部分は無理に引っ張ったり、よじった りしないでください。

⑤電池カバーをしっかりと取り付けます

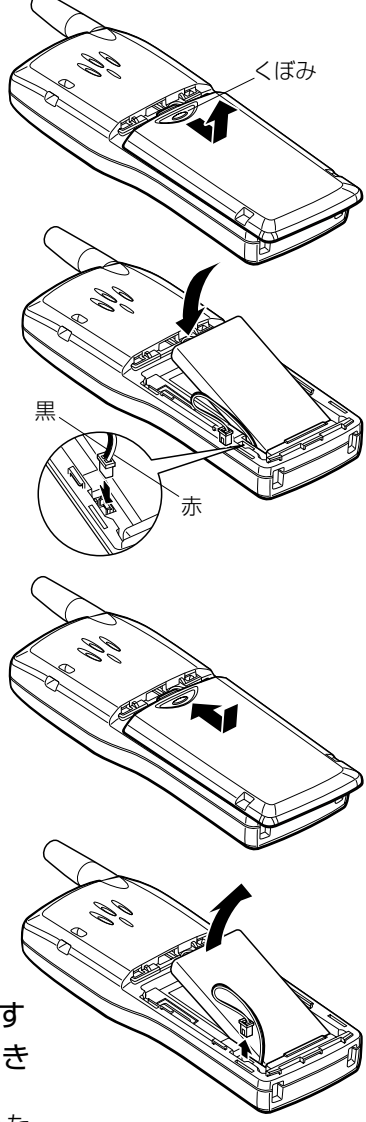

## **Siの お願い**

◇電池パックについて

電池パックは必ず専用のもの(FC741BP5またはFC741BP5E)をお使いください。

◇電池パックの寿命

- ・電池パックは、消耗品です。電池パックの寿命は使用頻度や使用方法によりますが、約1年 です。十分に充電しても使用時間が短くなったときは、新しい電池パックと交換してくださ い。交換用の電池パック(FC741BP5またはFC741BP5E)のご購入は販売店へお問い 合わせください。
- ・電池パックの使用条件により、寿命が近づくにつれて電池パックが膨れる場合がありますが、 破裂・発火等につながる問題はありません。
- ・電池パックの膨れは、短時間の充電/放電を繰り返したり、高温になる場所で充電を行った り、保管したりすると、膨れの進行を早めてしまいますので注意してください。
- ・電池パックをより長くご使用いただくには、充電回数は1日1回程度にすることをお奨めし ます。

◇電池パックのリサイクル

・電池パックはリチウムイオン電池です。この電池パックはリサイク ル可能な貴重な資源です。不要になった電池のリサイクルに際して は、端子をテープなどで絶縁し、下記の「富士通リサイクルシステ ム」をご利用になるか、または廃棄専門業者に直接依頼してください。

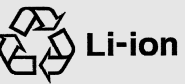

<本製品の廃棄・リサイクルについて>

法人・企業のお客様が本製品を廃棄・リサイクルされる場合は、「富士通リサイクルシステム」をご利 用ください。詳しくは、下記の当社Webサイトから「IT製品の処分、リサイクル」をクリックして、 法人、企業のお客様向けのご説明をお読みください。 <http://jp.fujitsu.com/>

◆ <del>主意 +、-端子のショート、火中投入や加熱・分解・改造を行うと発熱・発火・破裂の恐れが</del> あります。

## **3. 充電する**

はじめてお使いになるときや、新しい電池パックに交換したときは必ず連続で5時間以 上充電(着信ランプが「緑色」に点灯するまで)してください。

- ①充電器にACアダプタのプラグを接続し ます
- ②コード押さえにACアダプタのコードを 引っ掛けます
	- コードに傷を付けないように注意してください。
- ③ACアダプタをコンセント(AC 100V) に差し込みます
- ④本電話機を充電器に置きます
	- 最後まで押し下げて、着信ランプが赤色に点灯 することを確認してください。
	- 電池残量が満充電に近い状態のときは、着信ラ ンプは緑色に点灯します。
- ⑤ランプが緑色に変わったら充電完了です
	- 電池残量なしの状態から充電完了まで約5時間 かかります。
	- 充電完了したあとでも、一定時間以上充電器に 置いた場合、再充電のため 着信ランプが赤色に点灯す ることがあります。

[注]

- 電池残量なしの場合、本電話機を充電器 に置いても着信ランプがすぐに点灯(赤) しないことがありますが、充電自体は開 始されています。ランプが点灯するまで 最大10分程度かかることがあります。
- 急速充電を行うため、充電中は充電器や 本電話機があたたかくなりますが、異常 ではありません。

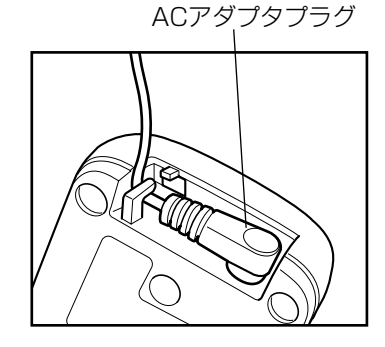

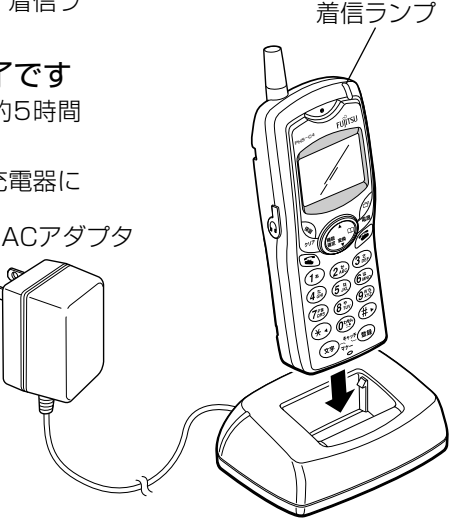

◇長時間充電器を使用しないときは、ACアダプタをコンセントから抜いておいてくだ さい。抜かないと充電中以外でも電力を消費します。 ◇周囲温度が5℃~35℃以外の所では充電を行わないでください。 ◇本機の充電用端子や充電器の充電端子が汚れていると、充電できない場合がありま す。このようなことのないように、これらの端子部分をときどき乾いた綿棒などで 掃除するようにしてください。洗浄液などは使わないでください。

# **4. 電源の入れかた/切りかた**

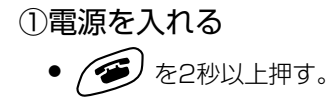

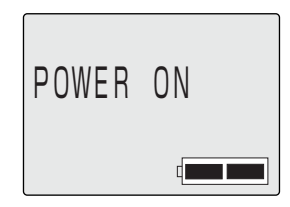

### ②電源を切る

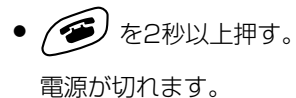

GOOD BYE

# **5. 電波状態を見る**

ディスプレイのマークで確認します。

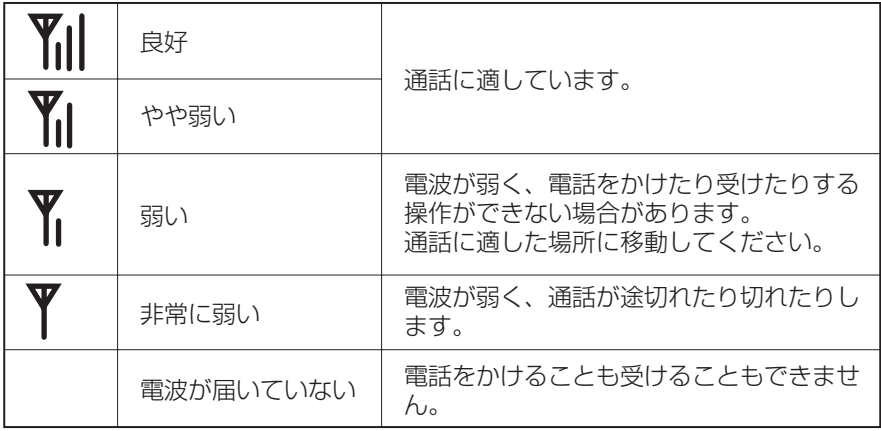

# **6. 電池の残量を表示する**

通話中に電池が切れてしまうことのないように、ときどき電池の残量を確認してくださ い。通話中や待ち受け中に電池が切れると「ピピピ」と警報が鳴り、「充電してくださ い」と表示します。その後、約1分で電源が切れます。通話中の場合は電話が切れます ので、お話しを終えて充電してください。

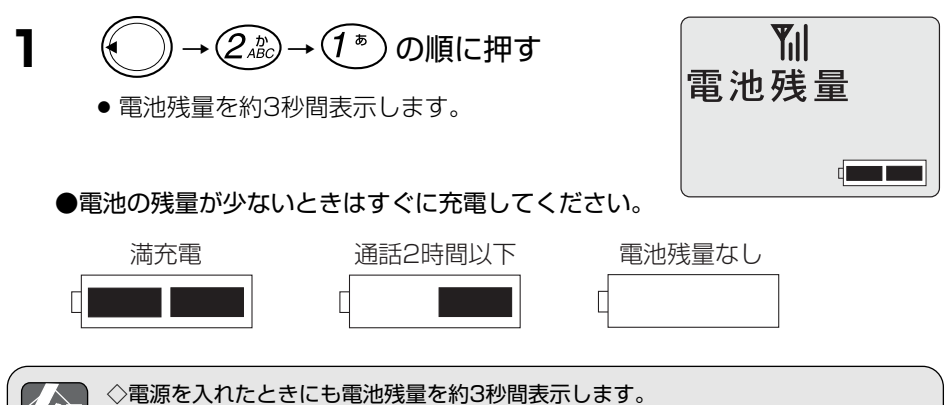

◇着信ランプで表示する充電状態と電池残量表示が一致しない場合があります。

# **7. 警報音と表示について**

### ●表示部のメッセージと警報音の関係一覧

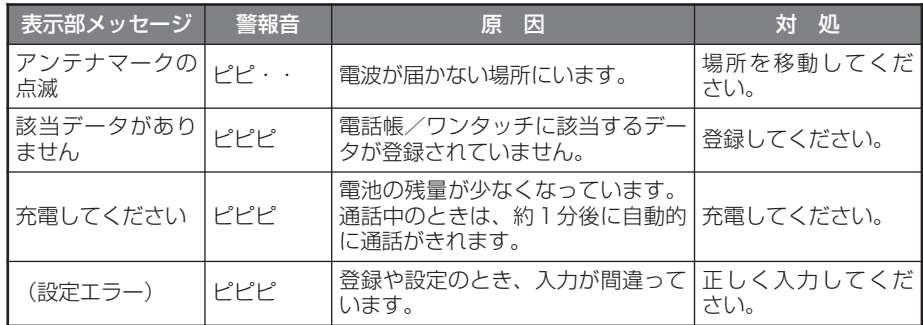

# **8. 日付と時刻を設定する**

初めて電池を入れたときや電池を外していたときは、日付と時刻が初期設定値 (2008/1/1(火)0:00(24時間制))になっています。正しい現在の年月日および 時刻に合わせてください。

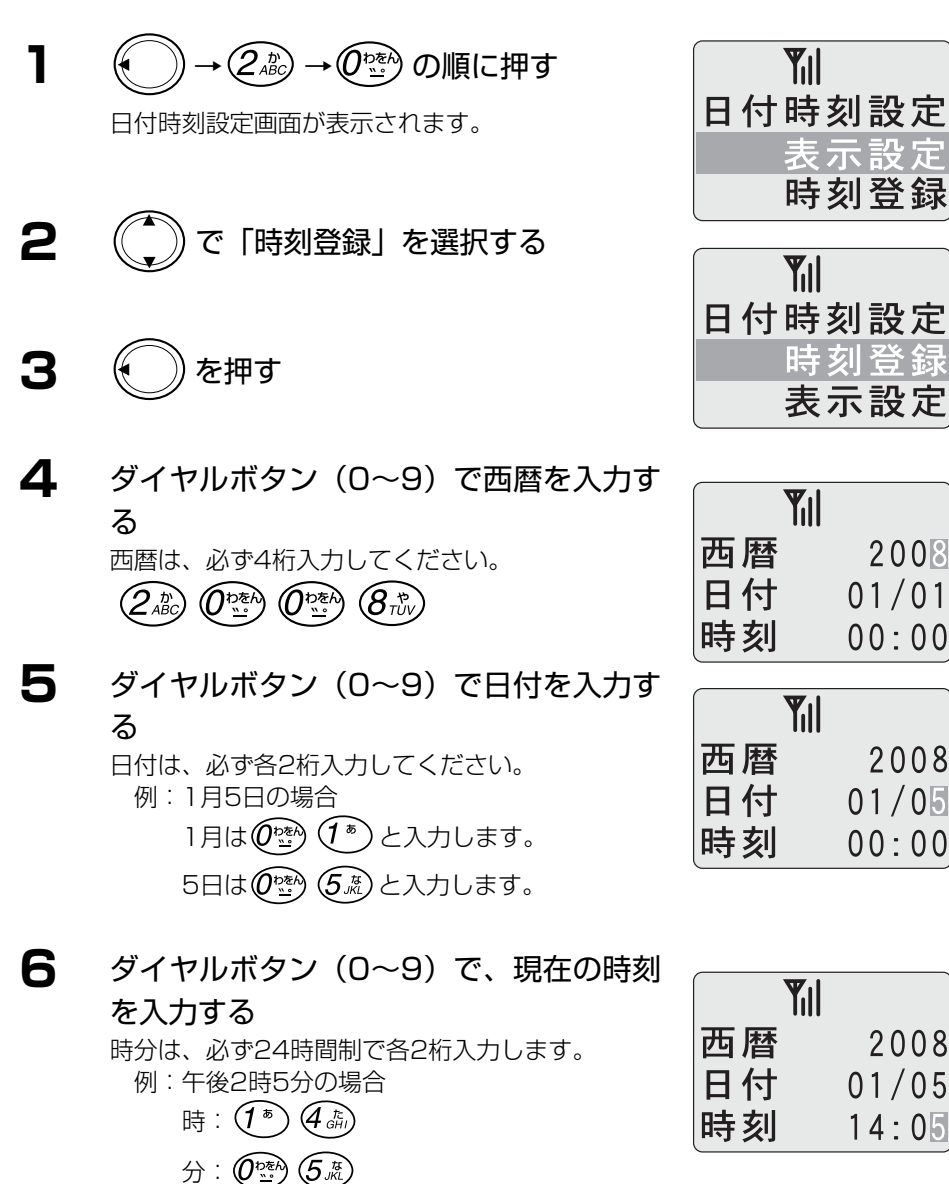

24

に通常画面に戻ります。 **12** で「24時間」または「12時間」

● 手順10で「なし」を選択したときは、約3秒後

を選択する

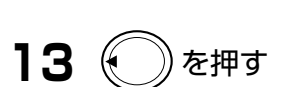

● 約3秒後に通常画面に戻ります。

- 8.日付と時刻を設定する
- **7** を押す
- **8** で「表示設定」を選択する
- **9** (← )を押す

する

**11** を押す

日付時刻設定 表示設定 時刻登録

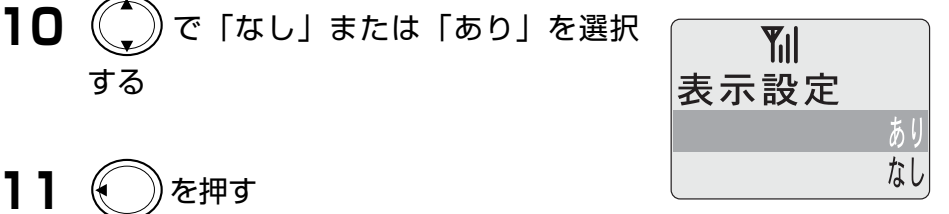

**Y**<sub>il</sub>

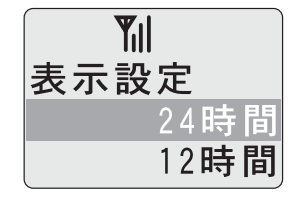

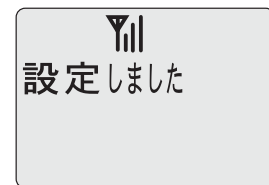

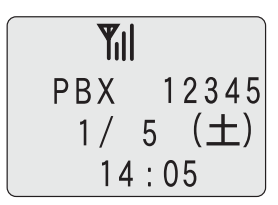

## 【時刻の設定例】

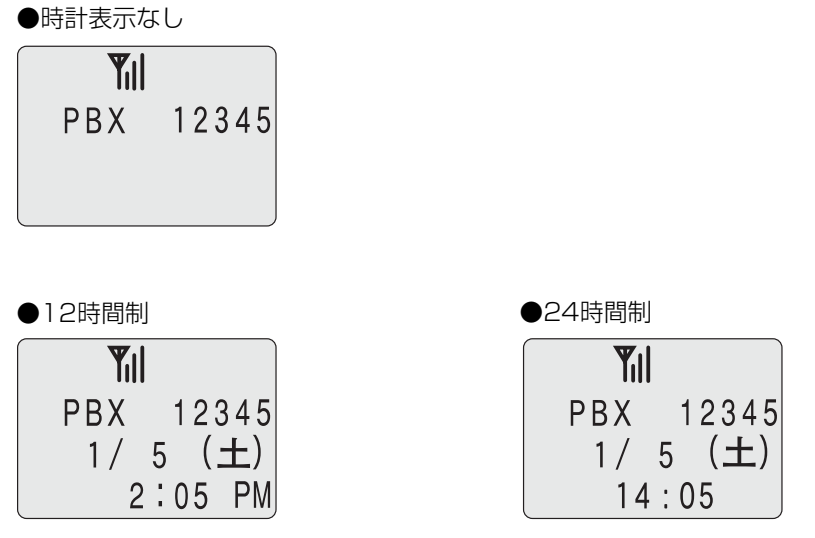

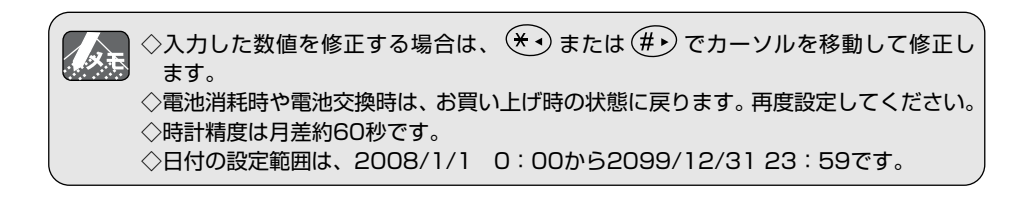

# **9. 使用モードを設定する**

### 本電話機は使用目的に合わせて5つのモードに切り替えて使用できます。

### $\bullet$ PRX $\mp$ -K

会社内など構内の内線電話機として、外線通話や内線通話がご利用になれます。

### ●公衆PHSモード

ウィルコムの公衆基地局(アンテナ)があるサービスエリア内でPHSサービスをご 利用になれます。

公衆PHS(パーソナルハンディホン)としてお使いになるときは、別途PHS事業者 (ウィルコム)との契約が必要です。「パーソナルハンディホン・システムとして使う」 (P.103)を参照してください。

ただし、ウィルコムの回線契約を行い公衆PHSとして利用した場合、電波環境(電 波の変動が大きい等)により、通話中のノイズや通話切れが発生する場合があります。

### ●デュアルモード

PBXモード・公衆PHSモードの2つを同時に待ち受けします。複数の電波が届く場 合、PBXの電話番号と、PHSサービスの電話番号の両方の着信が受けられます。発 信時は優先接続先設定によって設定されているモードが優先されます。 電波状態表示「 Ⅶ | は優先接続先設定側の状態を表示します。

### ●オートモード

受信する電波によって、PBXモードと公衆PHSモードを自動的に切り替えます。 片方の電波が届かなくなると、もう一方の電波を受信します。 複数の電波が届く場合は、最初に受信していたモードを優先します。

### ●TR (トランシーバ) モード

デジタルコードレス電話機同士をトランシーバとしてご利用になれます。

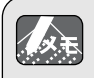

◇途中で操作を中止するときは、 ● を押してください。 ◇操作中に電話がかかってくると、それまでの操作は無効になります。電話を切った あとで、もう一度やり直してください。

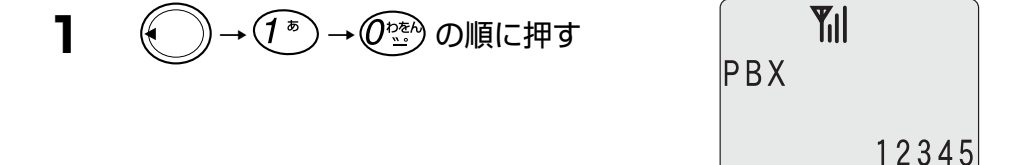

# **2** (\*)で「モード」を選択する

- 現在使用しているモードから順番に表示します。
- 利用できないモードは表示されません。

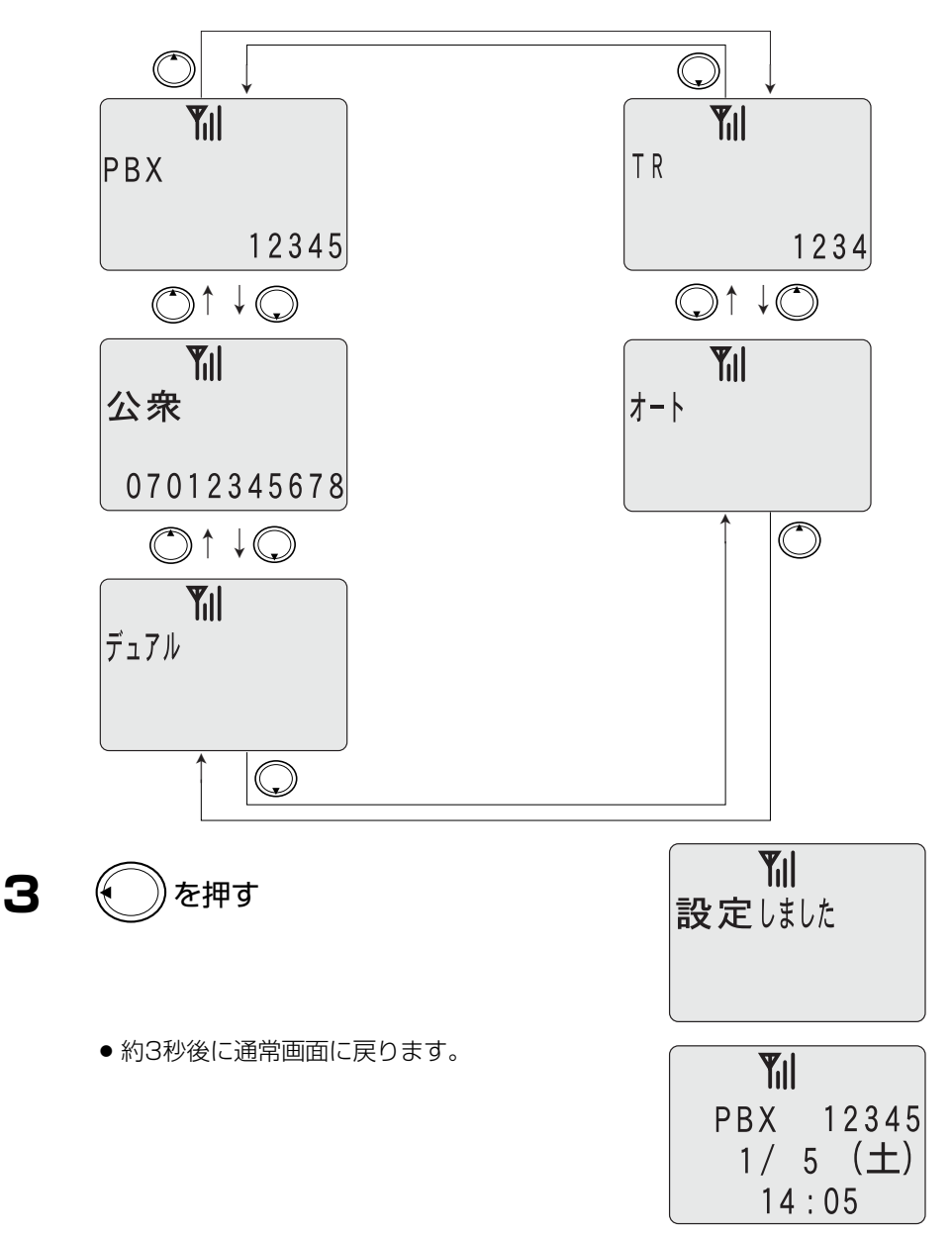

# **10. 機能メニューについて**

を押したあと、 を押して機能を順番に表示することができます。また、ダイ レクトに機能番号をダイヤルして使いたい機能を表示することができます。

◇途中で操作を中止するときは、 ● を押してください。 人文玉 ◇操作中に電話がかかってくると、それまでの操作は無効になります。電話を切った あとで、もう一度やり直してください。

## **10-1.**機能メニューの構成について

機能メニューは、クイックに選択できる使用頻度の高い機能メニューと、その他の機能 メニューの2段階構成となっています。

(使用頻度の高い機能メニュー)

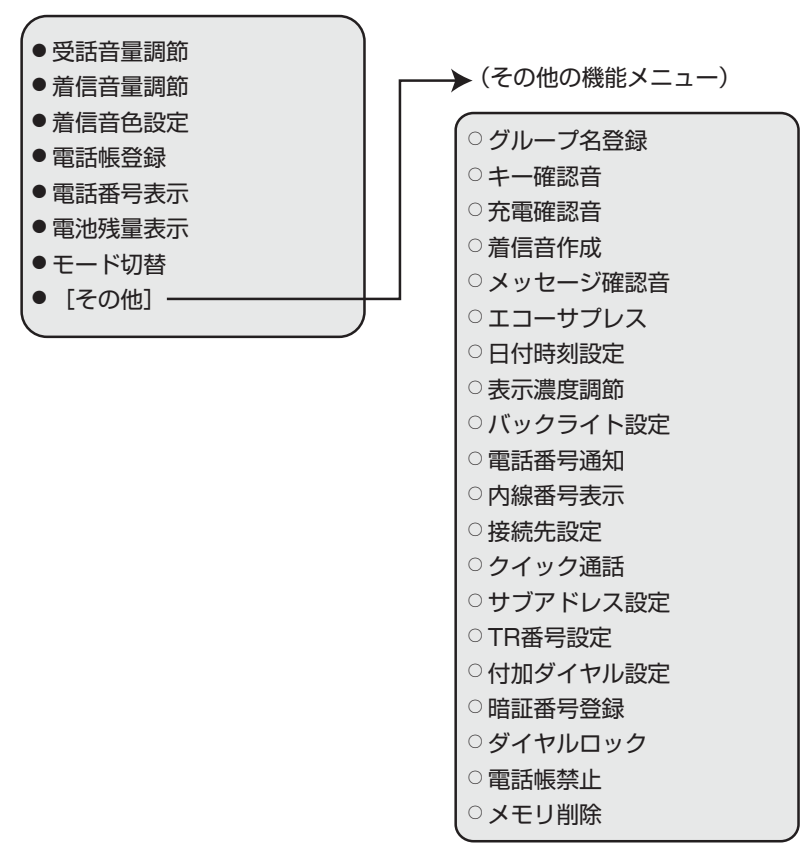

**10-2.**機能を順番に表示するとき

- **1** (← ))を押す
- **2 (\*)を押し、使いたい機能を表示する**
- **3** を押す

選んだ機能が実行できます。

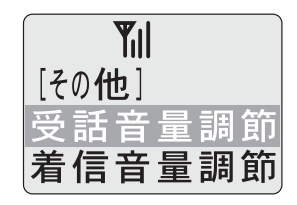

## **10-3.**直接機能を指定して表示するとき

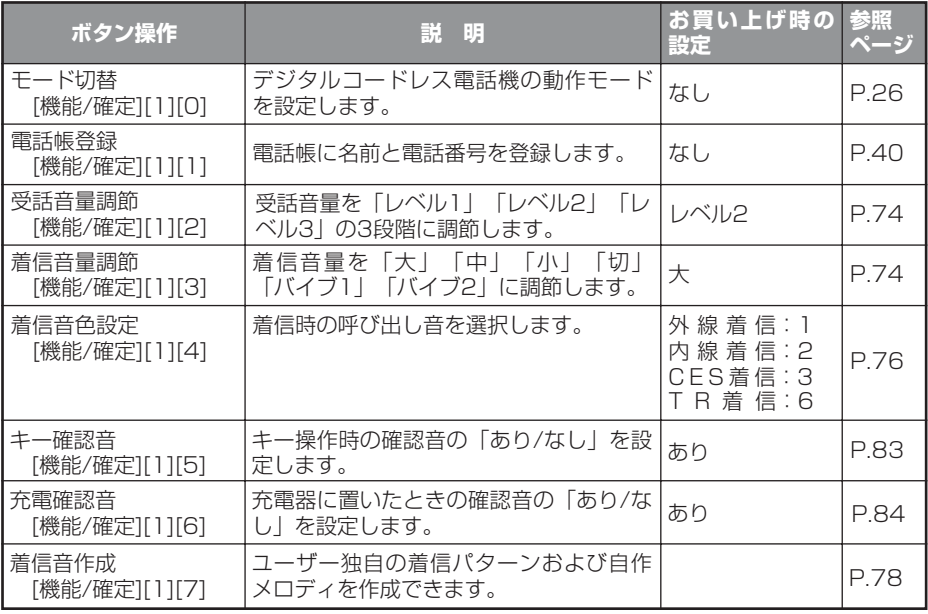

### 10.機能メニューについて

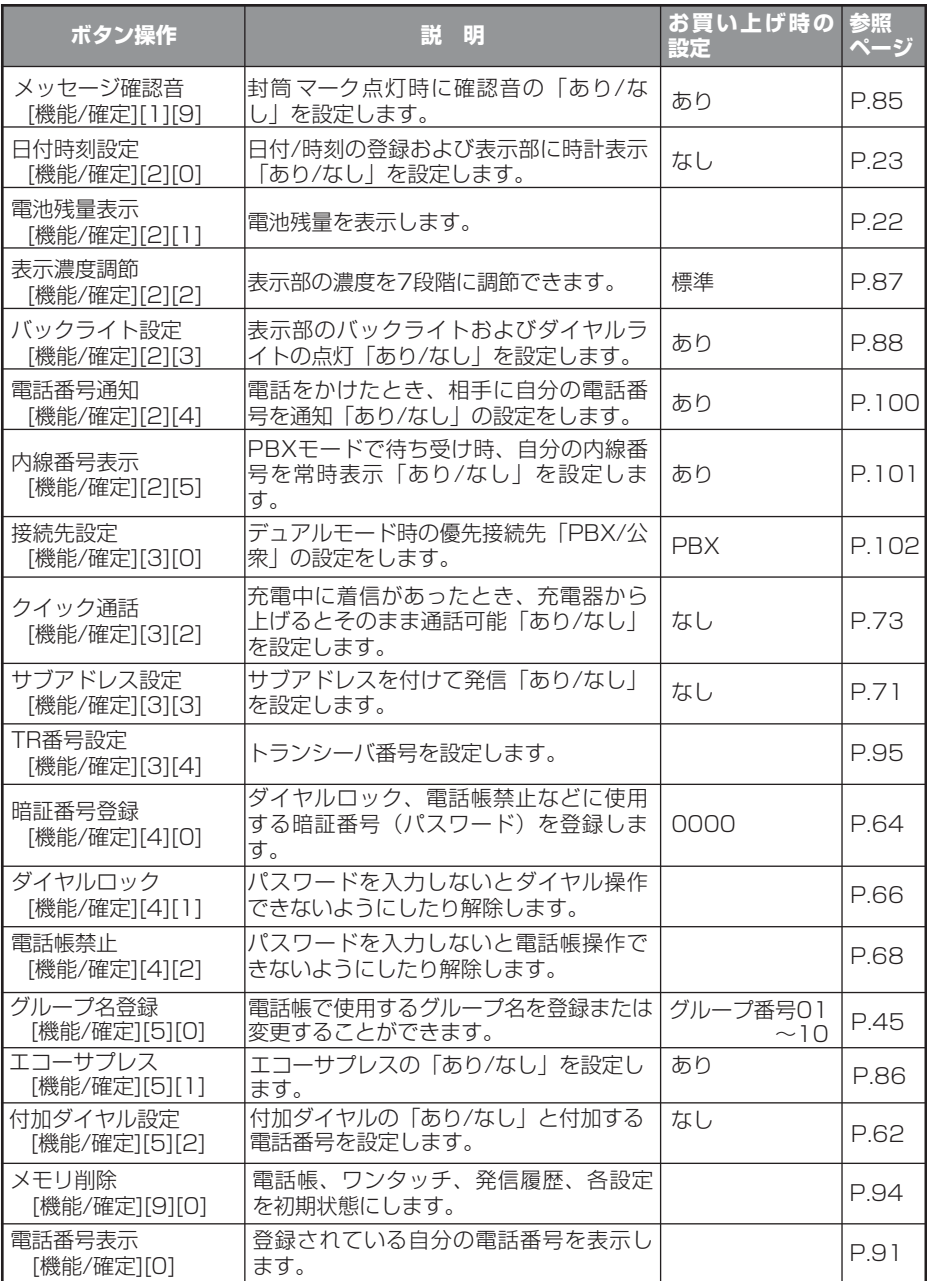

# **11. 電話をかける**

相手の電話番号をダイヤルして電話をかけます。

◇ <<br />
NI が表示されていないときは、電話をかけられません。 **1** ダイヤルボタンを押し、相手の電話番号 **Y**<sub>il</sub> をダイヤルする 例:内線番号「1234」をダイヤルしたとき |23  $(1$   $^{\mathrm{t}})$   $(2$   $^{\mathrm{t}}_{\mathrm{acc}})$   $(3$   $^{\mathrm{t}}_{\mathrm{eff}})$   $(4$   $^{\mathrm{t}}_{\mathrm{eff}})$ 

◇モードが正しく設定されていることを確認してください。

◇外の相手の方に電話(外線)をかけるときは、「0」番などの外線発信ダイヤルの番 人文王 号をダイヤルしてから、相手の電話番号をダイヤルします。外線発信ダイヤルの番 号は、PBX(構内交換機)によって変わります。付加ダイヤル発信機能ありに設定 して付加ダイヤル番号を登録しておくと、発信時に自動的に付加されます。「外線発 信特番を自動的に付けて発信する」(P.62)をご覧ください。 ◇ダイヤル中に間違ったときは、 │ ◇ を押すと、最後にダイヤルした番号が消えます。 そこから続けて正しい番号をダイヤルします。

**2** を押す

ダイヤルした相手に電話をかけます。

**3** 相手の方が出たら、お話しする

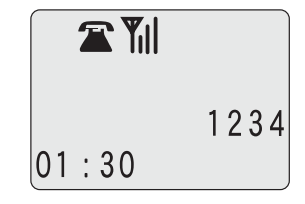

**4** お話が終わったら/多 を押す

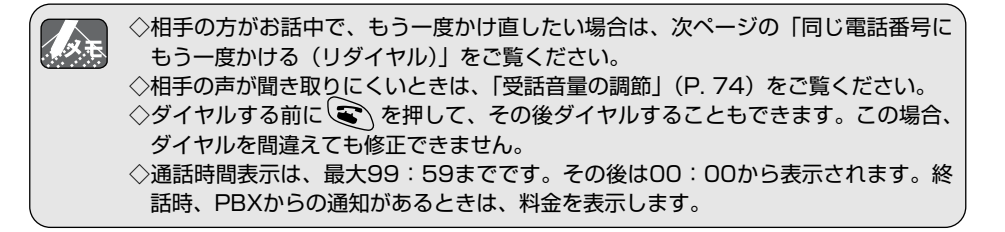

# **12. 同じ電話番号にもう一度かける(リダイヤル)**

相手がお話中でかけ直すときなどには、もう一度同じ番号をダイヤルする必要がなく便 利です。記憶件数は10件までです。

◇電源を切っても電池残量があれば、記憶内容を保持します。 ◇記憶できる電話番号は、1件につき最大24桁(サブアドレスを含む)までです。 ◇日付時刻が表示設定ありに設定されているときに発信した場合は、月日時刻を表示 します。「日付と時刻を設定する」(P.23) をご覧ください。 ◇10件まで記憶した後に、電話をかけると古い順番から消去されます。

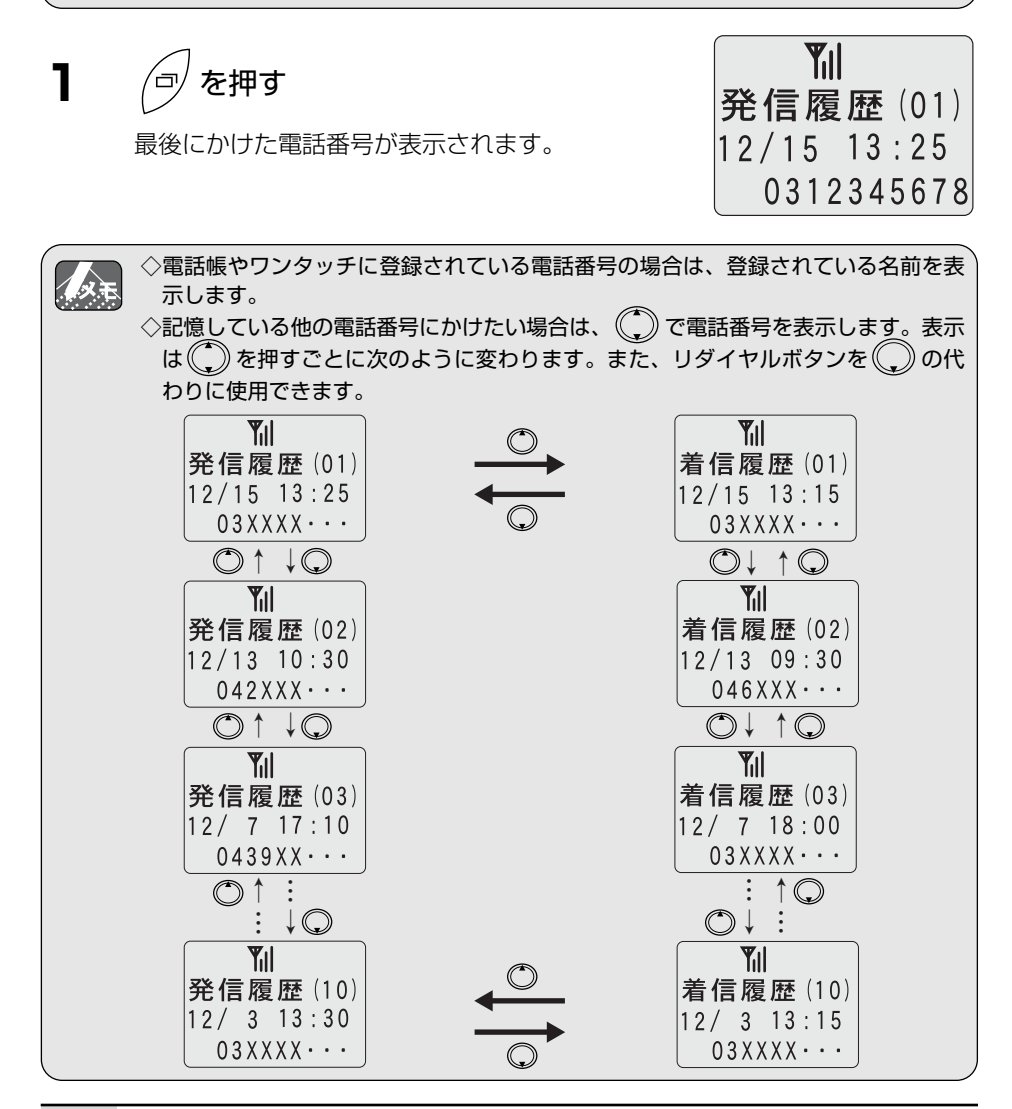

**2** を押す

選択した相手に電話をかけます。

- **3** 相手の方が出たら、お話しする
- **4** お話が終わったら を押す

■記憶されている発信履歴を消去するときは

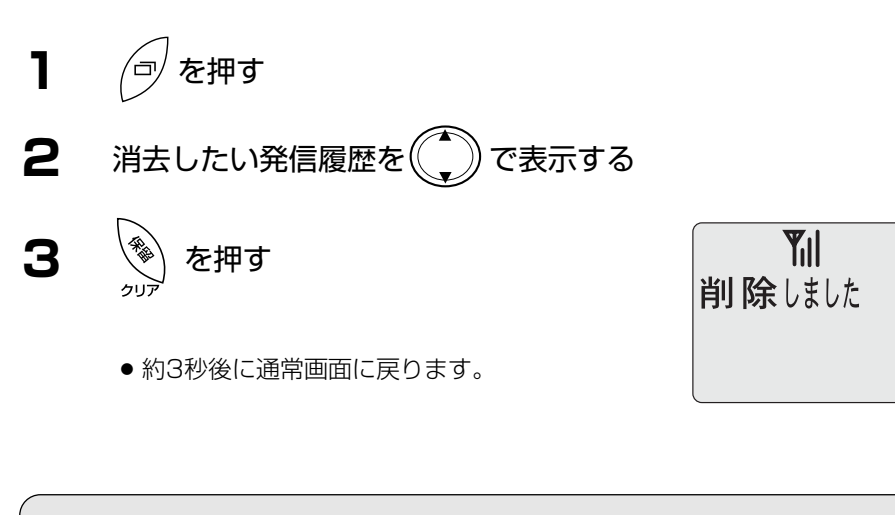

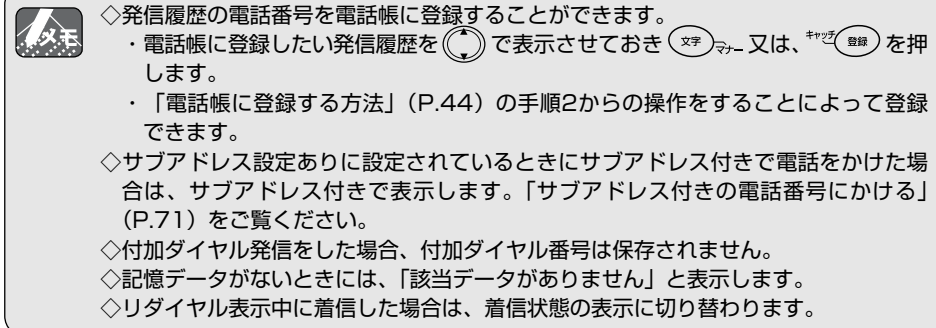

# **13. 電話を受ける**

電話がかかってくると、着信音、着信ランプの点滅と表示部のメッセージなどで着信を 知らせます。

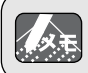

◇着信音を変えたい場合は、「着信音の種類を変える」(P.76)、着信音量を変えたい 場合は、「着信音量の調節」(P. 74) をご覧ください。

## **1** 電話がかかってきたら

- 発信番号通知がある相手の場合、かかってきた 相手の電話番号が表示されます。また、電話帳 やワンタッチや機能ボタンに登録されている電 話番号の場合は、登録されている名前を表示し ます。
- 電話番号が13桁以上のときは、後ろの12桁を 表示します。
- サブアドレス設定「なし」の場合には、相手の サブアドレスは表示されません。

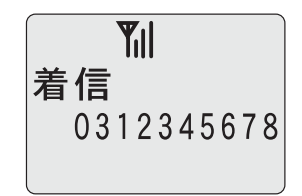

- **2** (<) を押す
- **3** 相手の方とお話しする
- **4** お話が終わったら/● を押す

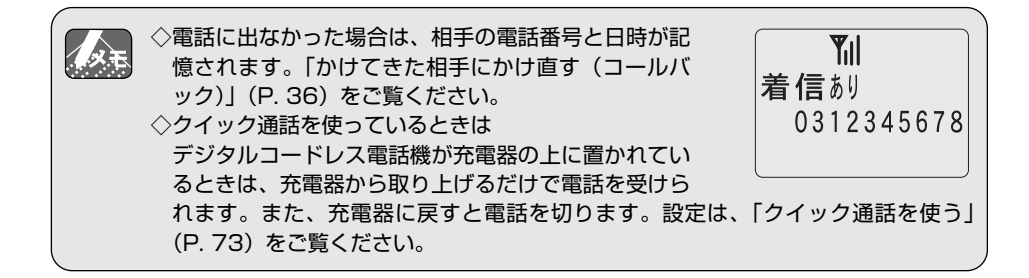
#### **13-1.**音量を調節する

相手の声が小さいときや着信音量が小さすぎるときは、音量の調節をします。

#### 相手の声の大きさ(受話音量)を調節する

お話中にデジタルコードレス電話機の を押して調節します。 「レベル1」、「レベル2」、「レベル3」の3段階に調節できます。 お買い上げ時は、「レベル2」に設定されています。 設定は、次に調節するまで記憶されます。

◇受話音量の設定は、メニューを使って設定することもできます。「受話音量の調節」 (P. 74)をご覧ください。 お話中に(

<sup>●</sup>) を押すと相手の声が大きくなる **TY 2** お話中に((\_))を押すと相手の声が小さ 受話音量調節 くなる 例:右の画面表示は受話音量の大きさ「レベル2」 を表しています。

表示位置→「レベル1」「レベル2」「レベル3」

#### 着信音の大きさを調節する

着信中にデジタルコードレス電話機の(^)を押して調節します。 「大」、「中」、「小」、「切」に調節できます。 お買い上げ時は、「大」に設定されています。 設定は、次に調節するまで記憶されます。

◇着信音量の設定は、メニューを使って設定することもできます。「着信音量の調節」 (P.74)をご覧ください。

◇着信音の鳴りかたを変えたいときは、「着信音の種類を変える」(P.76)をご覧くだ さい。

### 着信音や振動を止めたいとき(クイックサイレント)

**1** 電話がかかってきたら を押す

- その着信にかぎり着信音またはバイブレータが止まります。
- ミ を押して相手の方とお話しします。

# **14. かけてきた相手にかけ直す(コールバック)**

電話番号通知が設定されている電話機からかかってきた電話番号を10件まで記憶して います。番号を選択してダイヤルすることができます。

◇電源を切っても電池残量があれば、記憶内容を保持します。 大大王 ◇記憶できる電話番号は、1件につき最大24桁 (サブアドレスを含む)までです。 ◇日付時刻が表示設定ありに設定されているときにかかってきた場合は、月日時刻を 表示します。「日付と時刻を設定する」(P.23)をご覧ください。 ◇10件まで記憶した後に、電話をうけると古い順番から消去されます。

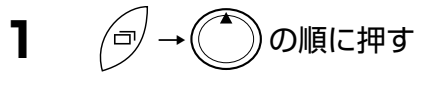

● 着信履歴が表示されます。

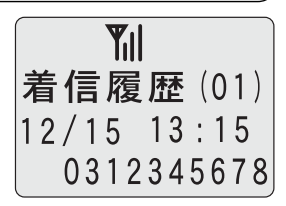

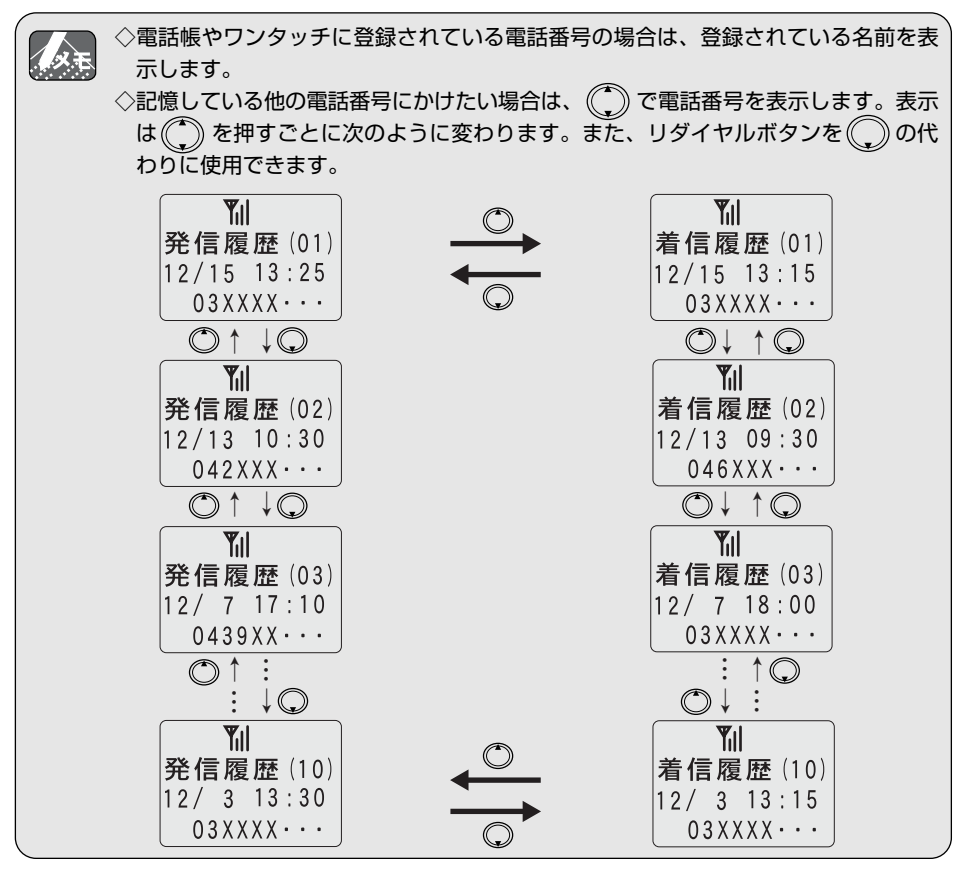

**Till** 削除しました

**2** を押す

- 選択した相手に雷話をかけます。
- **3** 相手の方が出たら、お話しする
- 4 お話が終わったらです

■記憶されている着信履歴を消去するときは

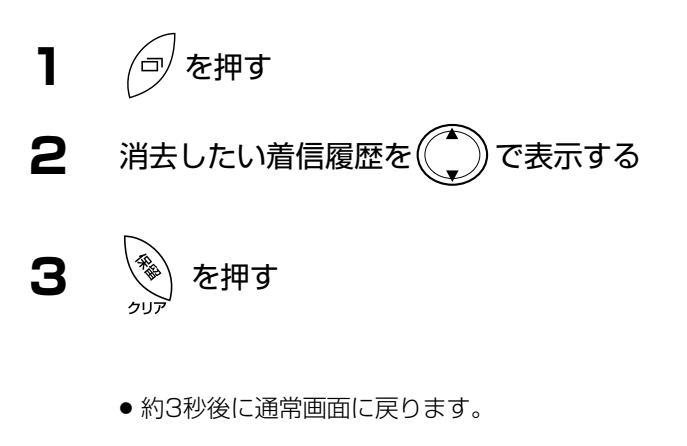

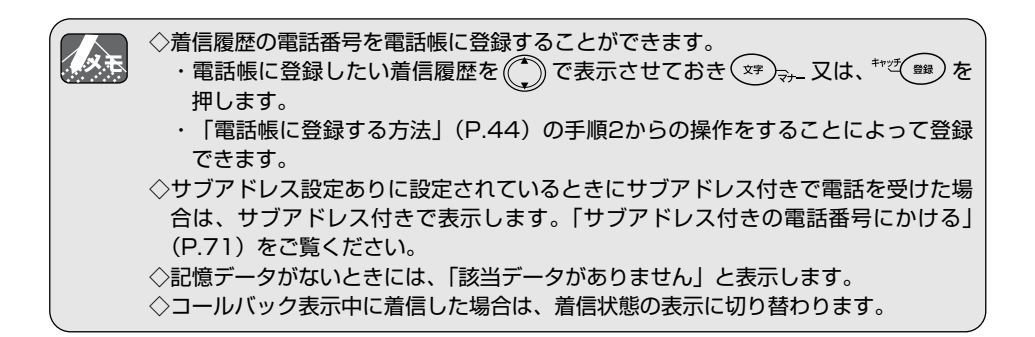

# **15. 通話を保留にして相手に待ってもらう**

お話中の相手の方に待っていただくときに、保留音を流します。

**1** お話中の相手に、待っていただくことを伝え、 <>>>

● 相手の方に保留音が流れます。

## 2 保留を解除するには、もう一度 <<br />
を押す

● 保留音が止まり、相手の方とのお話に戻れます。

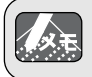

◇保留音は、PBX(構内交換機)によって異なります。

## **16. 遠くの席の人に転送する**

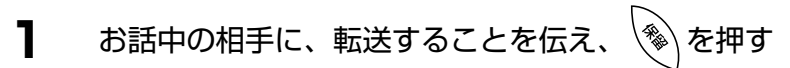

- 相手の方に保留音が流れます。
- **2** ダイヤルボタンで転送先の内線番号を押す
- **3** 転送先の方が応答したら転送することを伝える

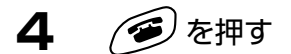

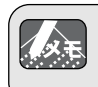

◇保留中の相手とのお話に戻るには、もう一度 \\*\ を押します。 また、ダイヤル操作を間違えたときは、もう一度 \\\\\ を押し、1からやり直します。

### **17-1.**電話帳に登録する

よく使う電話番号や長い電話番号をデジタルコードレス電話機に内蔵している電話帳に 登録できます。電話帳に登録した電話番号は、簡単な操作で呼び出せます。 電話帳登録は、名前入力→読み入力→電話番号入力の順序で行います。

<u>●</u><br>』 ◇電話帳には、最大300件まで登録できます。<br>↓ △1#につきく共いく 人头毛 ◇1件につき名前は全角(漢字)で最大6文字、半角(ひらがな、カタカナ、英数字) で最大12文字、電話番号は最大24桁まで登録できます。 ◇登録途中に電話がかかってきた場合、それまでの操作は無効になります。電話を切 った後で、もう一度やり直してください。

### 文字入力の方法

ボタンを押すごとに「漢」→「カナ」→「英」→「数」→「漢」に入力モ ードが切り替わります。

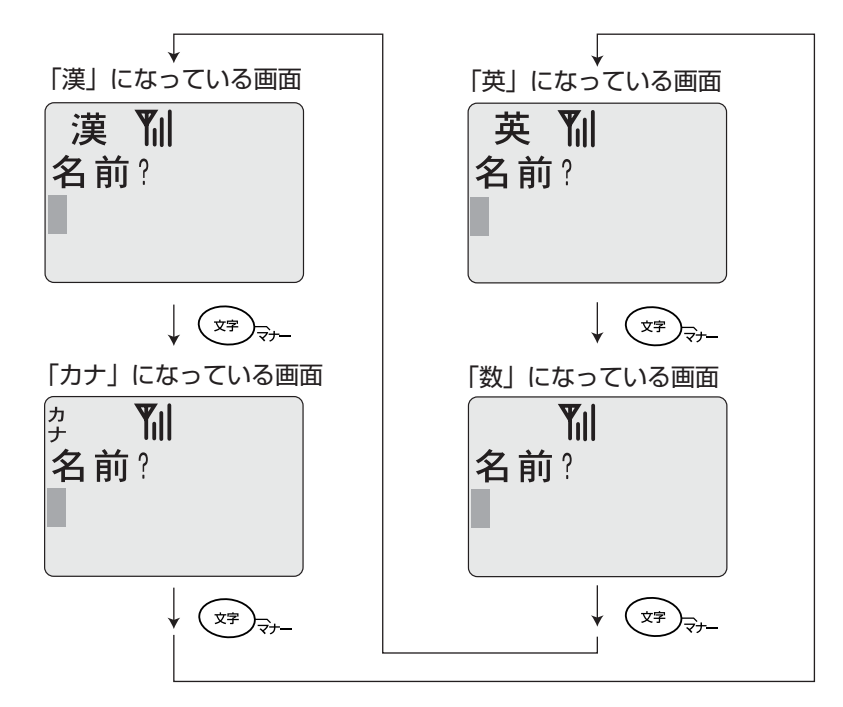

## ダイヤルボタンの文字割当て一覧

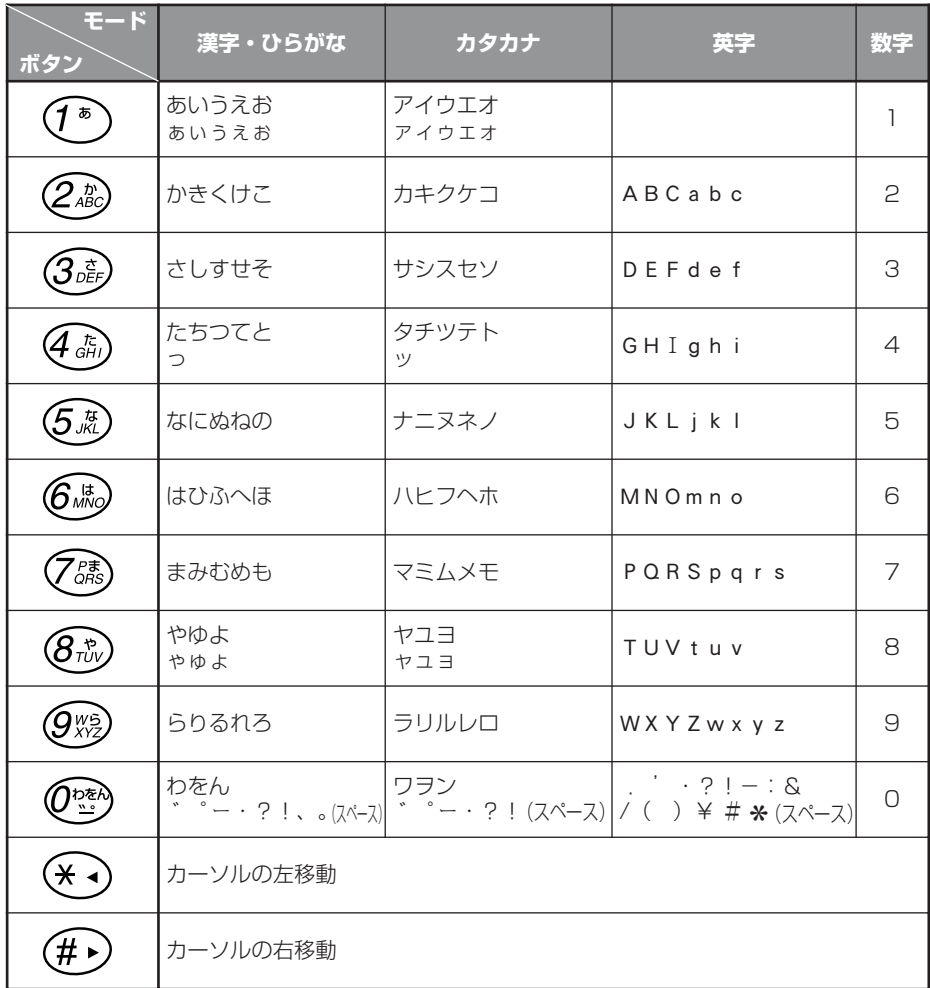

#### ひらがなを漢字に変換するときの入力例

例:「鈴木」と入力します。

**1** ( <sup>☆字</sup> )<sub>マ+</sub>\_ を押し、表示を「漢」にする

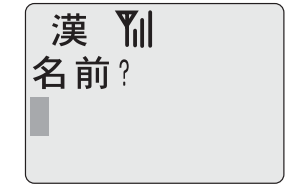

漢 别 名前?

 $\overline{5}$ 

## **2** (3 cm) を3回押す

- ディスプレイに「す」が反転表示されます。
- 続けて同じキー上の文字を入力するときは、(#▶) を押し、カーソルを右に1つ移動させます。入 力する文字が別のダイヤルボタンにあるときは、 そのボタンを押すとカーソルは自動的に右に移 動します。
- **3** (3 部)を3回押す
	- ディスプレイに「すす」が反転表示されます。

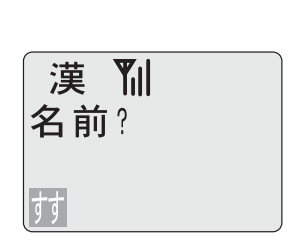

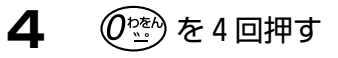

**5** (2.8c)を2回押す

す。

● ディスプレイに「すす ゛」が反転表示されます。

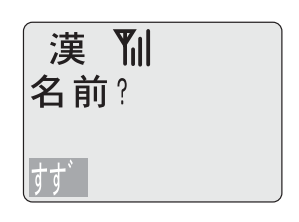

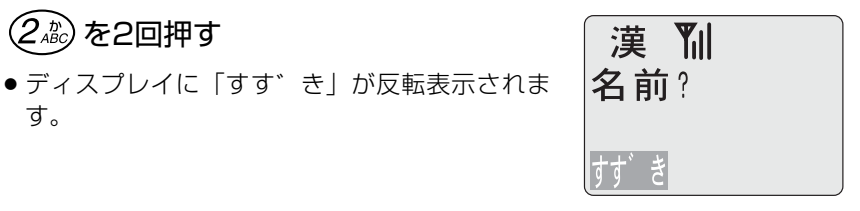

鈴木

漢 副 名前?

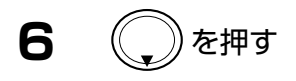

- 漢字で「鈴木」が表示されます。
- 「鈴木」と異なる漢字を使用したいときは、目 的の漢字に変換されるまで を押します。

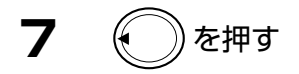

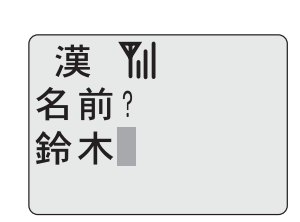

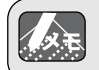

◇ ( ) を押しても目的の漢字が表示されない場合は、文字数を漢字1文字分にして変 換したり、濁点や半濁点をはずしたり、また読み方を変えて入力してください。

#### 間違えて文字を入力したときは

- ●入力中の文字を訂正するときは、 ◇ を押します。カーソル位置の文字が消えま す。正しい文字を入力し直します。
- ●入力し終わった文字を訂正するときは、(#♪または (\*・)を押してカーソルを訂 正する文字に合わせてから、 〝 】を押します。 間違えた文字が消えますので正しい文字を入力し直します。

電話帳に登録する方法

**1** (  $\rightarrow$   $(\rightarrow$   $(\rightarrow)^*) \rightarrow (\rightarrow)^*$ )の順に押す

### **2** 名前を入力する

● 入力は、前項の「文字入力の方法」を参照して ください。

**3** を押す

### **4** 名前の読みを入力する

● 読みは、半角カタカナで自動的に表示されます。 読みが違う場合は、「電話帳のデータを修正する」 (P.52)を参照してください。

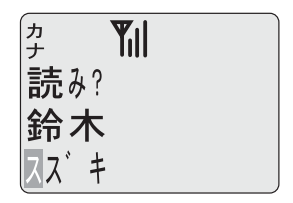

漢 Yil 名前?

**5** を押す

**6** ダイヤルボタンを押し、相手の電話番号 を入力する

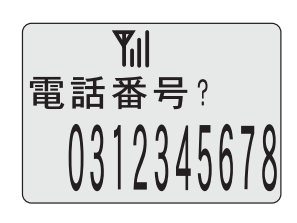

)を押し、 (<u>^</u>^)で「電話帳登録」を 選択する

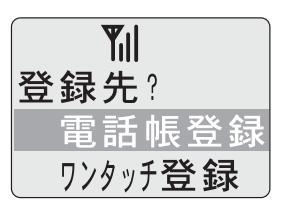

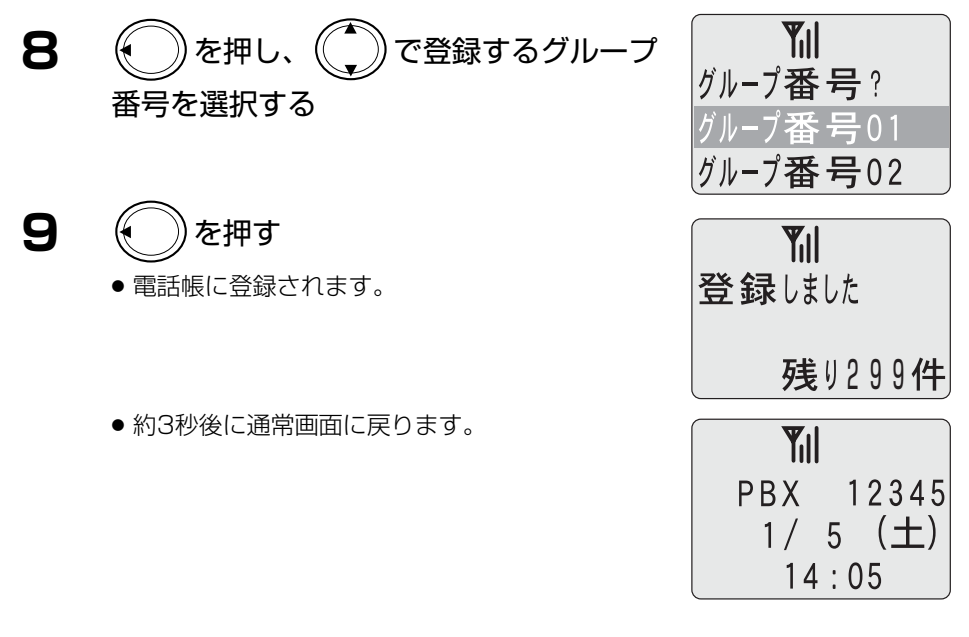

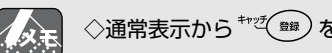

◇通常表示から を押しても名前入力ができます。

## グループ名を登録する方法

\n
$$
\text{□} \quad \text{□} \rightarrow \text{□} \rightarrow \text{□} \rightarrow \text{□} \text{□} \text{□} \text{□}
$$
\n

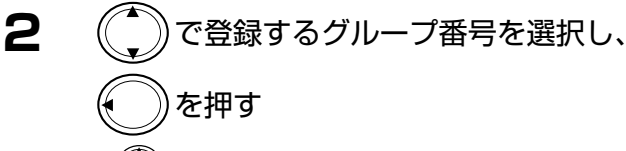

● 》を押すごとに、表示がスクロールします。

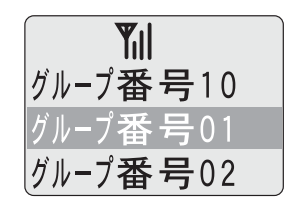

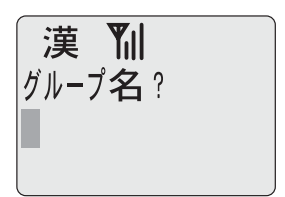

#### **3** グループ名を入力する

● 入力は、前項の「文字入力の方法」を参照して ください。

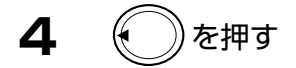

- グループ名が登録されます。
- 約3秒後に通常画面に戻ります。

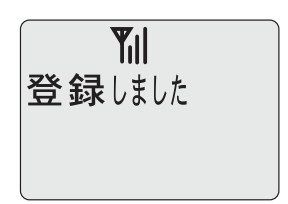

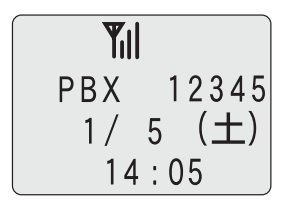

#### **17-2.**電話帳を使って電話をかける

登録した電話帳を呼び出すには、下記の方法があります。

- ●電話帳全検索 電話帳内のデータすべてをあいうえお順に表示します。
- ●グループによる検索

グループ名から検索できます。

#### ●アカサタナによる検索

ダイヤルボタンの行のデータを表示します。( $(\bar{l}^*)$ を押したときは、アイウエオに一 致するデータを表示します。)

#### ●名前による検索

電話帳に登録した名前を入力して一致したデータを表示します。先頭の1文字でも検 索できます。

#### ●電話番号による検索

入力した電話番号と一致したデータを表示します。一部の数字(市外局番)などでも 検索できます。

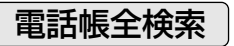

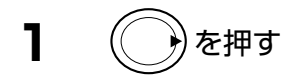

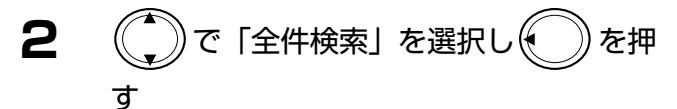

- 電話帳に該当するデータがない場合は、「該当デ ータがありません」と表示され、約3秒後に通常 画面に戻ります。
- 名前が登録されていないときは、電話番号が表 示されます。

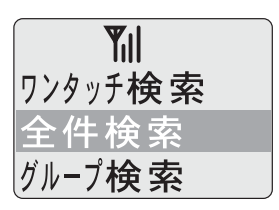

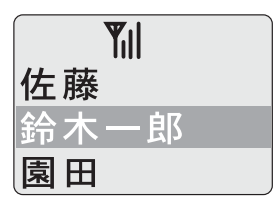

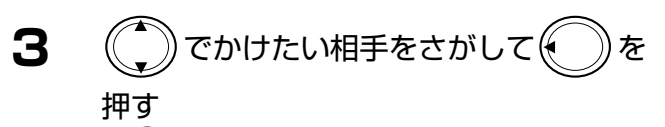

● を押すごとに、表示がスクロールします。

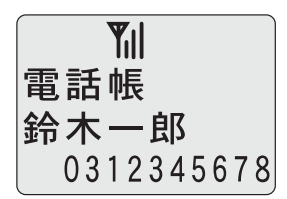

**4** にてを押す

● 電話をかけます。

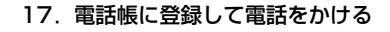

を押す

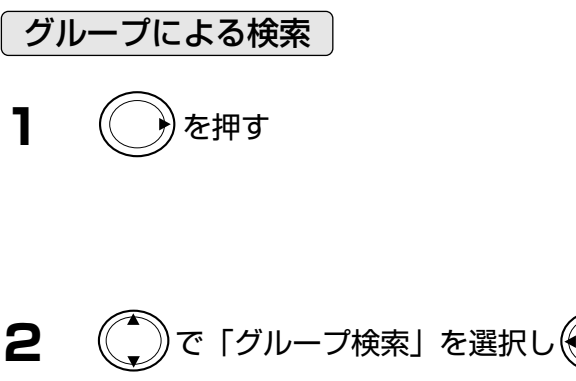

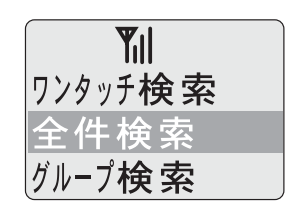

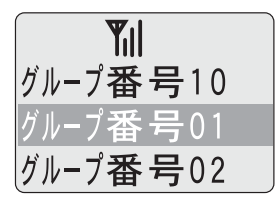

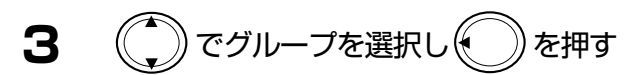

● 選択したグループに該当するデータがない場合 は、「該当データがありません」と表示され、約 3秒後に通常画面に戻ります。

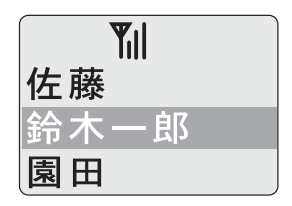

● 名前が登録されていないときは、電話番号が表 示されます。

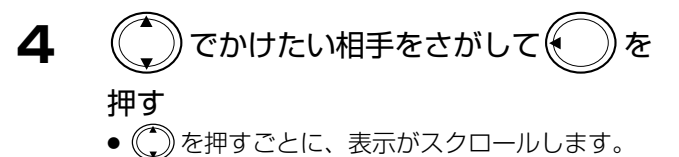

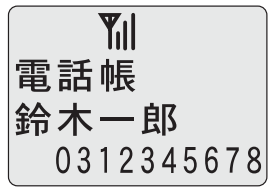

- **5** を押す
	- 電話をかけます。

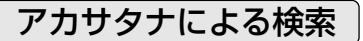

例:加藤(読み:かとう)を検索します。

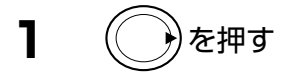

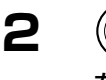

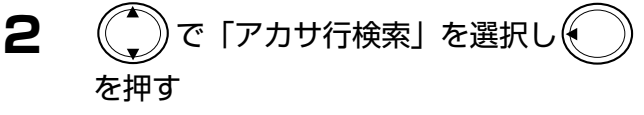

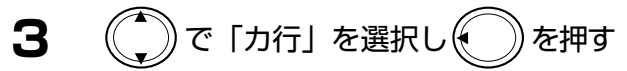

- 電話帳に該当するデータがない場合は、「該当デ ータがありません」と表示され、約3秒後に通常 画面に戻ります。
- 名前が登録されていないときは、電話番号が表 示されます。
- **4** でかけたい相手をさがして を 押す
	- (^)を押すごとに、表示がスクロールします。

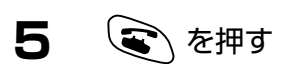

● 電話をかけます。

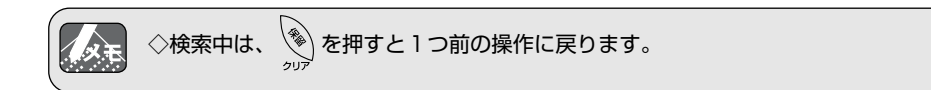

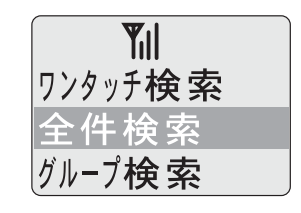

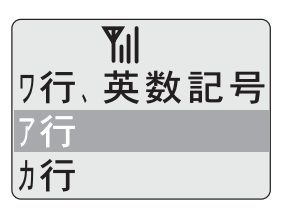

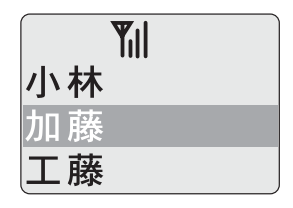

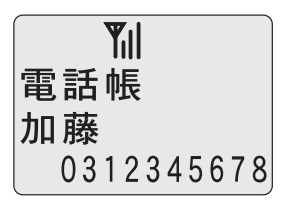

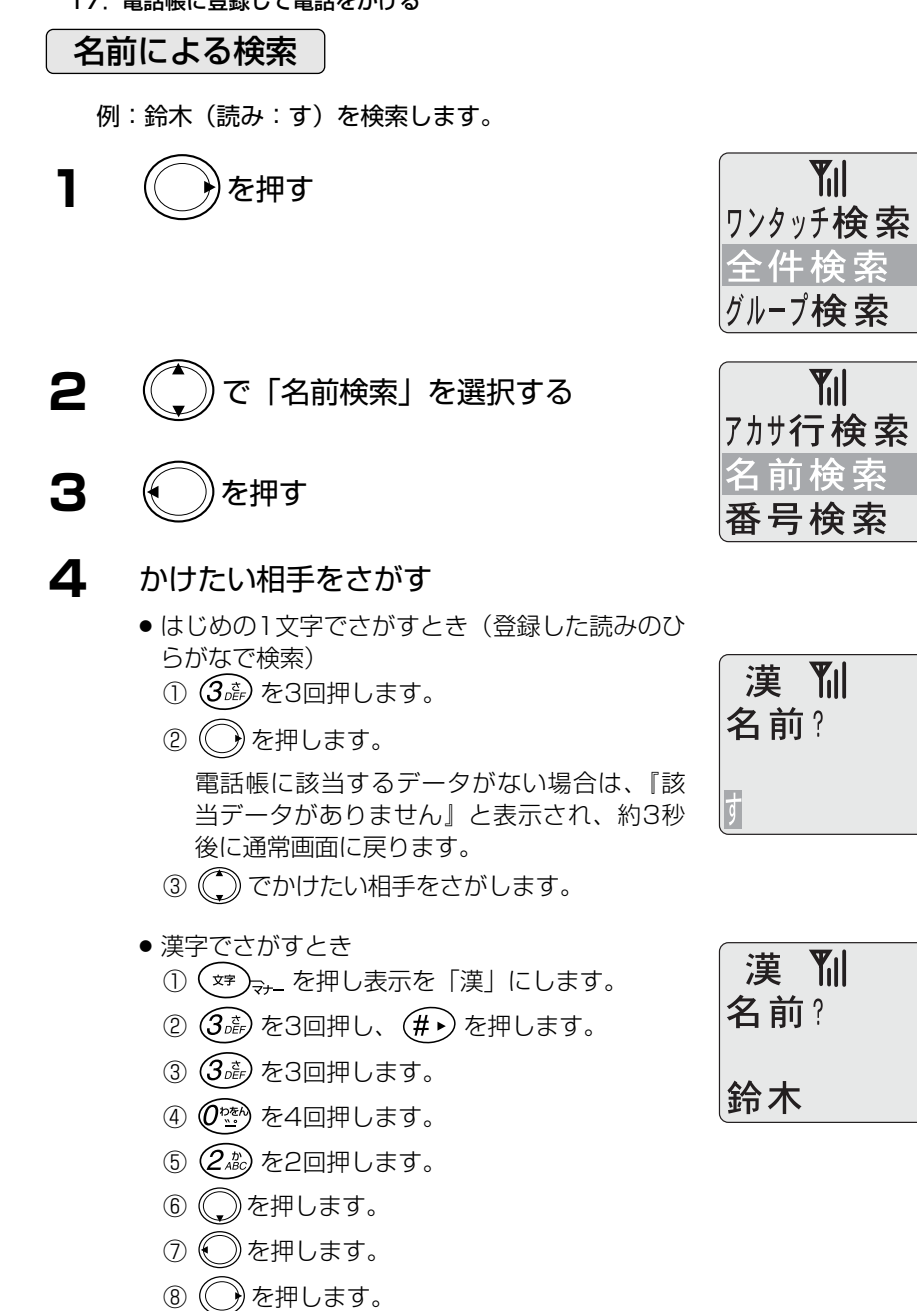

電話帳に該当するデータがない場合は、『該 当データがありません』と表示され、約3秒 後に通常画面に戻ります。

⑨ でかけたい相手をさがします。

- **5** を押す
	- 電話をかけます。

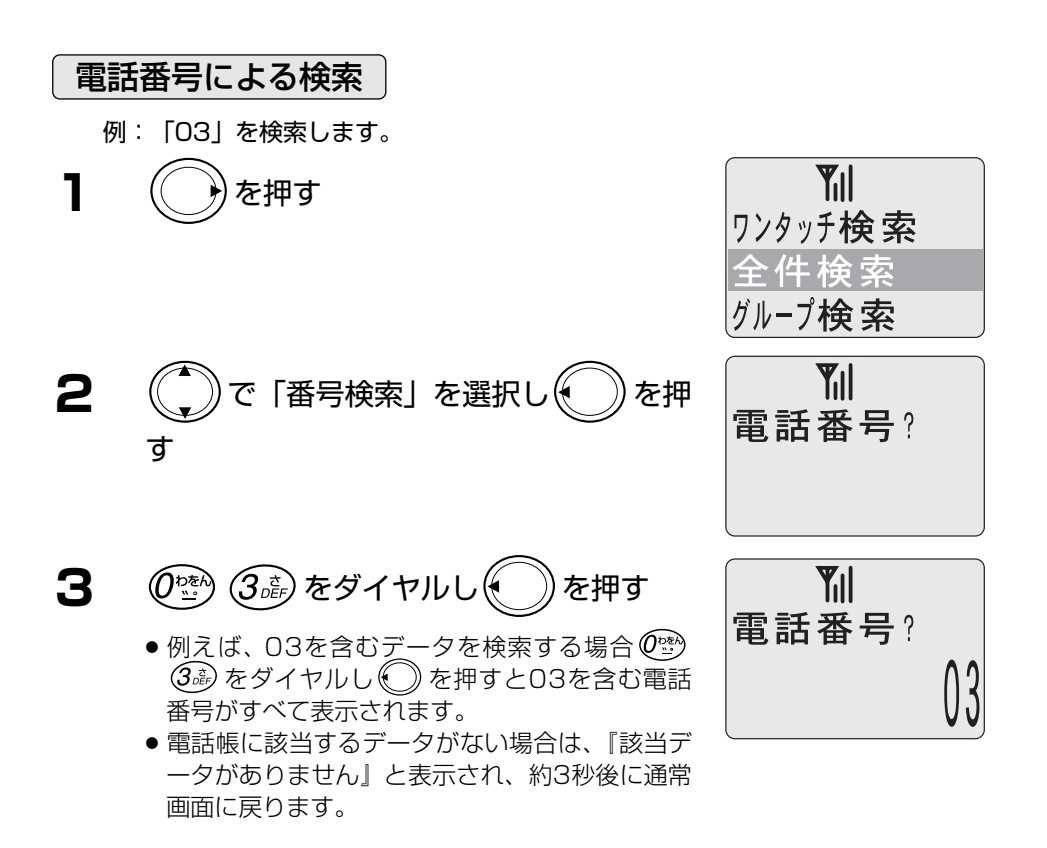

4 (c)でかけたい相手をさがして(c)を 押す

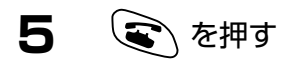

● 電話をかけます。

#### **17-3.**電話帳のデータを修正する

登録されている電話帳のデータを修正します。

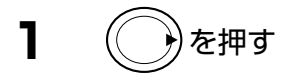

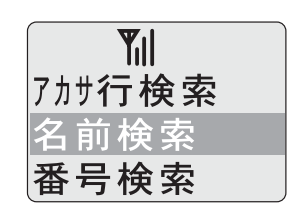

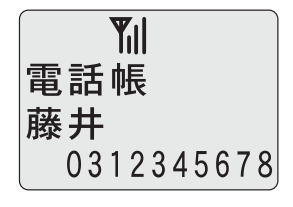

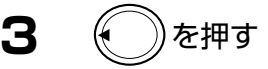

表示する

**4** で「修正上書き」を選択する

**2** 名前検索や番号検索で修正するデータを

**5** を押す

### **6** データを修正する

- 名前を修正するとき 例:藤井を藤田に修正します。 ① 消したい文字に(#▶) または(\*•) でカーソル ②  $(4\pi)$ を1回押します。 3 ()を押します。 を合わせ (\*) を押します。
	- ④ を2回押します。

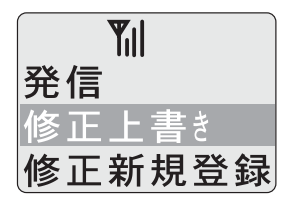

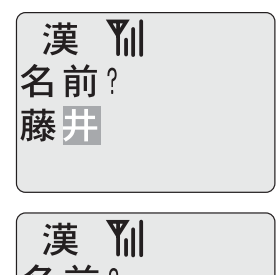

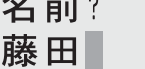

カナ 読み? 藤田 フジ『月夕

**Till** 

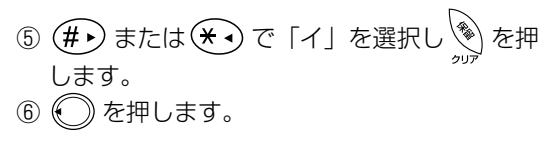

■電話番号を修正する場合 例:0312345678を0387654321に修正

- **7** ( )を8回押す
	- ◆ )<br>〝 を押すと、最後の桁から順に1桁ずつ消えて いきます。
	- ここでは「12345678」を「87654321」 に修正します。
- **8** ダイヤルボタンで、新しい番号を押し を押す

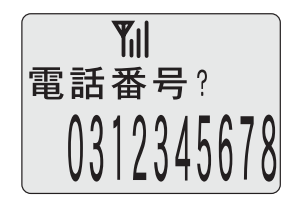

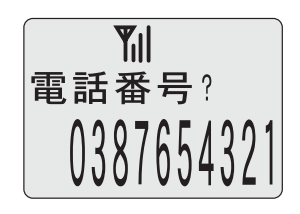

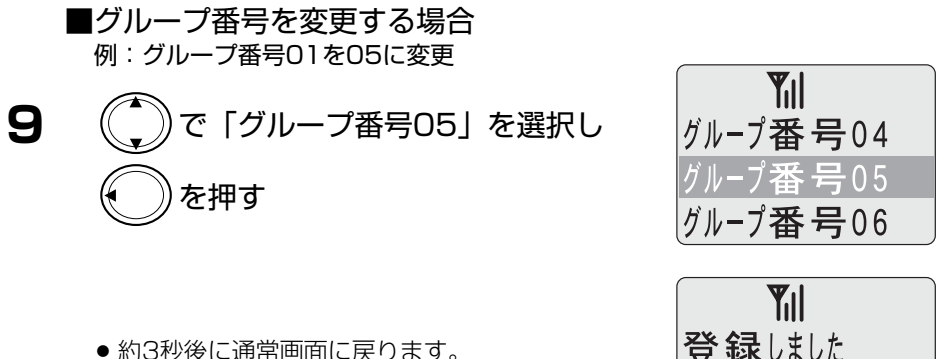

● 約3秒後に通常画面に戻ります。

残り299件

◇名前だけを修正する、または電話番号だけを修正する場合は、それぞれの手順で を押すと、スキップできます。

#### 電話帳のデータを修正して新規登録するとき

登録されている電話帳のデータを修正して新規登録することができます。

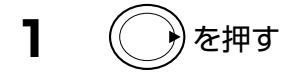

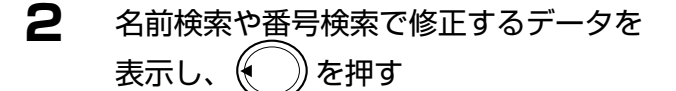

- 名前検索や電話番号検索の方法は、前項を参照 してください。
- **3** (  $^{\sim}$  ))で「修正新規登録」を選択 を押す
- 4 データを修正し( )を押す

● データの修正方法は、前項を参照してください。

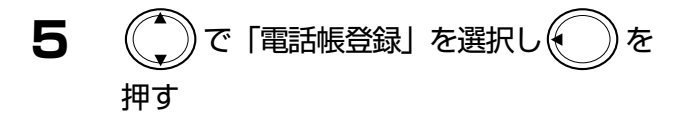

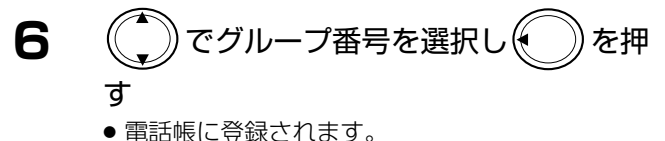

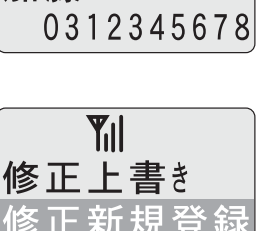

**Til** ワンタッチ検索

グループ検索

電話帳 加藤

削除

**Til** 

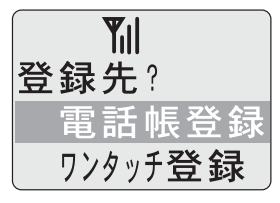

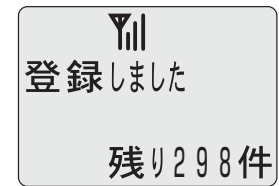

### 電話帳のデータを削除するとき

登録されている電話帳のデータを削除します。

**1** ( )を押す

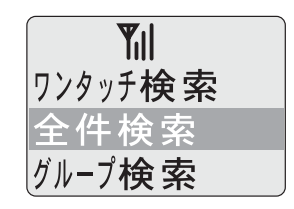

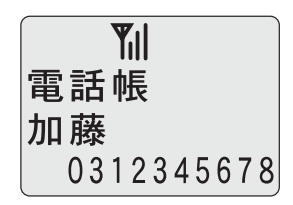

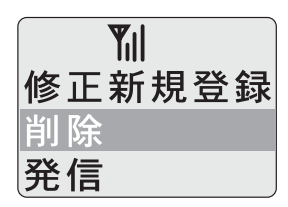

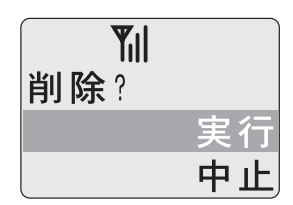

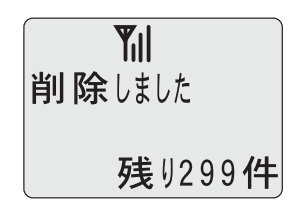

**2** 名前検索や番号検索で削除するデータを<br>表示し、(● ) を押す 表示し、⊮

● 名前検索や電話番号検索の方法は、前項を参照 してください。

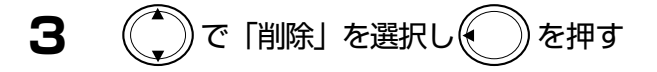

- **4** で「実行」を選択する
	- 「中止〕を選択したときは、通常画面に戻ります。
- **5** を押す
	- 電話帳のデータが削除されます。

## **18. ワンタッチダイヤルを使う**

よくかける電話番号をワンタッチダイヤルに登録しておくと便利です。

## **18-1.**ワンタッチダイヤルの登録

ワンタッチダイヤルは $O_{\frac{1}{2}}^{\frac{1}{2}} \sim O(\frac{m}{2})$ のダイヤルに登録できます。

**1** (  $\binom{2}{\cdot}$  →  $\binom{2}{\cdot}$  →  $\binom{2}{\cdot}$  の順に押す

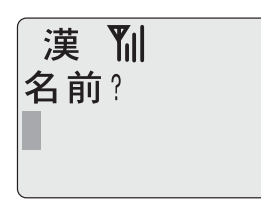

**2** 名前を入力する

◇入力のしかたは、「文字入力の方法」 (P. 40) をご覧ください。 人头毛

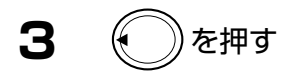

## **4** 名前の読みを入力する

● 読みは、検索のアカサタナ検索で使います。

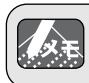

◇入力のしかたは、「文字入力の方法」(P.40)をご覧ください。

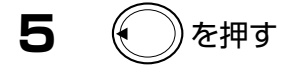

**6** ダイヤルボタンを押し、相手の電話番号 を入力する

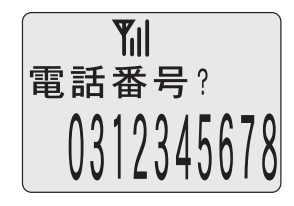

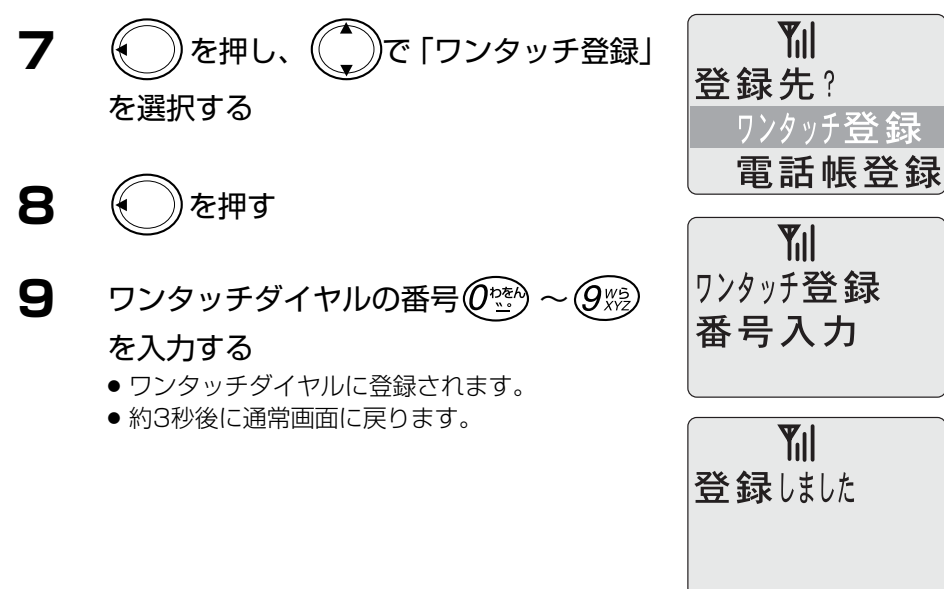

公子

◇登録済みのワンタッチダイヤルを入力したときは、警告音が鳴り、再度ワンタッチ 登録番号の入力になります。

### **18-2.**ワンタッチダイヤルを使って電話をかける

ワンタッチダイヤルを呼び出して電話をかけてみましょう

◇ワンタッチダイヤルを使うには、登録が必要です。「ワンタッチダイヤルの登録」 (P.56) をご覧ください。

**1** 電話をかけたいワンタッチダイヤルを2 秒以上押す

● 登録されている電話番号に電話がかかります。

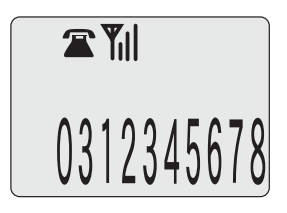

- **2** 相手の方が出たら、お話しをする
- **3** お話が終わったら/多 を押す

18.ワンタッチダイヤルを使う

#### **18-3.**ワンタッチダイヤルを検索する

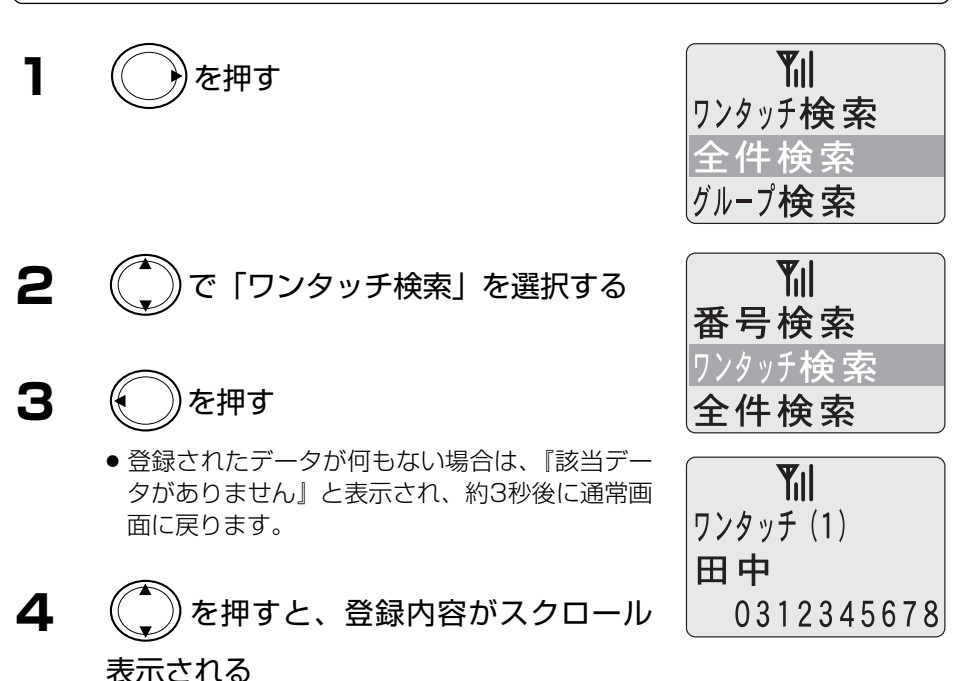

**5** を押す

● 相手に電話をかけます。

#### **18-4.**着信中にワンタッチダイヤルを行ったとき

PBXからの着信中にダイヤルボタンを2秒以上押すと、着信に応答してフッキング信 号と登録番号を送出することができます。 尚、この場合電話をかけてきた相手には保留音が流れます。

#### **18-5.**通話中にワンタッチダイヤルを行ったとき

PBXでの通話中にダイヤルボタンを2秒以上押すと、フッキング信号と登録番号を送 出することができます。

尚、この場合電話をかけてきた相手には保留音が流れます。

## **18-6.**ワンタッチダイヤルのデータを修正する

登録されているワンタッチダイヤルのデータを修正します。

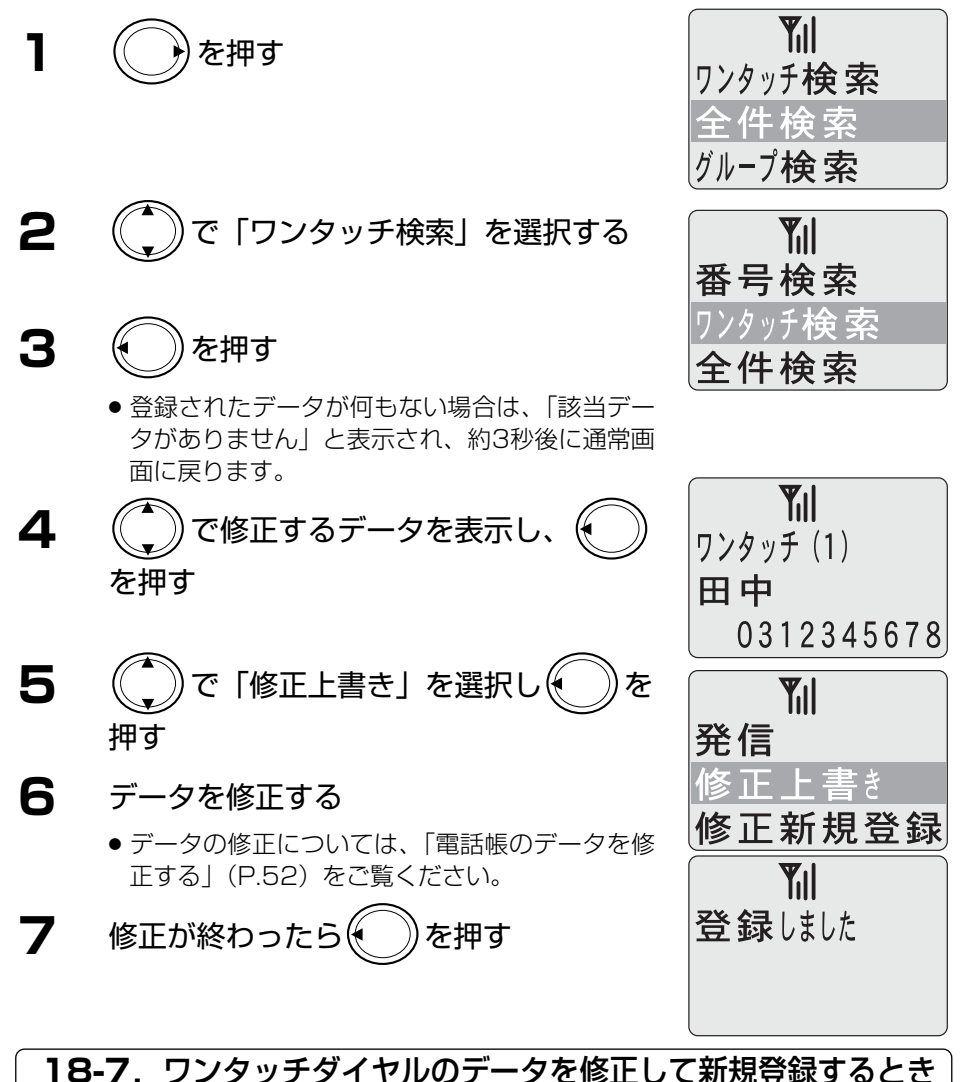

登録されているワンタッチのデータを修正して新規登録することができます。

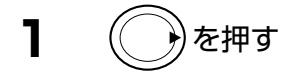

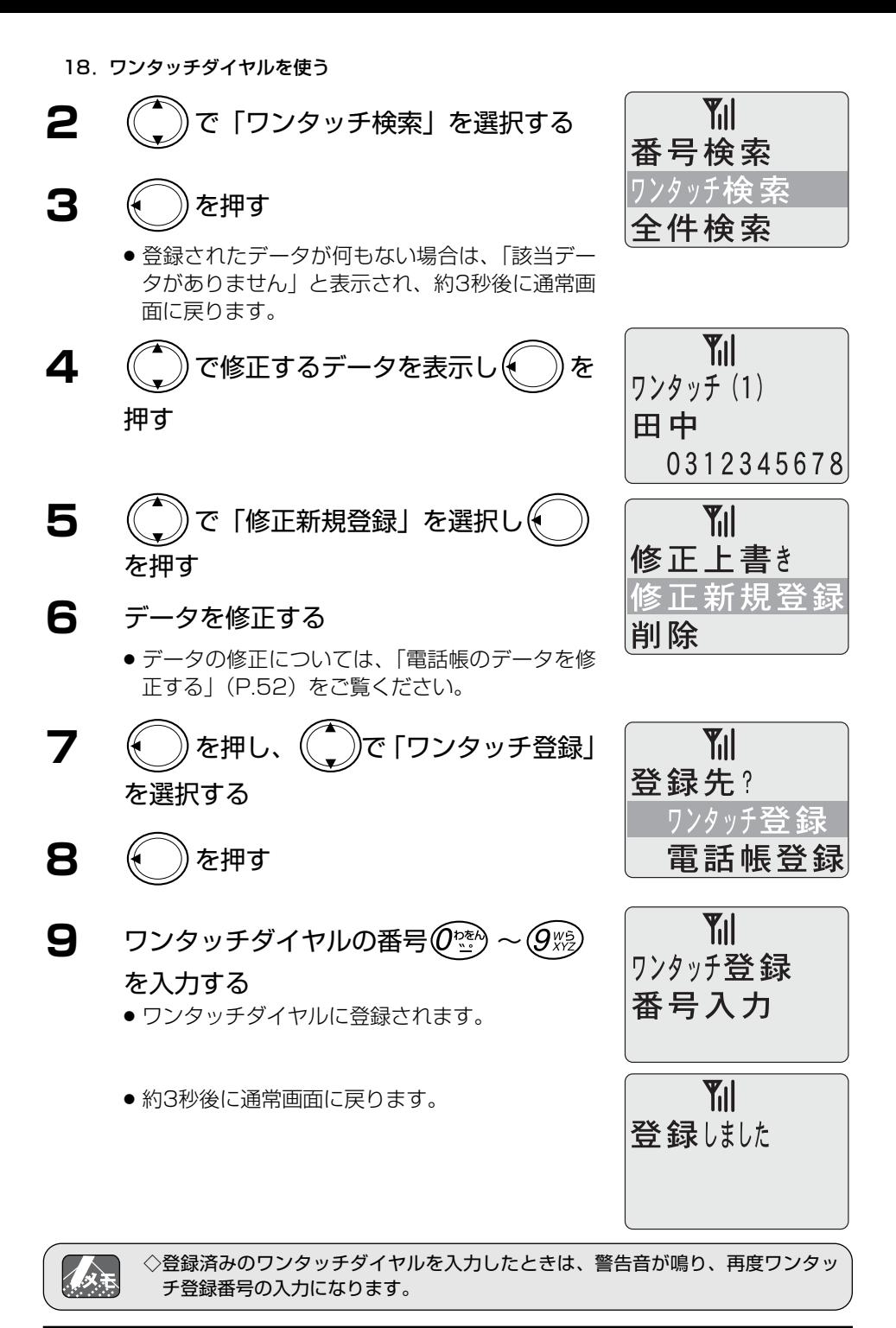

### **18-8.**ワンタッチダイヤルのデータを削除するとき

登録されているワンタッチダイヤルのデータを削除します。

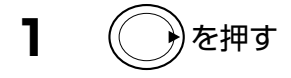

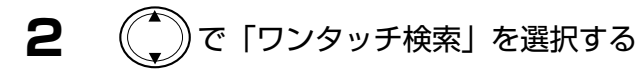

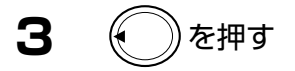

● 登録されたデータが何もない場合は、「該当デー タがありません」と表示され、約3秒後に通常画 面に戻ります。

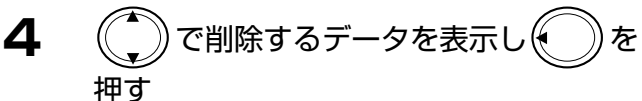

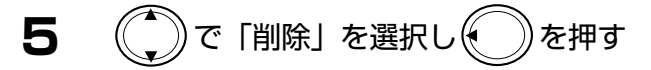

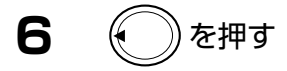

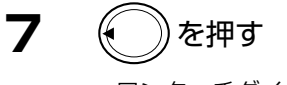

● ワンタッチダイヤルのデータが削除されます。

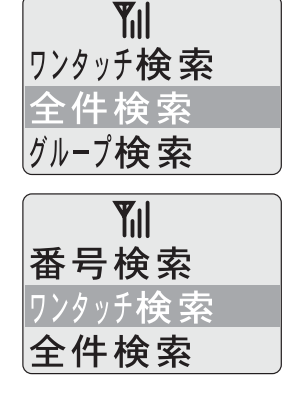

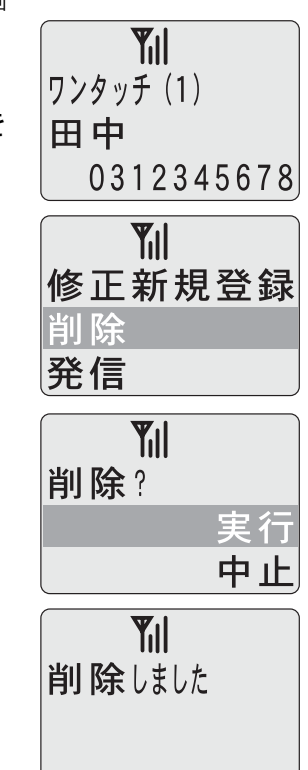

# **19. 外線発信特番を自動的に付けて発信する(付加ダイヤル発信)**

付加ダイヤルを設定すると、電話帳やワンタッチダイヤルに登録した電話番号(0から 始まる番号に限ります)の先頭に付加ダイヤル番号を自動的に追加してダイヤルしま す。PBX(構内交換機)の外線発信特番を付加ダイヤル番号として設定しておくと便 利です。

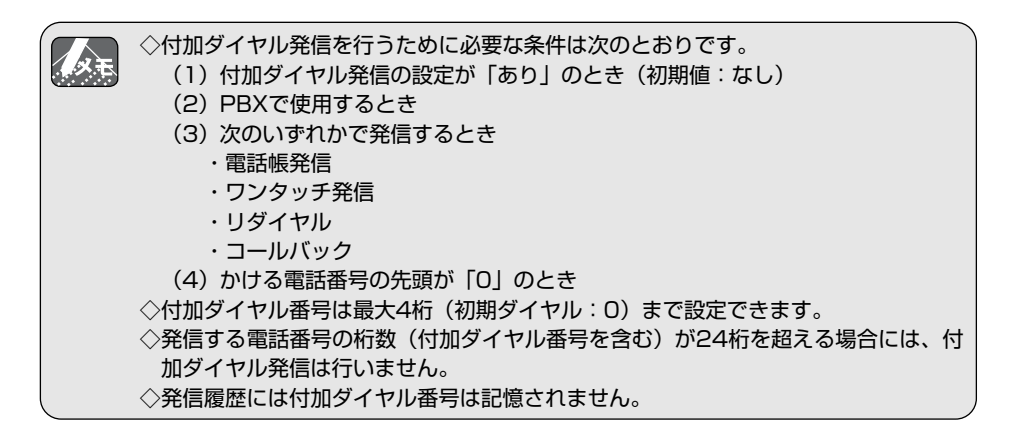

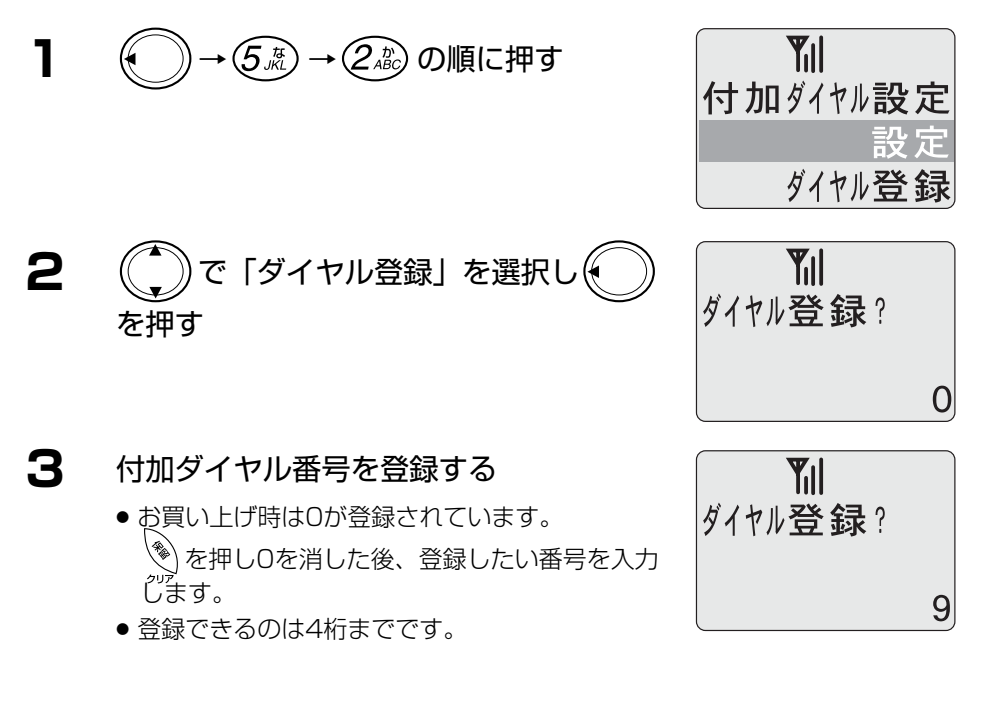

19.外線発信特番を自動的に付けて発信する(付加ダイヤル発信)

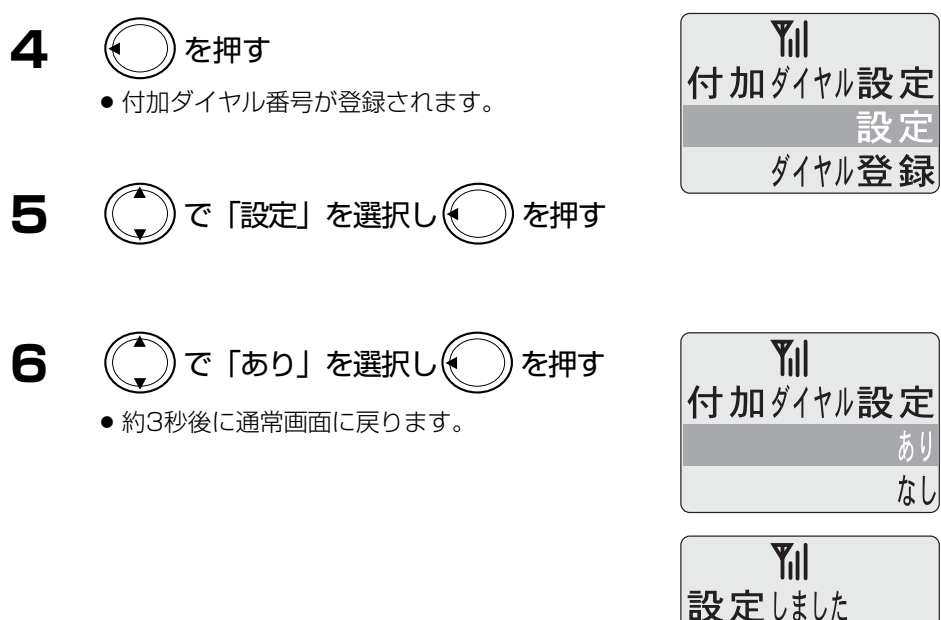

### 付加ダイヤル設定「あり」で発信する

## **1** 電話帳を表示させ、 ◆ を押す

- 登録した付加ダイヤル番号が先頭に追加されま す。
- 電話帳検索については、「電話帳を使って電話を かける」(P.46)をご覧ください。

 $T||$ 90312345678

## **20. 暗証番号を登録する**

テンキーによるダイヤルの禁止(ダイヤルロック)や電話帳禁止などを行うには、暗 証番号の登録が必要になります。お買い上げ時には、暗証番号として「0000」が登 録されています。

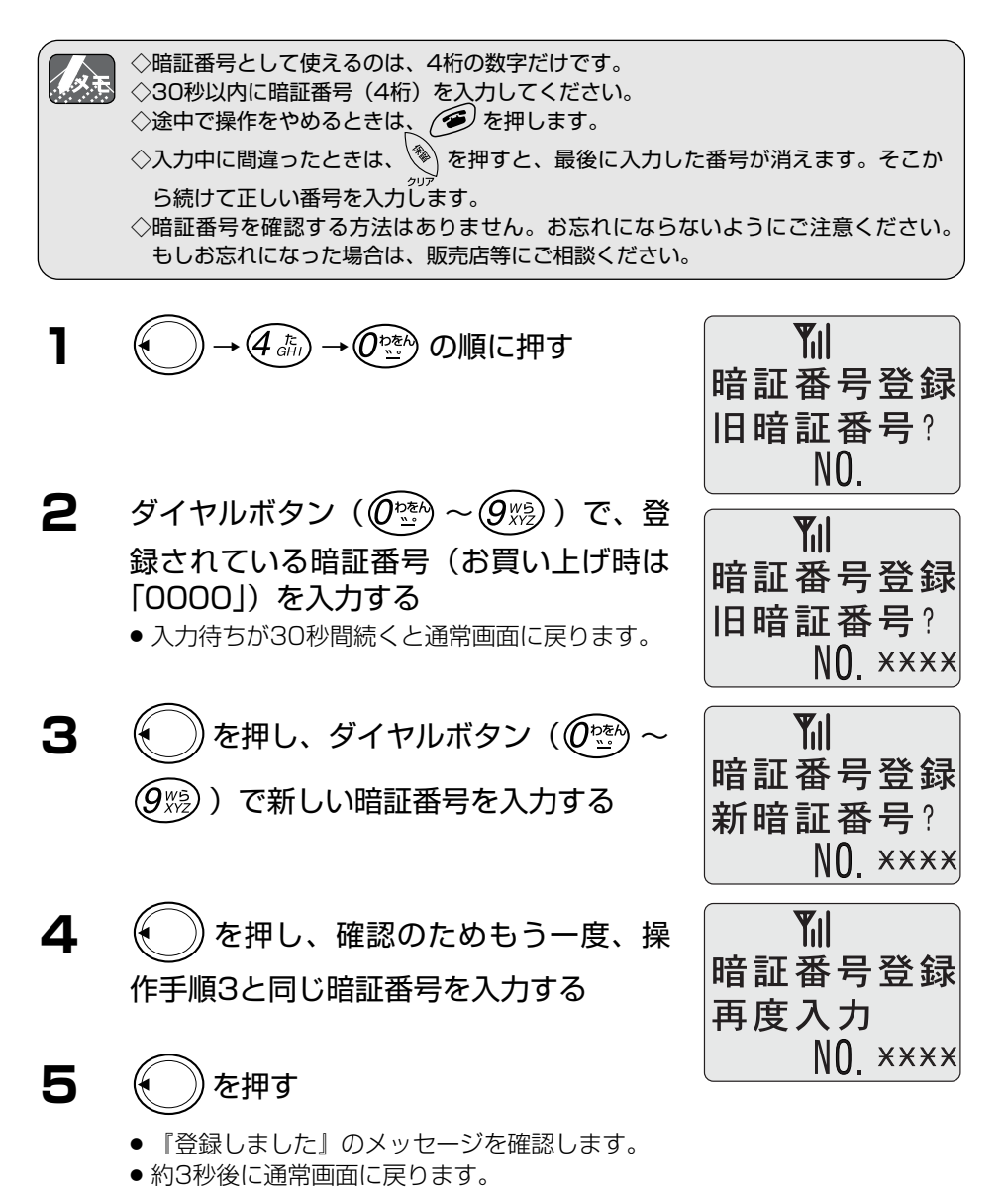

**21. マナーモードを設定/解除する**

会議中や電車の中などで一時的に電話機から音を出さないように設定できます。

◇マナーモード設定時の動作は次のとおりです。  $\mathbb{Z}$ ・ブザーからの音(低電圧警報は除く)はすべて無音になります。 ・着信時の鳴動はバイブレータの振動になります。 ・充電中の着信はLED表示のみで着信音は鳴りません。 ◇マナーモード設定中はディスプレイ下段に「VM」と表示されます。 ◇マナーモード設定中でも、着信音やキー確認音の設定はできますが、音は鳴りませ  $h_{\alpha}$ 

マナーモードを設定する

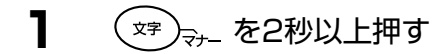

- $T_{\rm 1}$  $7+-F-K$ 設定しました
- 約3秒後に、通常画面 (下段に「VM」が表示さ れます)になります。

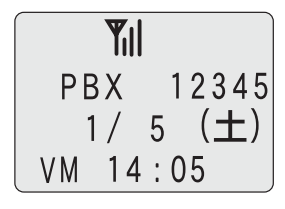

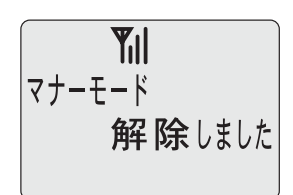

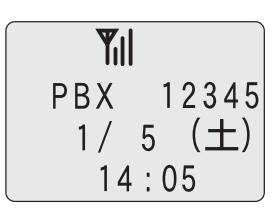

マナーモードを解除する

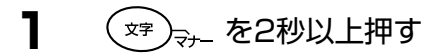

● 約3秒後に、通常表示(下段に「VM」が消えま す)になります。

## **22. ダイヤルロック**

## **22-1.**電話をかけられないようにする(ダイヤルロック)

他の人に使われないようにするときなど、電話をかけられないようにできます。 ダイヤルロックしていても、かかってきた電話を受けたり、電源を切ることはできます。

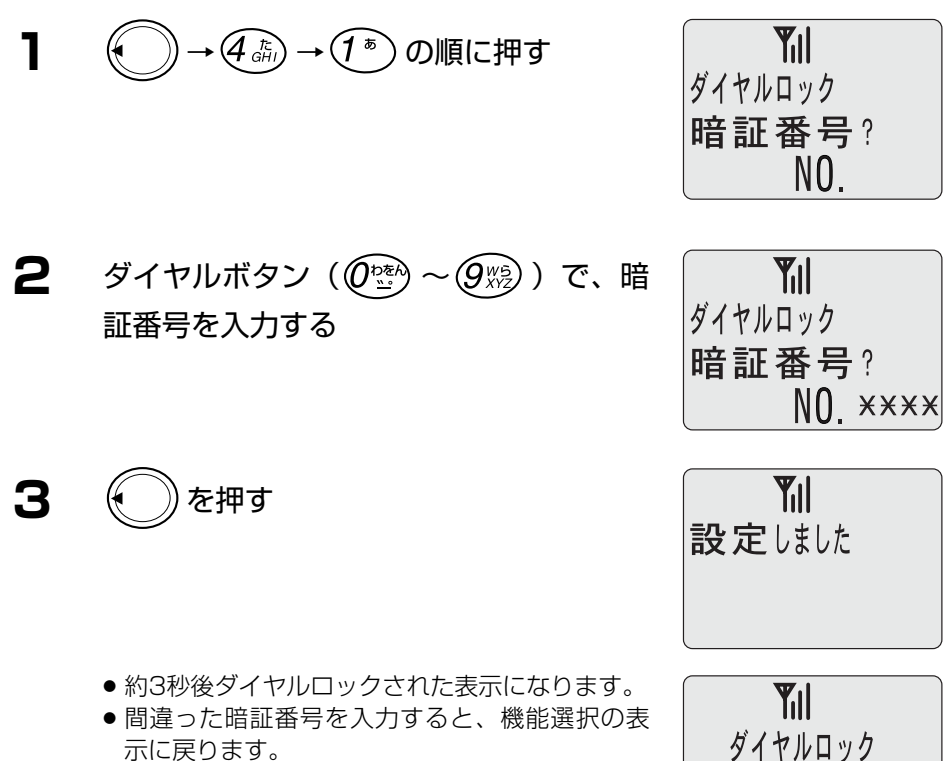

1/ 5  $(\pm)$  $14:05$ 

を押すと、手順2からやり直すことができ ます。

66

### **22-2.**ダイヤルロックを解除するには

**ヿ** ダイヤルボタン( $\left(\widehat{\theta}^{\text{total}}_{\frac{\kappa}{2}}\sim\widehat{\theta}^{\text{weak}}_{\text{M2}}\right)$ )で、暗 証番号を入力する

| Yill         |              |
|--------------|--------------|
| $\cancel{9}$ | $\cancel{7}$ |
| $1 / 5$      | $(\pm)$      |
| $14 : 05$    |              |

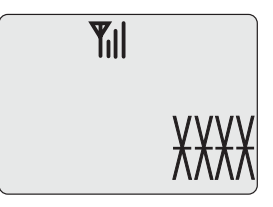

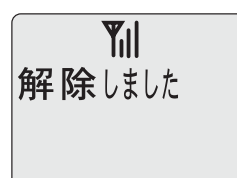

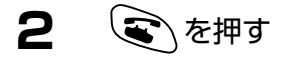

- 約3秒後に通常画面に戻ります。
- 間違った暗証番号を入力すると、操作手順1の表 示に戻ります。

 $\overline{Y_{1}}$ PBX 12345 1/ 5  $(\pm)$  $14:05$ 

## **23. 電話帳禁止 23-1.**電話帳ダイヤルを禁止する 電話帳に登録してあるダイヤルを使えないようにします。 **Til 1** ( )→ (石高) → (乙高) の順に押す 禁止設定 暗証番号? NO.  $\mathbf{2}$  ダイヤルボタン ( $(\widehat{\theta}$ ು $\rightarrow \infty$ )) で、暗 **Till** 証番号を入力する 禁止設定 暗証番号? NO XXXX **Til 3** を押す 設定しました ● 約3秒後に通常画面に戻ります。

**Y**<sub>il</sub> PBX 12345  $1/5$   $(\pm)$  $14:05$ 

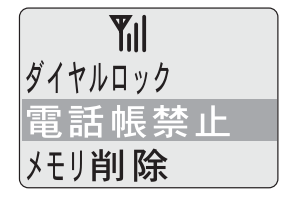

● 間違った暗証番号を入力すると、機能選択の表 示に戻ります。 を押すと、手順2からやり直すことができ

ます。

### **23-2.**電話帳ダイヤル禁止を解除するには

1 
$$
\bigodot
$$
 →  $\bigodot$  →  $\bigodot$  →  $\bigodot$   $\bigodot$   $\big$ 

● 約3秒後に通常画面に戻ります。

**3** を押す

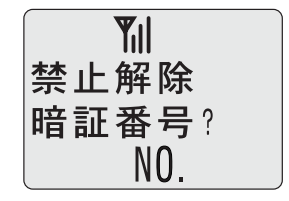

**2** ダイヤルボタン ( $\left(\mathbb{O}^{\frac{1}{2}}_{\mathbb{Z}}\right)\sim\left(\mathbb{O}^{\frac{1}{2}}_{\mathbb{Z}}\right)$ ) で、暗 証番号を入力する

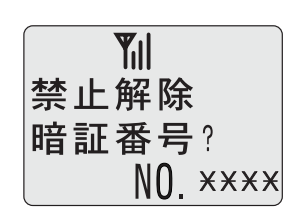

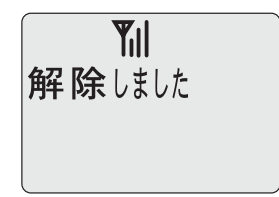

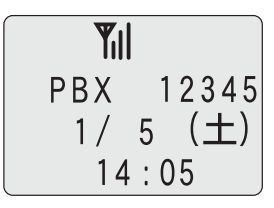

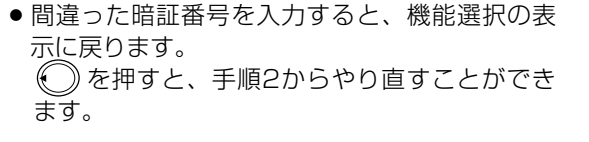

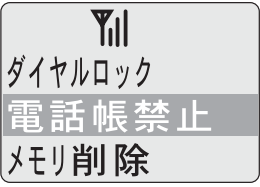

## **24. キーロック**

持ち運ぶときなど、知らない間にボタンが押されてしまうことがあります。これを防 ぐためにキーロックをかけます。

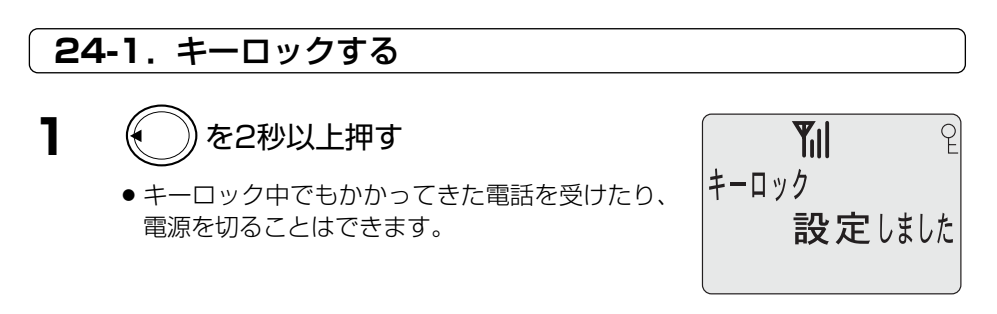

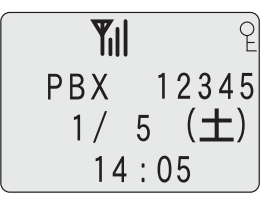

### **24-2.**キーロックを解除するには

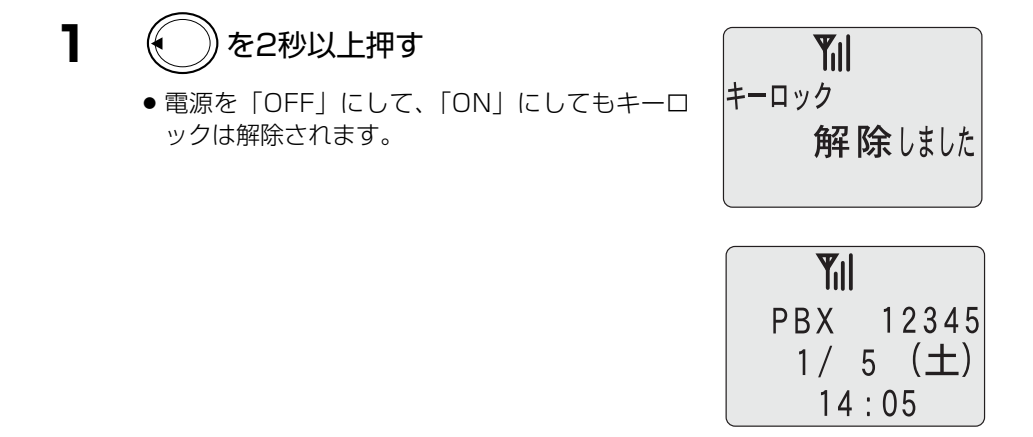
# **25. サブアドレス付きの電話番号にかける**

相手がISDNに加入していてサブアドレスを持っている場合、サブアドレス付きの電話 発信ができます。

電話番号とサブアドレスの間に「 \* | を入れます。

お買い上げ時には、サブアドレス設定は「なし」に設定されています。サブアドレス 設定をご覧ください。

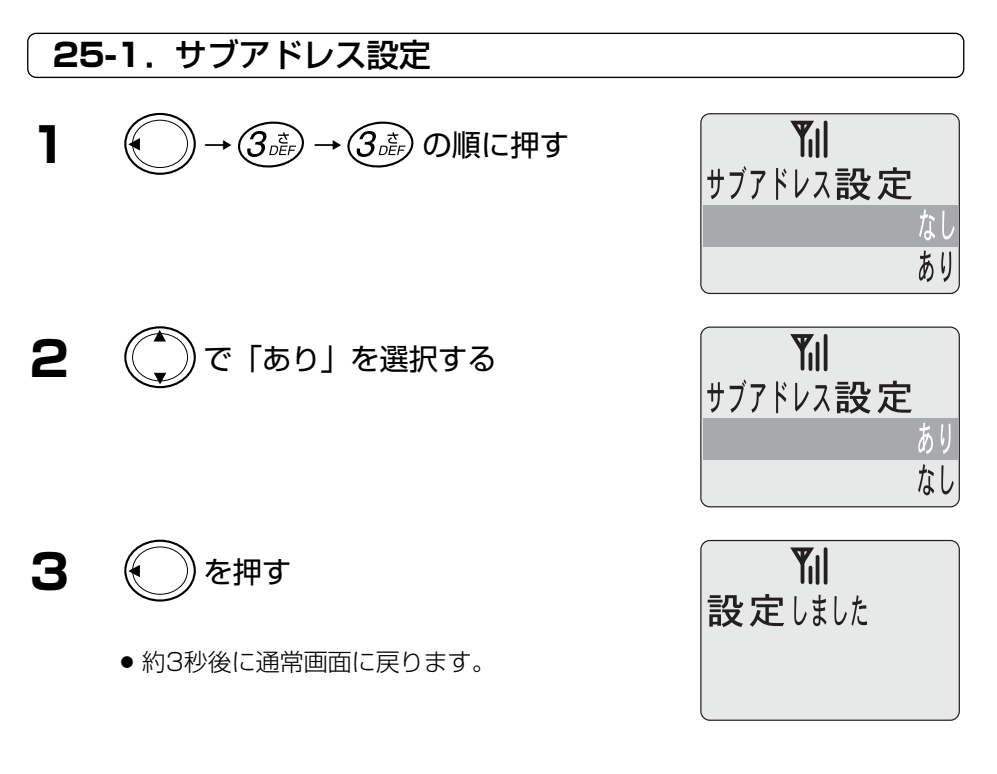

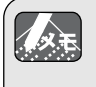

◇「設定あり」の場合、 以降がサブアドレスとなります。 ◇「設定なし」の場合、 を含めてダイヤル番号となります。 ◇「設定なし」の場合、かかってきた相手の電話番号表示には、相手のサブアドレス は表示されません。

#### **25-2.**電話をかける

**1** 相手の電話番号をダイヤルボタンでダイ ヤルする

**Til** 0312345678

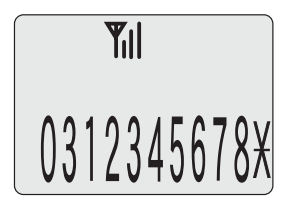

**3** ダイヤルボタンでサブアドレスをダイヤ ルする

> ● ダイヤルできるサブアドレスは、最大19桁まで です。

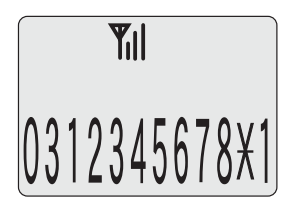

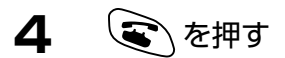

**2** (\*•)を押す

● 電話をかけます。

## **26. クイック通話を使う**

充電器からデジタルコードレス電話機を取り上げるだけで電話を受けられるようにで きます。

お買い上げ時には、クイック通話は「なし」に設定されています。

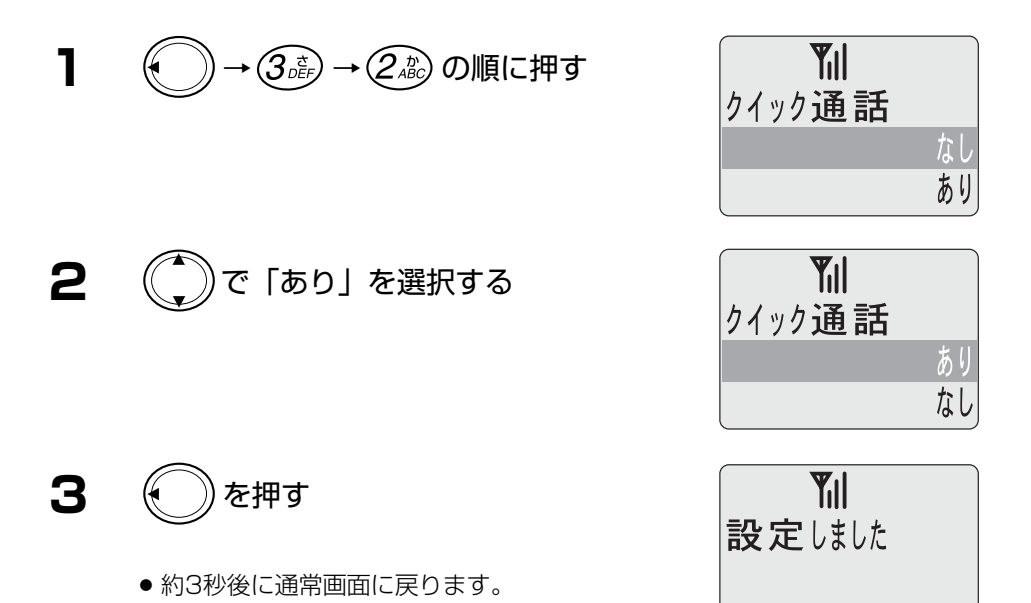

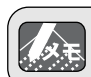

◇クイック通話「なし」の場合は、通話中に充電器に戻しても電話は切れません。

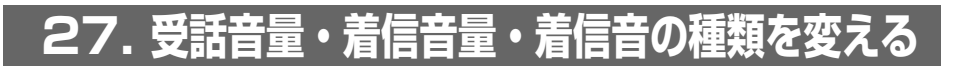

#### **27-1.**受話音量の調節

受話音量は、通話中に を押すことにより調節できますが、メニューを使って調節 することもできます。

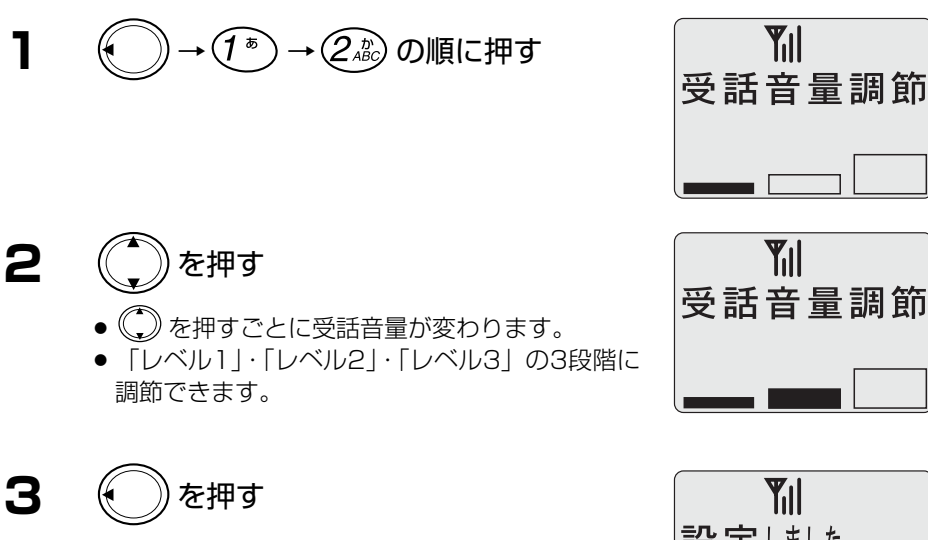

- 約3秒後に通常画面に戻ります。
- お買い上げ時は「レベル2」に設定されています。

# **Til** 設定しました

#### **27-2.**着信音量の調節

着信音量は、着信中に(\*) を押すことにより調節できますが、メニューを使って調節 することもできます。

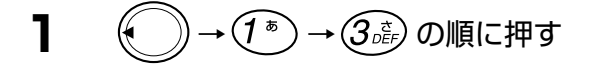

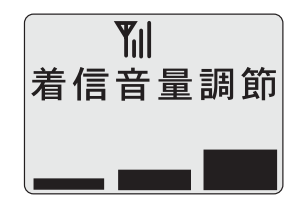

27.受話音量・着信音量・着信音の種類を変える

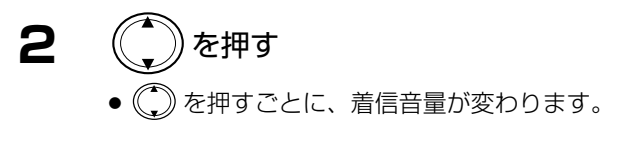

● 約3秒後に通常画面に戻ります。

● お買い上げ時は「大」に設定されています

**3** を押す

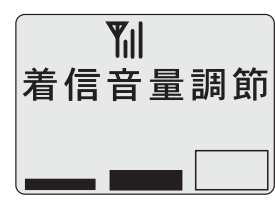

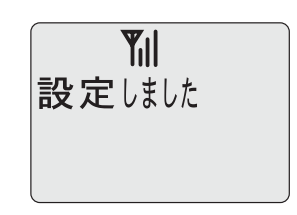

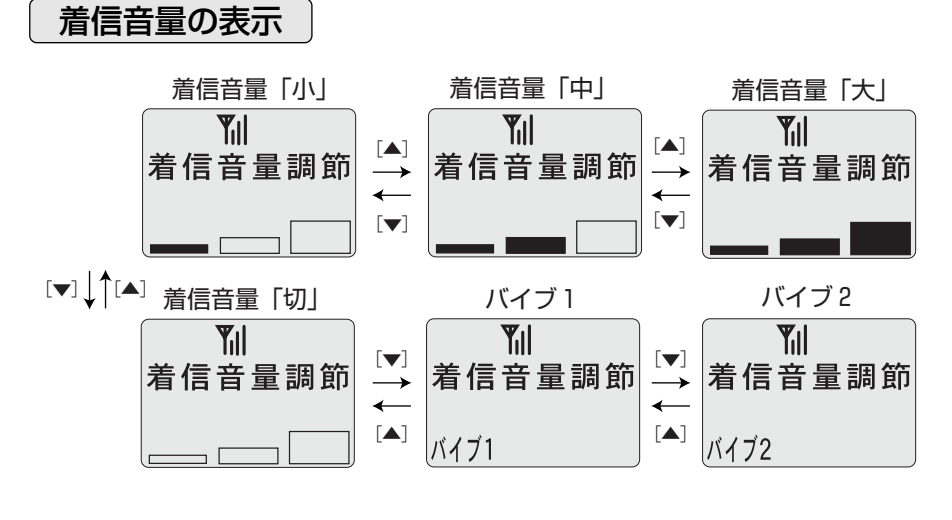

◇着信音量を「バイブ1」または「バイブ2」に設定して、本機を充電器に置いてい 人文王 るときに着信があると音量「小」で着信を知らせます。 ◇バイブ1は、着信後30秒間バイブレータが振動し、その後音量「小」で着信音を鳴 らします。 ◇バイブ2は、着信後30秒間バイブレータが振動し止まります。着信音は鳴りません。

75

#### **27-3.**着信音の種類を変える

着信を知らせる方法としては、着信音を鳴らす方法とバイブレータを振動させる方法 があります。

着信音量が「バイブ1」または「バイブ2」に設定されているときは、着信音の鳴りか たに従わずバイブレータの振動になります。

#### 着信音の鳴りかた

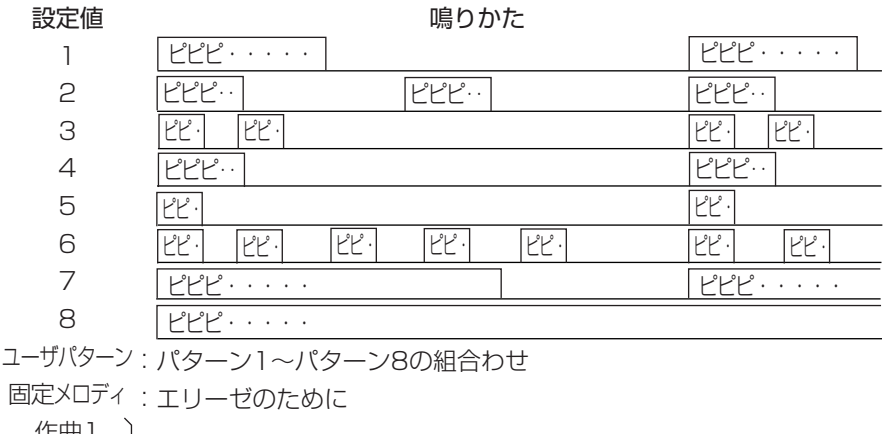

|:自作メロディが登録されているときに表示 1´F曲 I 作曲2

25.受話音量・着信音量・着信音の種類を変える

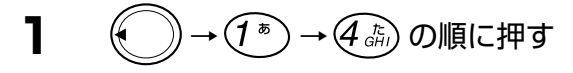

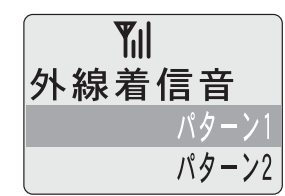

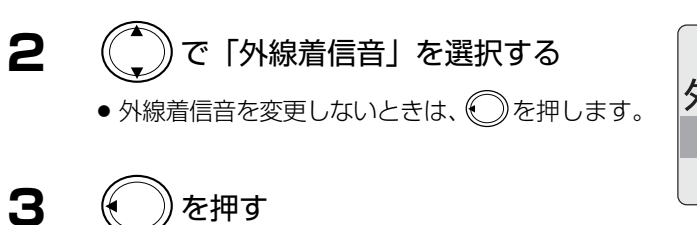

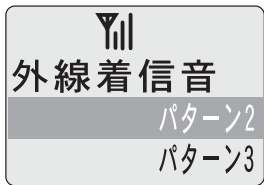

**4** 同様に「内線着信音」、「CES着信音」、 「TR着信音」についても設定します

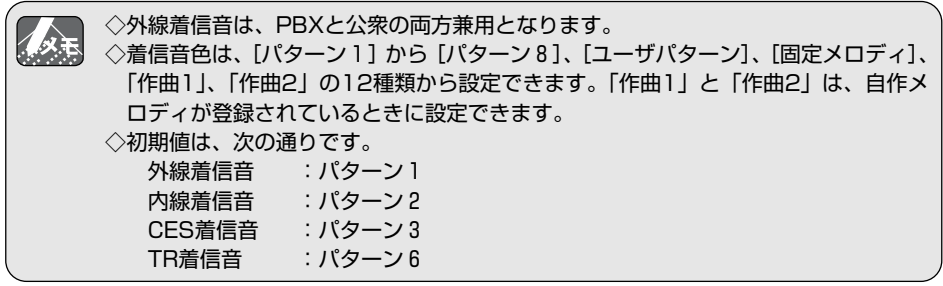

27.受話音量・着信音量・着信音の種類を変える

#### ユーザパターンを作成する

着信パターン1~8の中から任意のパターン2種類を選び、合成してひとつのパター ンとして使用できます。この機能を使うと自分独自の着信音を作ることができます。

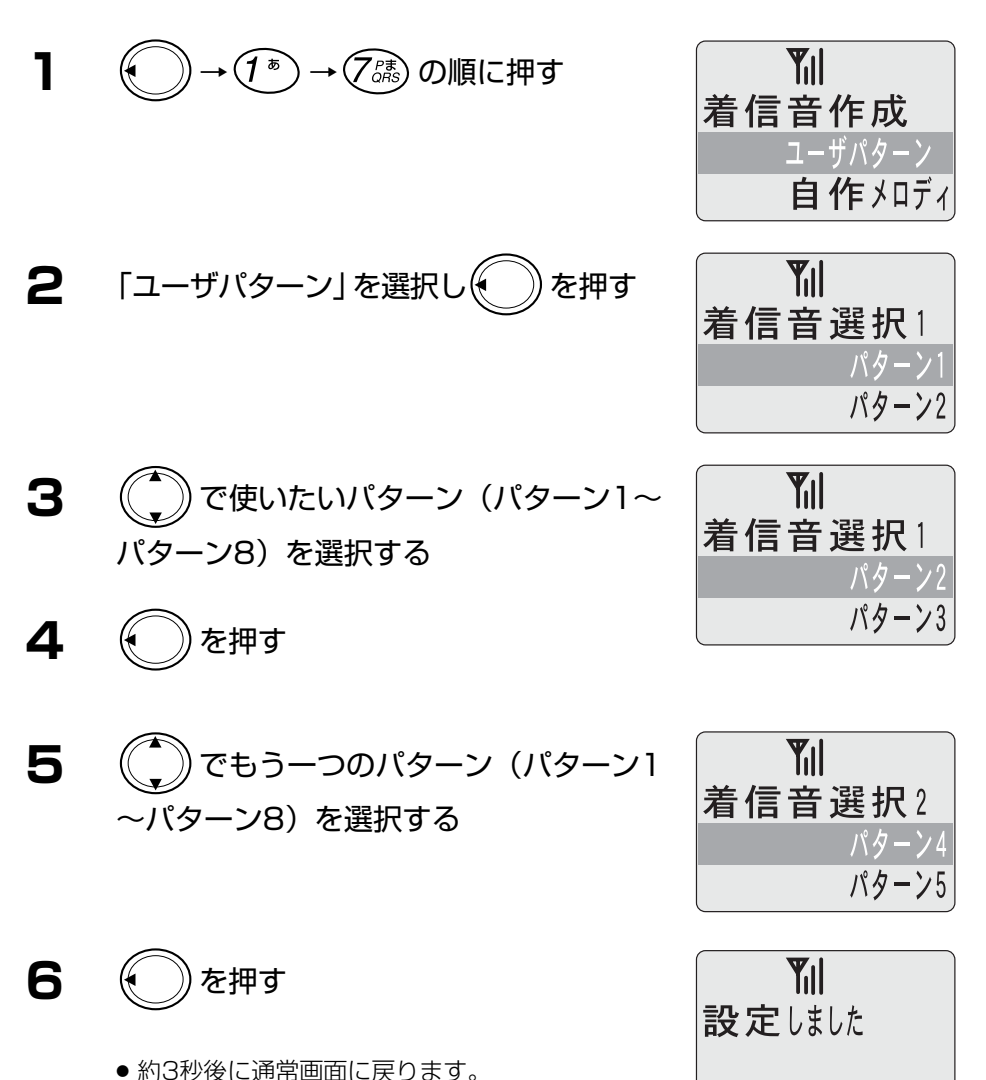

#### 自作メロディを作成する

自分だけの自作メロディを2曲まで作成できます。(1曲につき最大64音)好きな メロディを入力してください。

ここで作成したメロディは着信音に使用できます。

#### ■メロディ作曲機能

作曲は、テンポ、音階、音の長さから構成されてい ます。

(1) テンポは60~168の10段階になっています。 右表のように を押下する度に1段階毎にテ ンポの値が切り替わります。

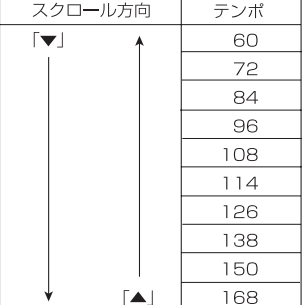

(2) 音階は、ダイヤル ([0]~[7]) に割り当てられています。音階の高さ(オクターブ) は、低音、中音、高音の3段階で、それぞれダイヤルボタンを押す回数で替えられ ます。

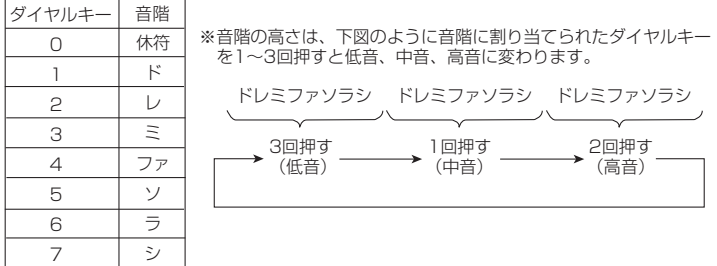

- 「#| (半音上げる) と「♭」(半音下げる) を入力する場合
- 「♯」を入力する場合は、音階入力後に(#•)を押下します。
- 「♭」を入力する場合は、1つ下の音階を入力した後に(#▶)を押下します。
- (3) 音の長さは、 (\*•) および (#•) を押下すること によって右表のように替えられます。

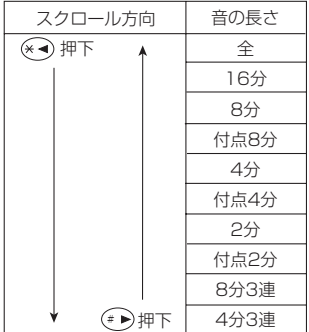

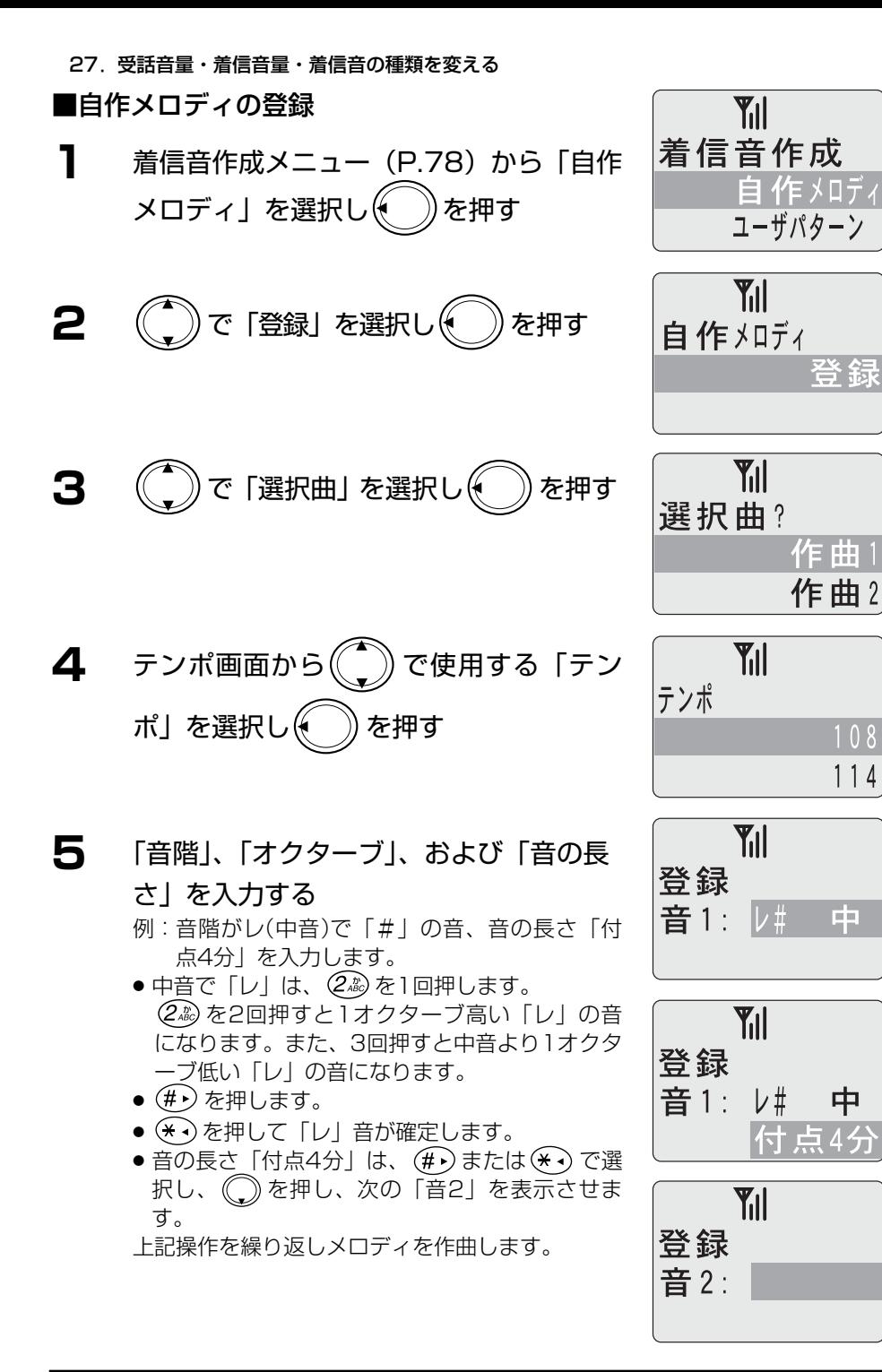

谷 錝

 $108$  $114$ 

由

中

27.受話音量・着信音量・着信音の種類を変える

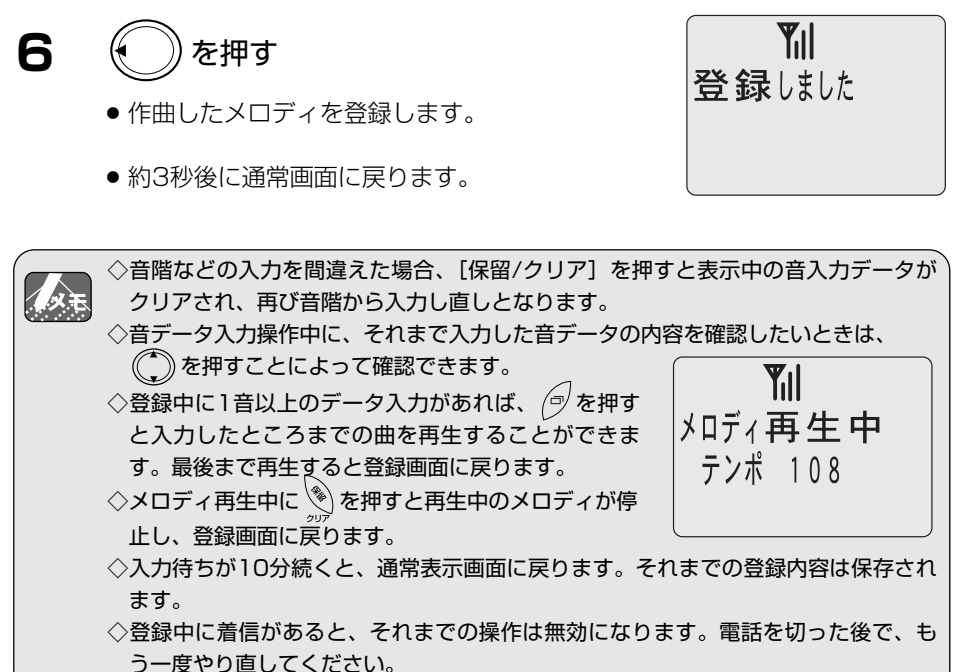

#### ■自作メロディの変更

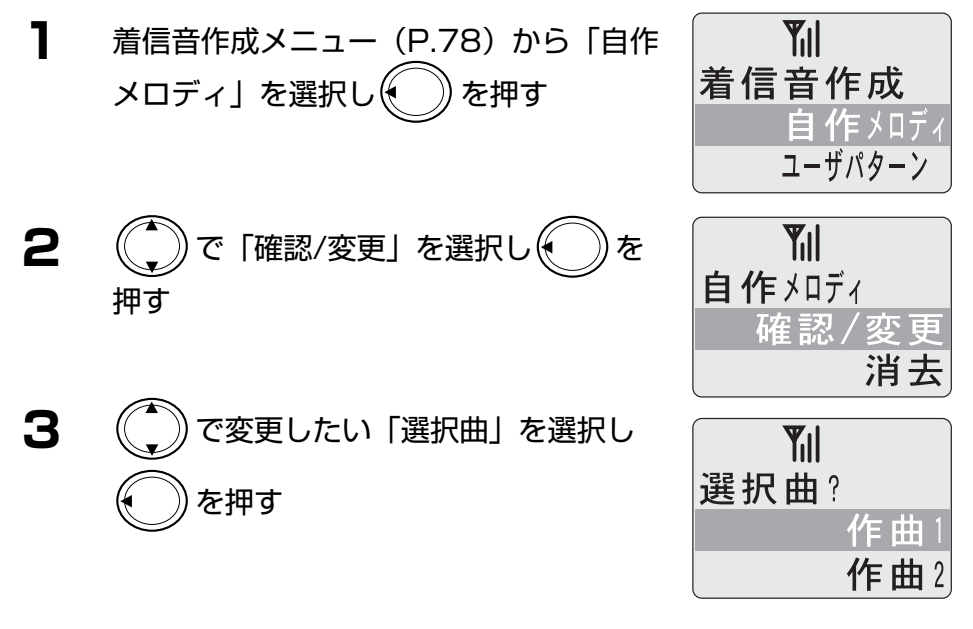

27.受話音量・着信音量・着信音の種類を変える

**4** (^)で変更したい「テンポ」を選択し を押す

● 例として、ここではテンポを114に変更します。

- **5** 「音階」、「オクターブ」、および「音の長 さ」を変更できる
	- で表示中の音データ入力をクリアします。
	- 音階、オクターブ、音の長さの順に入力できま す。入力方法は、P.80の「自作メロディの登録」 操作手順5を参照してください。

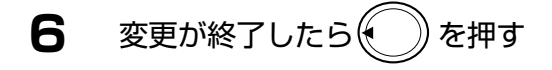

● 約3秒後に通常画面に戻ります。

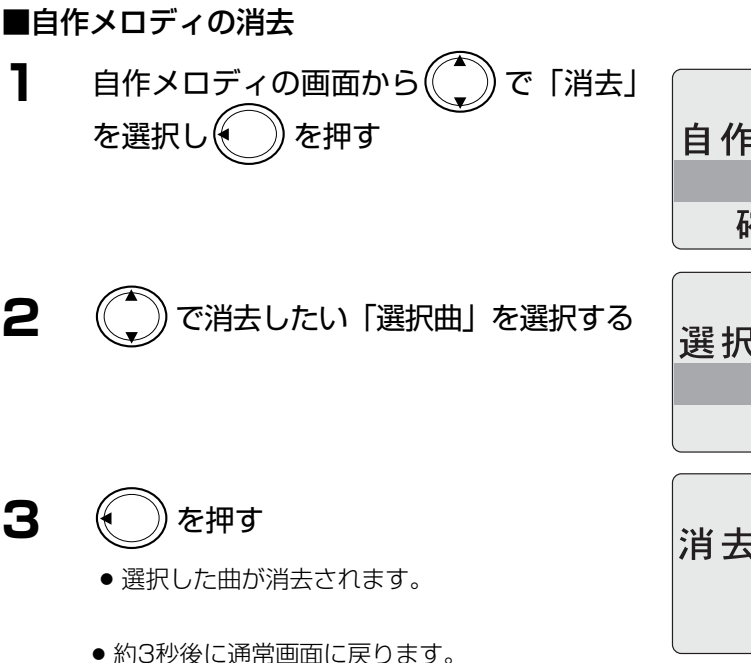

**Til** テンポ  $108$  $114$ 

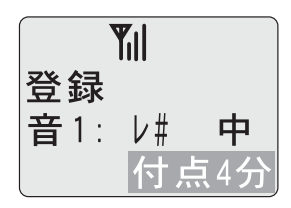

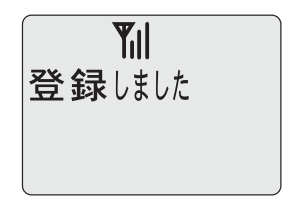

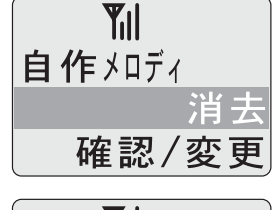

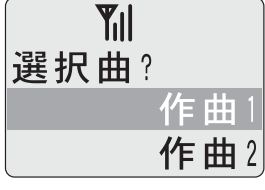

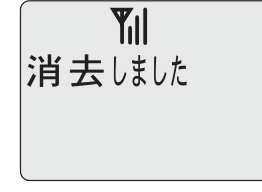

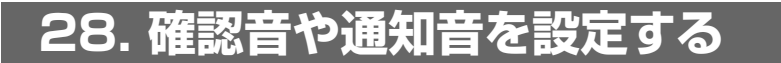

#### **28-1.**ボタンを押したときの確認音(キー確認音)

ボタンを押したときに鳴る確認音を鳴らないように設定できます。お買い上げ時は 「あり」に設定されています。

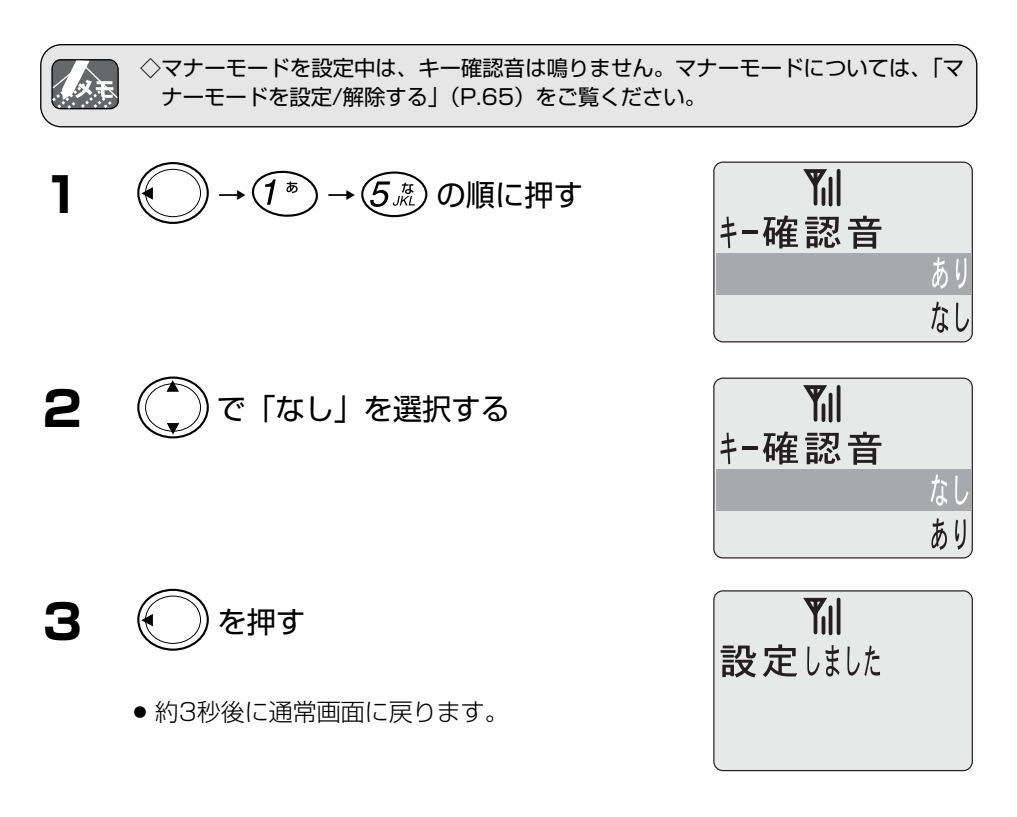

#### **28-2.**充電確認音

デジタルコードレス電話機を充電器に置いたときに鳴る確認音を鳴らないように設定 できます。お買い上げ時は「あり」に設定されています。

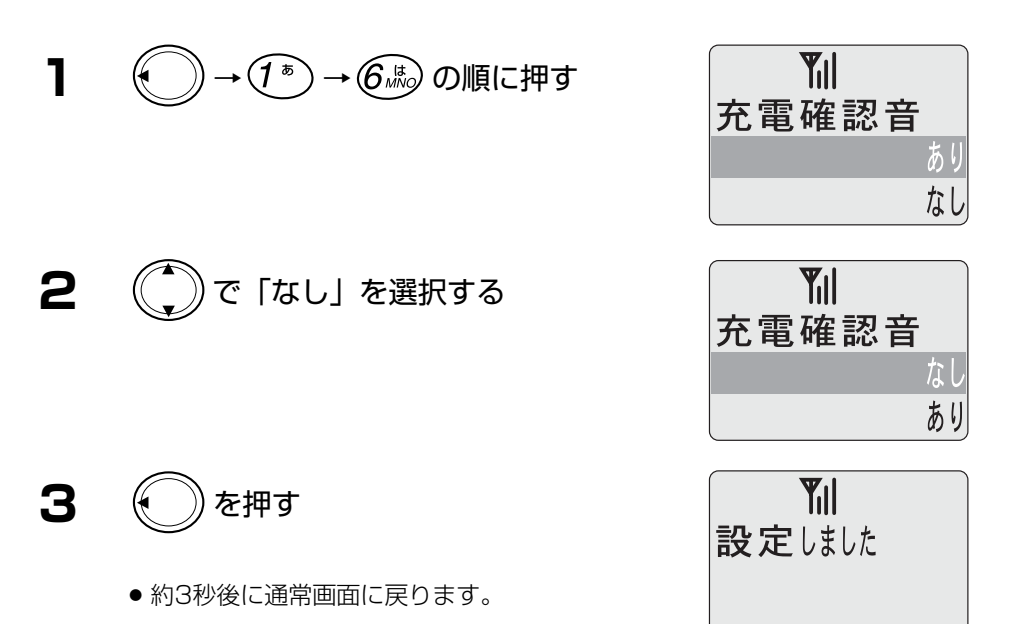

#### **28-3.**メッセージ確認音

電源が入っていないときや電波が届かない場所にいたときに、電話をかけた相手から のメッセージがあると、電源を入れたときや電波が届く場所になると ■(封筒マーク) が点灯します。(メッセージ受信機能 P.92)このとき、確認音を鳴らさないように設 定できます。

お買い上げ時は、「あり」に設定されています。

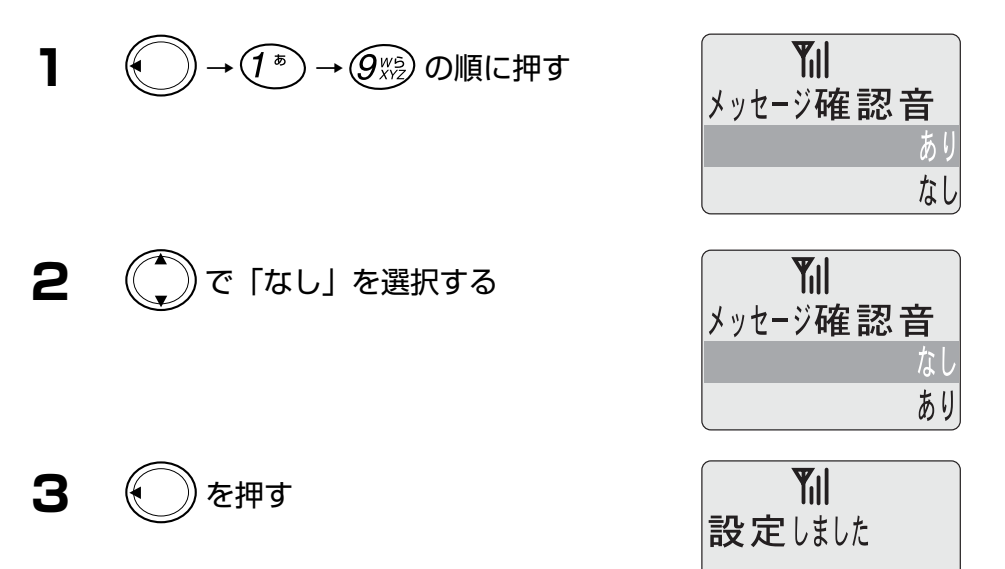

● 約3秒後に通常画面に戻ります。

### **29. 通話中に自分の声が反響しないようにする(エコーサプレス)**

通話中に自分の声がエコーのように聞こえて通話しにくいときに、この機能を使用す るとエコー感等の違和感を緩和できます。 お買い上げ時は「あり」に設定されています。

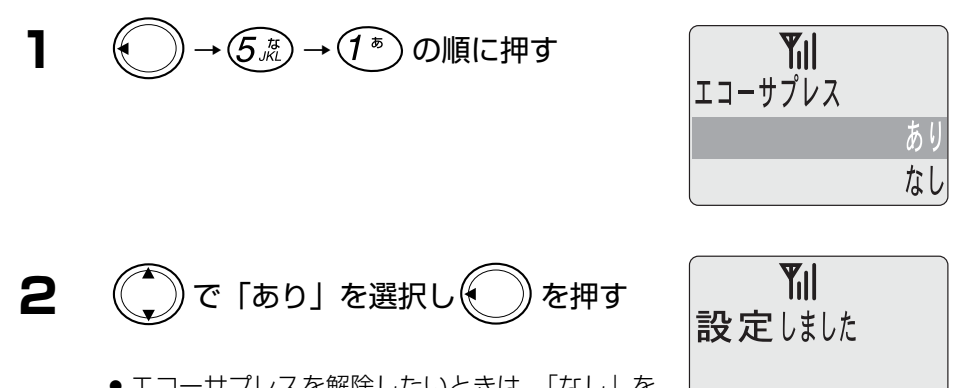

- エコーサプレスを解除したいときは、「なし」を 選択します。
- 約3秒後に通常画面に戻ります。

### **30. コントラストとバックライト**

### **30-1.**コントラスト調節(表示濃度調節)

表示部に表示される文字や記号を自分の見やすい濃度に7段階の中から選んで設定する ことができます。

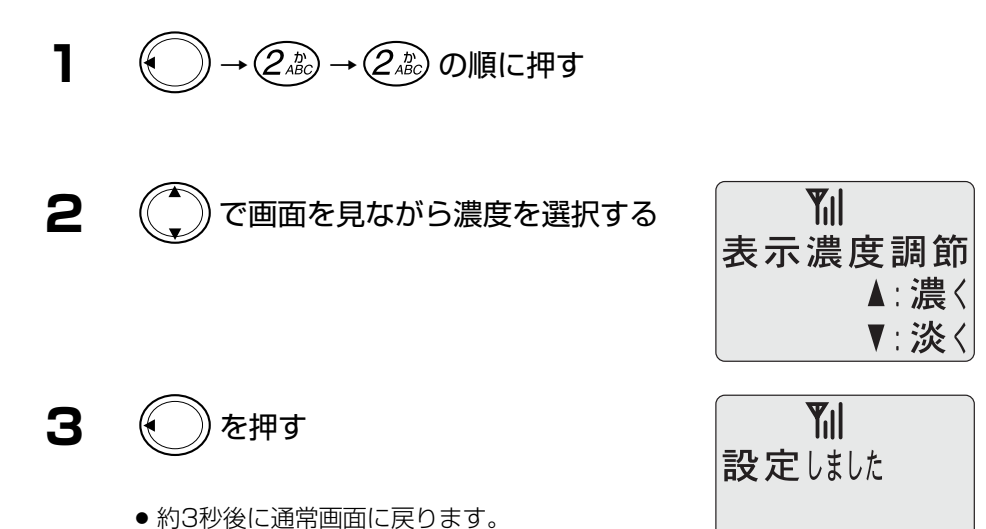

30.コントラストとバックライト

#### **30-2.**バックライト設定

ボタンを押したときや着信があったときなどに表示部のバックライトとダイヤルライ トが約15秒間点灯しますが、点灯しないように設定できます。 お買い上げ時は「あり」に設定されています。

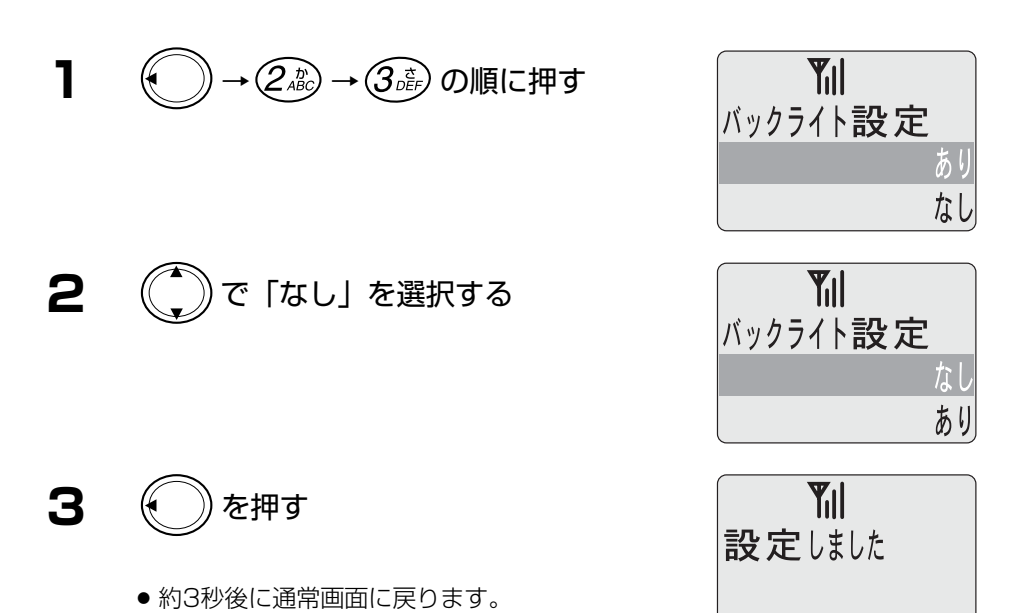

# **31. 外線にフッキング信号を送る**

外線にフッキング信号を送出できます。

フッキング信号の送出はPBX(構内交換機)が持っている保留転送などの機能を使う ときに使用します。

使える機能については、PBX(構内交換機)の取扱説明書などをご覧ください。また、 PBX (構内交換機) によっては、この機能を使えないことがあります。

**1** 外線と通話中に を押す

● フッキング信号が送出されます。

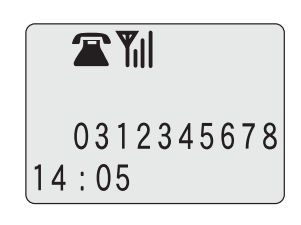

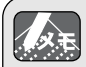

◇外線フッキング信号を使って以下のサービスを受けることができます。

- 上位のPBXのサービス
	- PBXを経由してNTTキャッチホンサービス

なお、PBXによっては、これらの機能が使えないことがあります。

## **32. イヤホンマイクを使って通話する**

#### 市販のイヤホンマイク(φ2.5mm)を使って、通話を行うことができます。

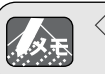

◇スイッチ付きイヤホンマイクには対応していません。

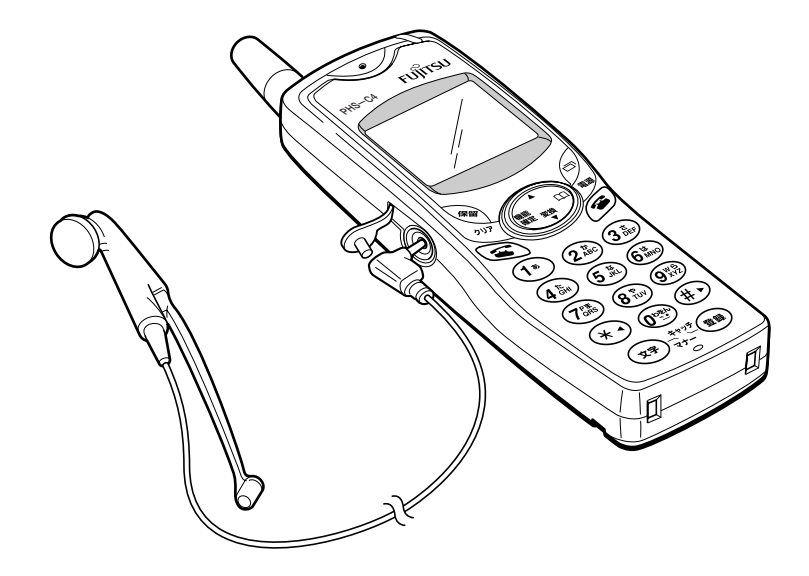

**1** イヤホンマイク端子のキャップを外す

#### **2** イヤホンマイクのプラグを接続する ● プラグは十分奥まで差し込んでください。

# **33. デジタルコードレス電話機の電話番号を表示する**

自分のデジタルコードレス電話機の電話番号(内線番号、公衆番号、トランシーバの 子機間番号)を表示することができます。

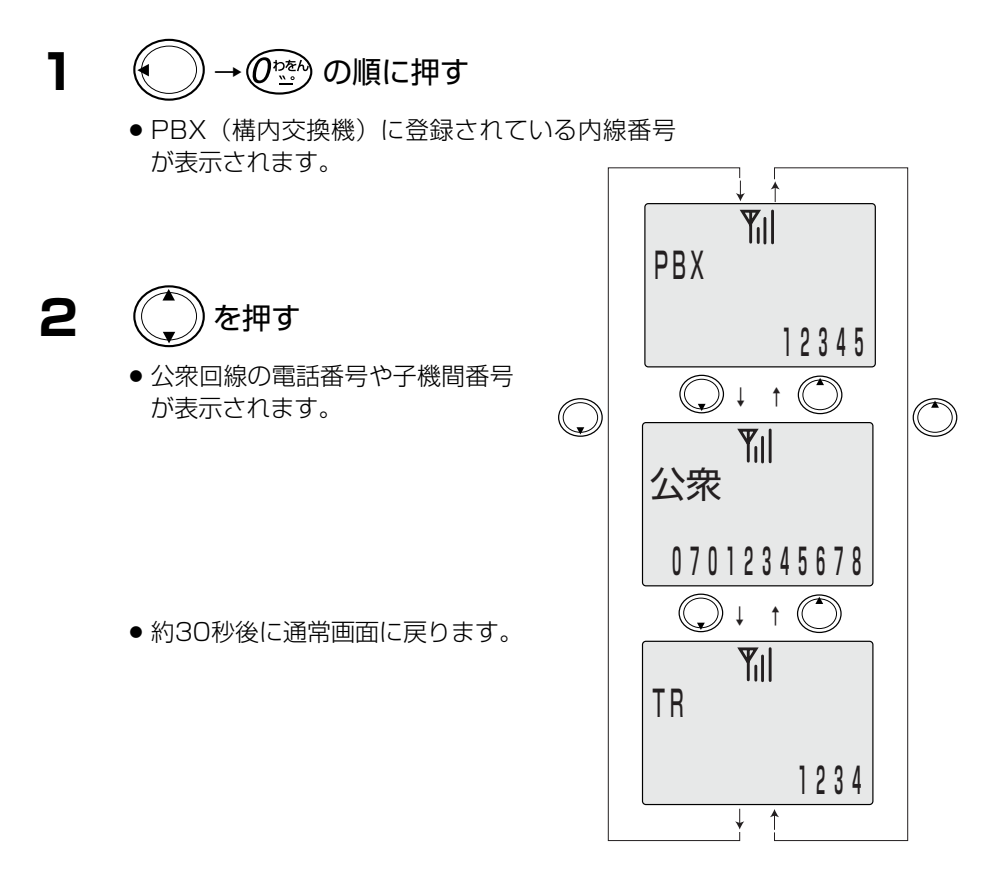

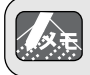

◇現在の使用モードから順に表示します。登録されていないモードは表示しません。 ◇デュアルモードやオートモードを使用している場合は、内線番号から表示されます。

### **34. メッセージ受信機能**

メッセージ受信機能とは、PBX(構内交換機)の音声メールを利用する機能です。 この機能に対応していないPBX(構内交換機)もあります。詳しくはPBX(構内交換 機)の取扱説明書をご覧ください。

●電波が届かない場所にいるときや、電源が入っていないときに、かかってきた電話 をPBX(構内交換機)の音声メールに転送し、相手の方のメッセージを録音します。

電波が届く場所に戻ったときや、電源を入れたときに、メッセージが録音されてい ると「 ■ | が表示されます。

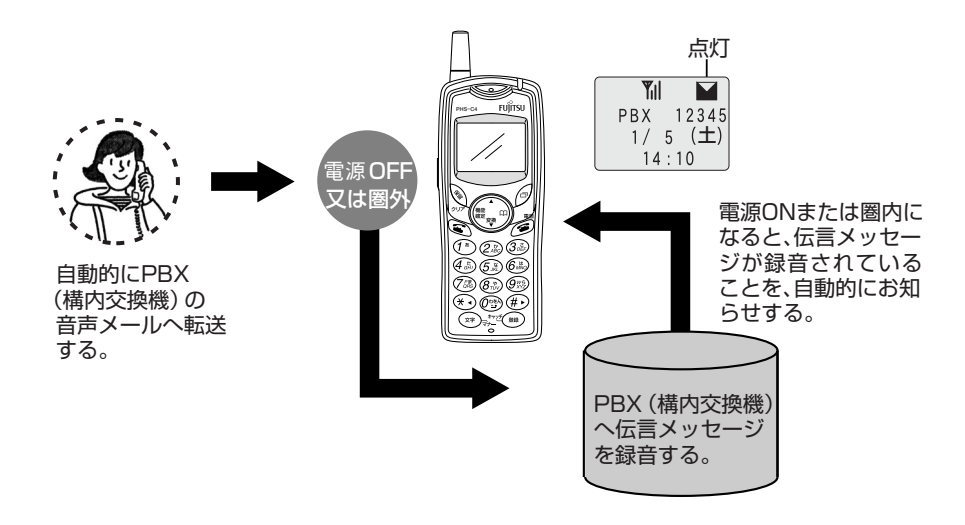

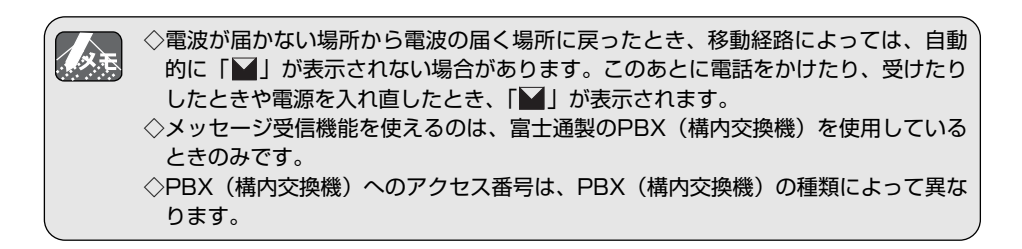

#### **34-1.**音声メールを聞くとき

メッセージが録音されていると、ディスプレイ に「■」が表示されます。

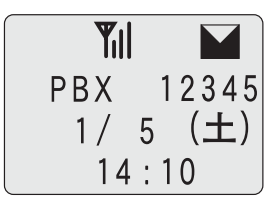

- **1** ダイヤルボタンを押し、PBX(構内交換機)の音声メールアク セス番号をダイヤルする
- **2** を押す
- **3** ガイダンスに従って操作する

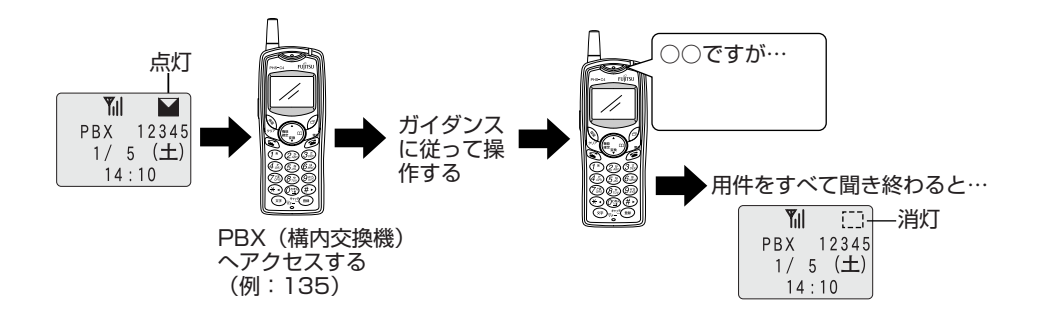

### **35. お買い上げ時の初期値に戻す(メモリ削除)**

電話帳・ワンタッチ・発信履歴・着信履歴および各設定値をお買い上げ時の初期値に 戻すことができます。

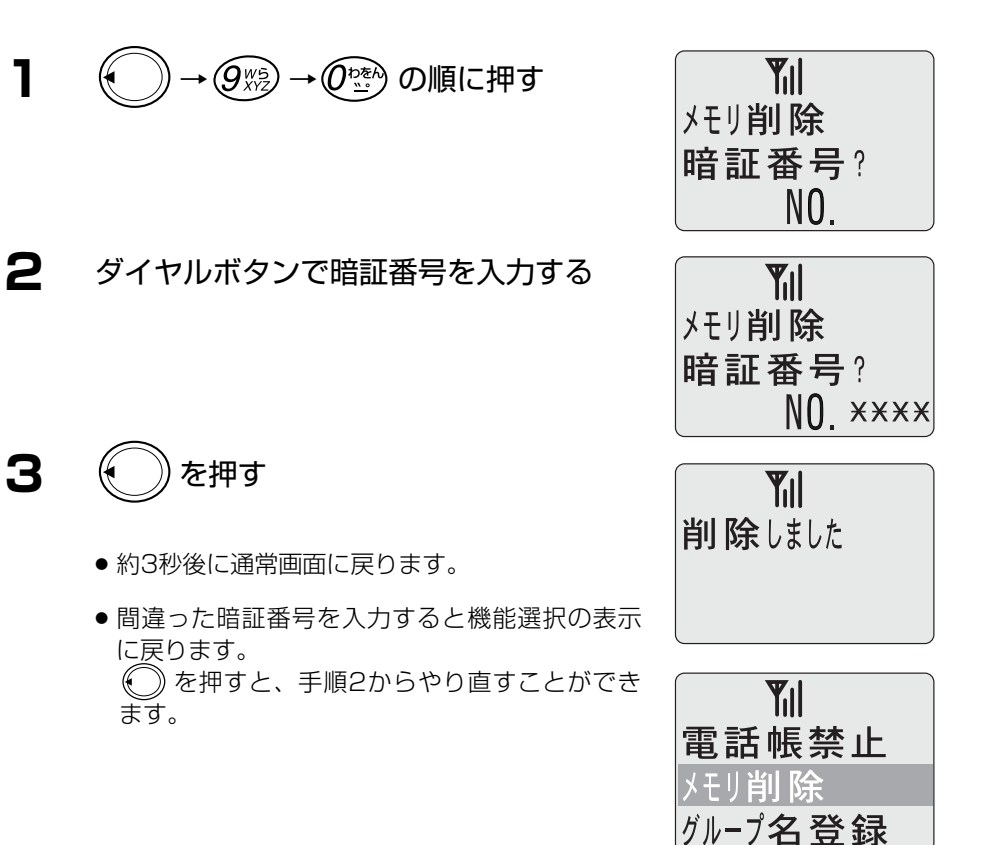

# **36. トランシーバとして使う**

デジタルコードレス電話機は、トランシーバとしてお使いになれます。 通話できる範囲は、見通しの良いところで約100m以内です。 トランシーバとしてお使いになるには、次の設定が必要です。

- 自分のデジタルコードレス電話機の子機間番号を設定する。
- ●相手方のデジタルコードレス電話機の子機間番号を知らせてもらう。
- トランシーバとして使うすべてのデジタルコードレス電話機の使用モードを「TR」 に設定する。「使用モードを設定する」(P. 26)をご覧ください。
- トランシーバは、同一の機器(PBX)に登録されているデジタルコードレス電話機 同士で通話が可能です。別の機器に登録されている電話機とは通話できません。

#### **36-1.**子機間番号を設定する

トランシーバとして使うすべてのデジタルコードレス電話機の子機間番号を設定します。

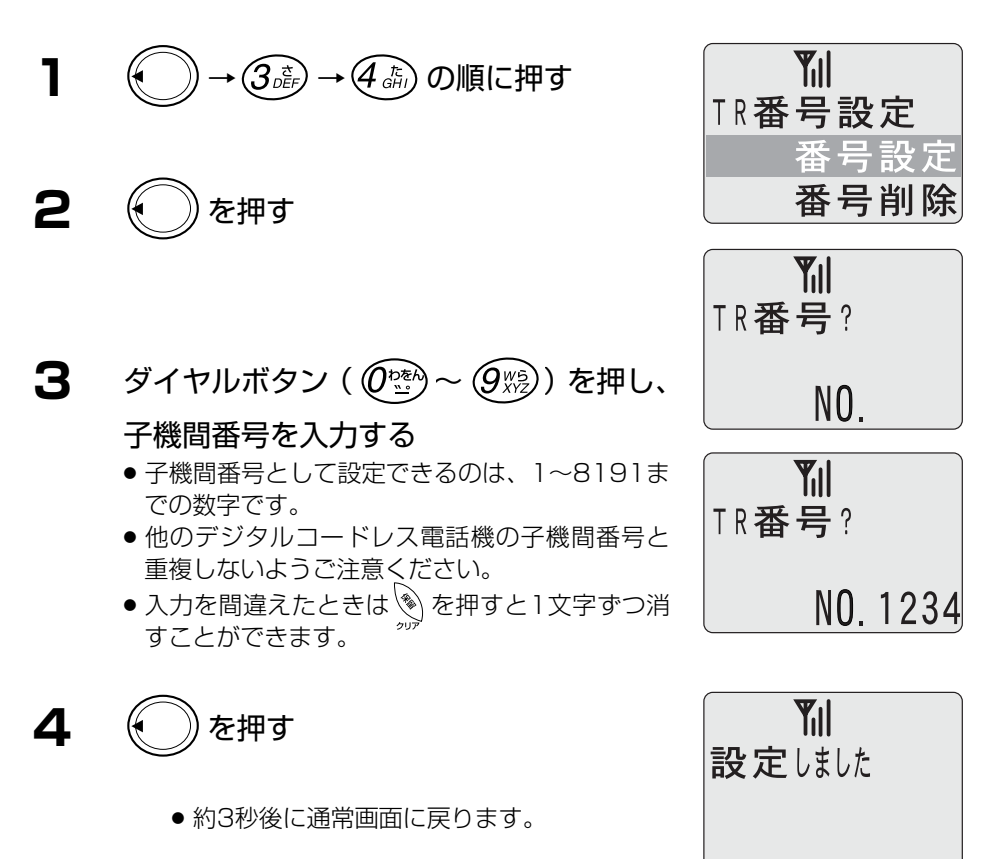

**36-2.**子機間番号を削除する

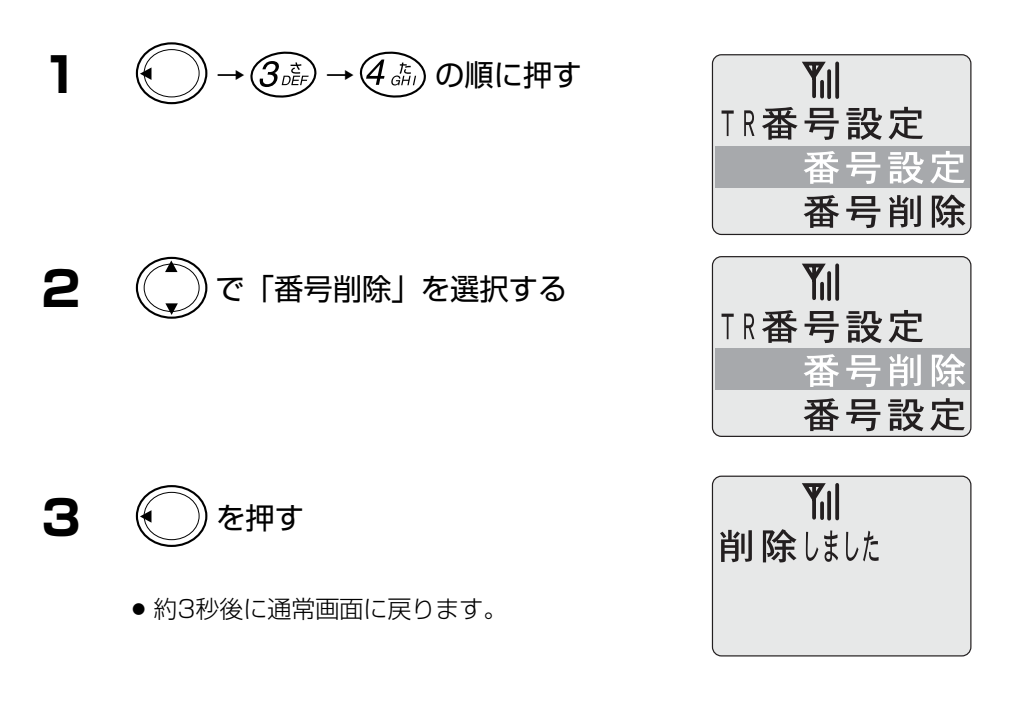

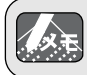

◇トランシーバモードでは、電話帳やリダイヤルは使用できません。

### **36-3.**相手の方を呼び出す

TRと表示されていることを確認します。 待機中は 【】は表示されません。

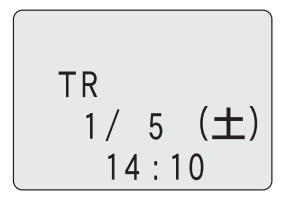

**1** ダイヤルボタンを押し、相手の子機間番 号 (1~8191) をダイヤルする

例:子機間番号を「5678」とダイヤルしたとき

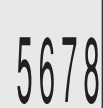

◇ダイヤル中に間違ったときは、 → を押すと、最後にダイヤルした番号が消えます。 そこから続けて正しい番号をダイヤルします。

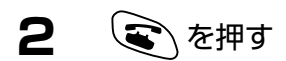

- $\Pi$ | が表示され、相手を呼び出します。
- **3** 相手の方が出たら、お話しする
- **4** お話が終わったら/●すを押す

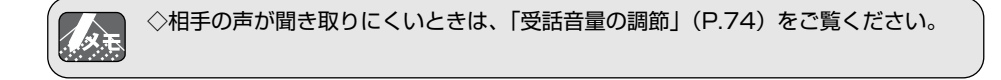

#### **36-4.**呼び出しに応答する

トランシーバで呼び出されたときは、着信音と表示部のメッセージなどでお知らせし ます。

### **1** 呼び出されたら

● 呼び出した相手の子機間番号が表示されます。

例:相手の子機間番号が「5678」のとき

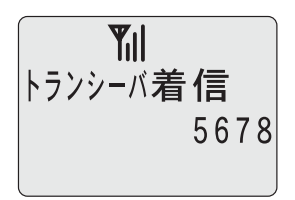

**2** を押す

- **3** 相手の方が出たら、お話しする
- **4** お話が終わったらでシを押す

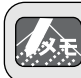

◇トランシーバ通話では、約3分毎に自動的にいったん通話が切れますが、約3秒間 「プップッ…」音が受話口から聞こえたあと、通話に戻ります。

### **37. 事業所間ローミング**

事業所間ローミングは、同じデジタルコードレス電話機を他の事業所(工場や支店) に移動しても、移動先の内線として使用できる機能です。ローミング中のデジタルコ ードレス電話機は通常の内線番号で呼び出されると、移動先でも着信を受けることが できます。

公衆PHSモード/TR(トランシーバ)モードでは、事業所間ローミングは使用できま せん。

■ローミングの使用例

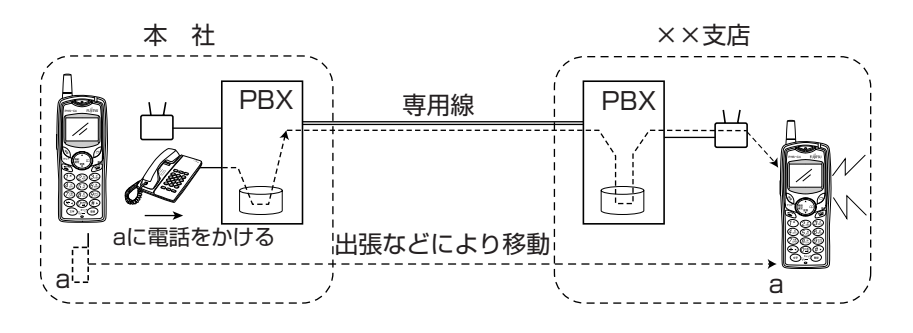

#### ■ローミング中は

- ●ディスプレイの左端に"R" と表示されていれば使用 することができます。
- ●相手の番号をダイヤルすれば、電話をかけることがで きます。
- ●自分の電話番号に電話がかかってきたら、移動先で電 話を受けることができます。

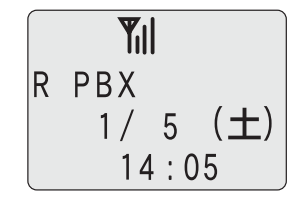

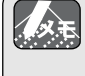

◇ローミングを行うには、PBXとデジタルコードレス電話機にローミング用のデータ を予め登録しておく必要があります。また、自営標準認証によるローミング機能を 備えているPBXに収容する必要があります。 ◇移動先で電話をかける場合は、移動先のPBXの番号体系に従ってください。 「ローミングの使用例」では、移動先から本社に電話をかける場合、本社の局番+ 内線番号をダイヤルし、××支店内の電話にかける場合は、局番なしで内線番号を ダイヤルします。 ◇ローミングの条件などの詳細は販売店等にお問い合わせください。

### **38. その他の設定**

### **38-1.**電話番号通知設定

電話をかけたときに、相手に自分の電話番号の通知「あり」または「なし」に設定が できます。

お買い上げ時は、「あり」に設定されています。

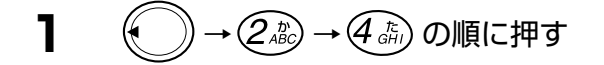

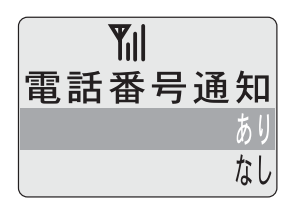

**2** ( ( ) で「あり」または「なし」を選択 する

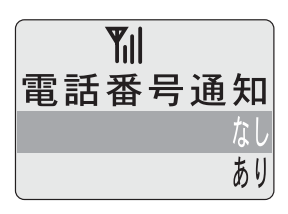

**3** を押す

● 約3秒後に通常表示に戻ります。

**Til** 設定しました

#### **38-2.**内線番号表示設定

PBXモード時の待ち受け時に自分の内線番号を表示部に表示「あり」または「なし」 の設定ができます。

お買い上げ時は、「あり」に設定されています。

**1** ( )→ (2 ÅBC) → (5 ÅQ) の順に押す

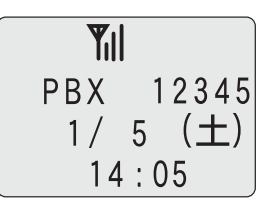

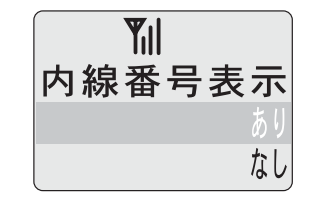

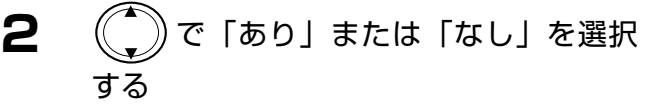

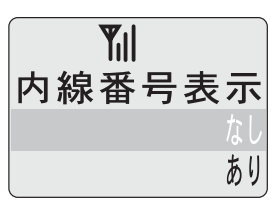

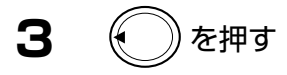

● 約3秒後に通常表示に戻ります。

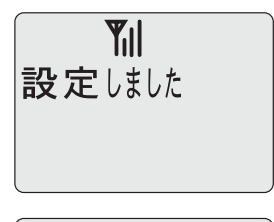

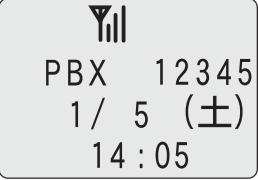

#### **38-3.**優先接続先設定

デュアルモードに設定されているときは、発信時に「PBX」と「公衆」のどちらを優 先して発信するかを設定できます。 お買い上げ時は、「PBX」に設定されています。

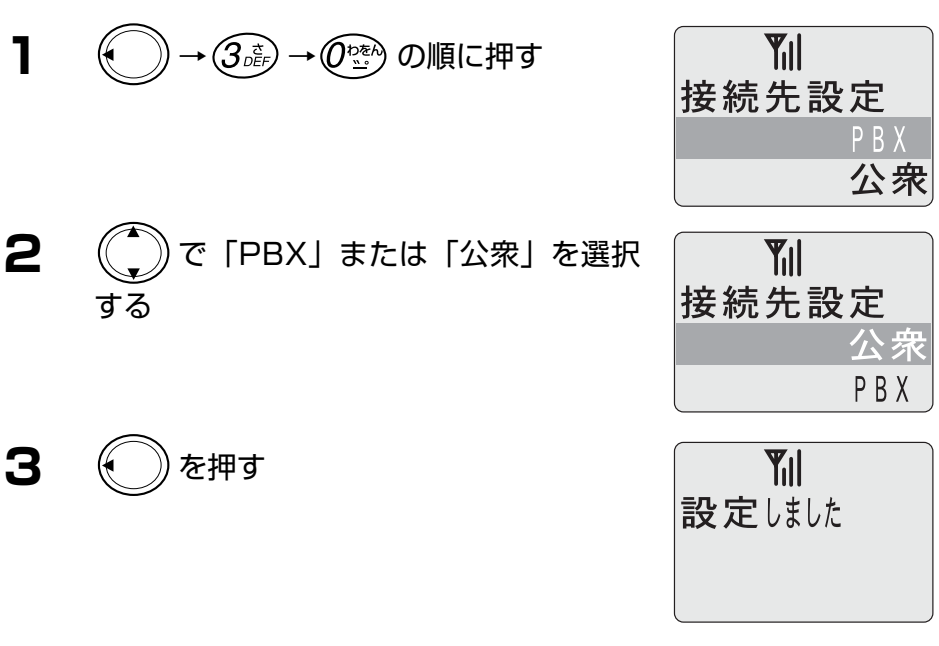

- 約3秒後に通常表示に戻ります。
- ●設定後の通常表示は、優先接続する側に矢印マークを表示します。

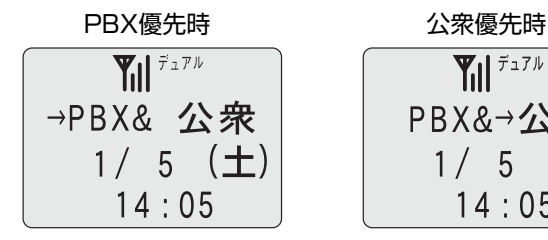

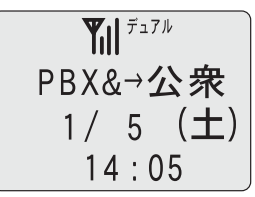

# **39. パーソナルハンディホン・システムとして使う**

デジタルコードレス電話機は、パーソナルハンディホン(簡易型携帯電話機)として お使いになることもできます。

ただし、パーソナルハンディホンとしてお使いになるときは、別途PHS(パーソナル ハンディホン・システム)事業者との契約が必要です。

- **1** PHS事業者(ウィルコム)へパーソナルハンディホン・システ ムのサービスの利用を申し込む。
- **2** PHS事業者 (ウィルコム) からパーソナルハンディホン・シス テムの電話番号を付与される。
- **3** デジタルコードレス電話機の使用モードを「公衆」、「デュアル」 または「オート」にする。(P. 26)
	- デュアルに設定したときは、接続先設定によって優先発信先が決まります。
	- オートに設定したときは、PBXからの電波が届く場所では、公衆からの着 信が受けられない場合があります。パーソナルハンディホンとしてご使用に なる場合は、表示部に「公衆」と表示されていることを確認してください。

### **39-1.PHS**を利用して電話をかける

ウィルコムの公衆基地局(アンテナ)があるサービスエリア内であれば使用できます。 ただし、ウィルコムの回線契約を行い公衆PHSとして利用した場合、電波環境(電波 の変動が大きい等)により、通話中のノイズや通話切れが発生する場合があります。

◇表示部に「【 】」が表示されていることを確認してください。 ◇表示部に「公衆」と表示されていることを確認してください。

- **1** ダイヤルボタンを押し、相手の電話番号 を市外局番からダイヤルする
	- 電話番号は、必ず市外局番からダイヤルしてく ださい。

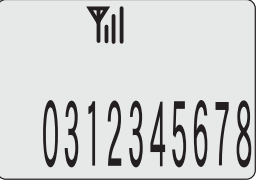

例:「0312345678」とダイヤルしたとき

◇ダイヤル中に間違ったときは、「保留/クリア」を押すと、最後にダイヤルした番号 が消えます。そこから続けて正しい番号をダイヤルします。

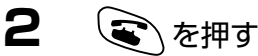

表示されていた電話番号に電話をかけます。

- **3** 相手の方が出たら、お話しする
- **4** お話が終わったら/多 を押す

◇相手の方がお話中で、もう一度かけ直したい場合は、「同じ電話番号にもう一度かけ 人头干 る(リダイヤル)」(P. 32)をご覧ください。 ◇ダイヤルする前に ミヽを押して、その後ダイヤルすることもできます。この場合、 ダイヤルを間違えても修正できません。 ◇相手の声が聞き取りにくいときは、「相手の声の大きさ(受話音量)を調節する」 (P. 35)をご覧ください。 ◇相手の方に自分の電話番号を知らせたいときは、「電話番号通知設定」(P.100)を ご覧ください。PHS時には、公衆電話番号を知らせます。

### **39-2.**電話を受ける

ウィルコムの公衆基地局(アンテナ)があるサービスエリア内であれば使用できます。 ただし、表示部に「【 イ が表示されていないときは、電話は受けられません。 また、ウィルコムの回線契約を行い公衆PHSとして利用した場合、電波環境(電波の 変動が大きい等)により、通話中のノイズや通話切れが発生する場合があります。

### **1** 電話がかかってきたら

● 発信番号通知がある相手の場合、かかってきた 相手の電話番号が表示されます。また、電話帳 やワンタッチや機能ボタンに登録されている電 話番号の場合は、登録されている名前を表示し ます。

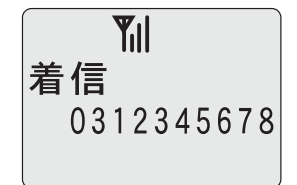

● 電話番号が13桁以上のときは、後ろの12桁を 表示します。

### **2** を押す

- **3** 相手の方とお話しする
- 4 お話が終わったら/多)を押す

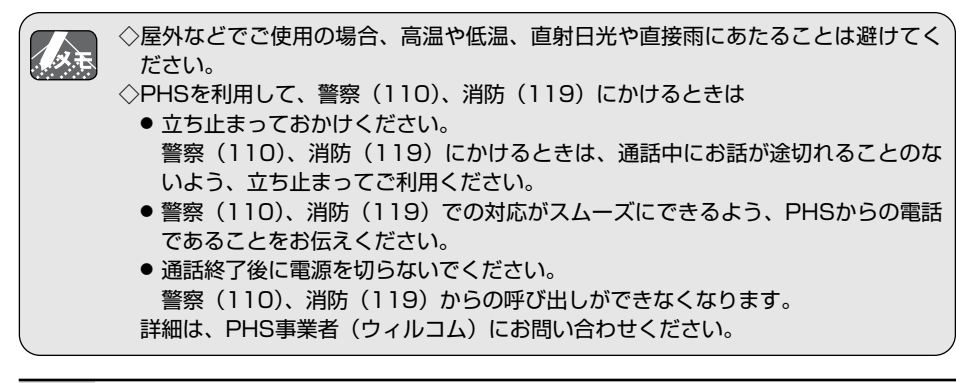

# **40. 故障かなと思ったら**

#### 修理をご依頼になる前に、もう一度次の点を確認してください。それでも直らないと きは、システム管理者の方にご相談ください。

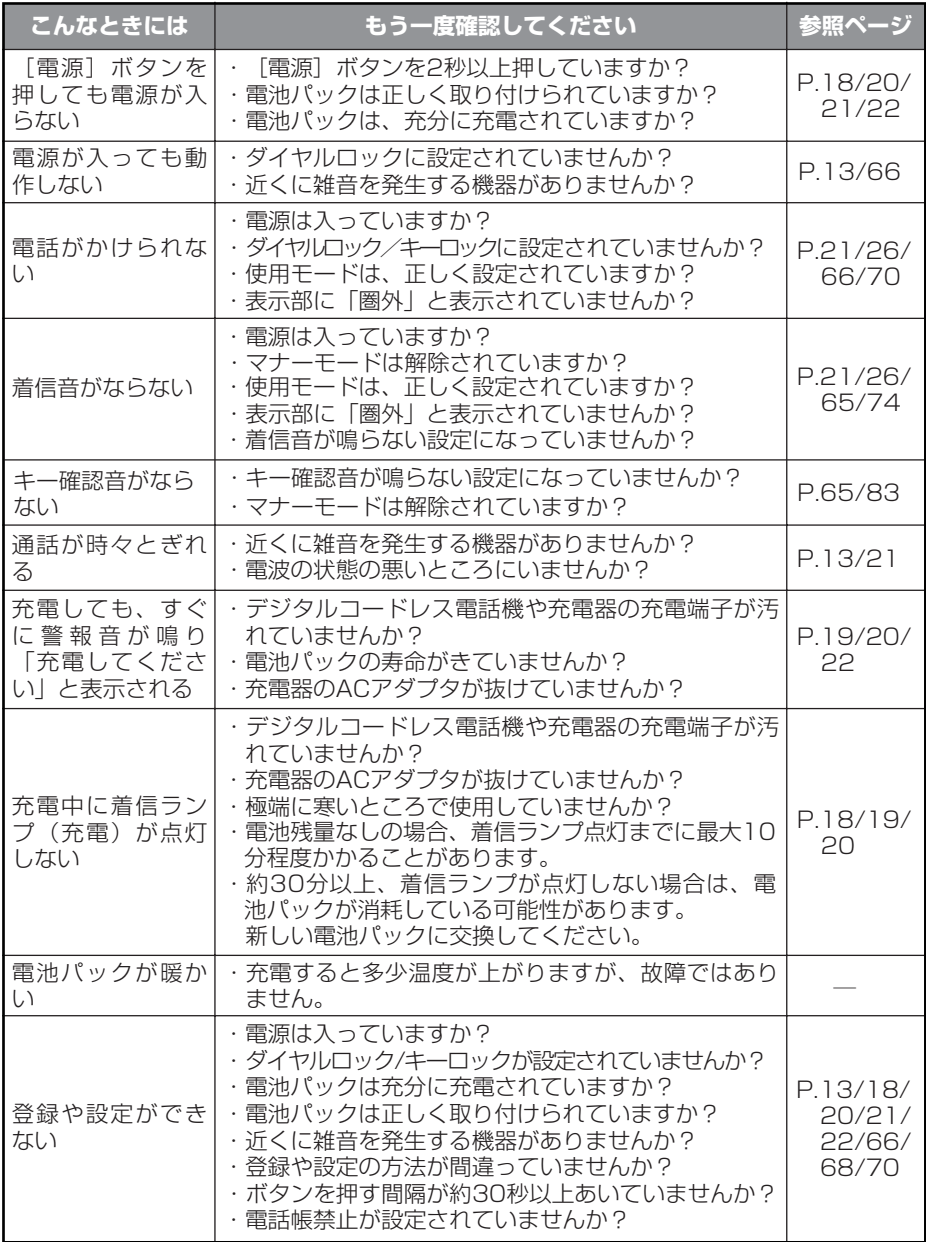

### **41. アフターサービスについて**

万一、製品などに不具合が生じた場合は、お買い上げの販売店までお問い合わせくだ さい。

#### 1.修理を依頼されるときは

#### ●保証期間中

保証書に記載されている当社無料修理規程に基づき修理いたします。

#### ●保証期間外

修理により使用できる場合はお客様のご要望により、有料修理いたします。

●ご注意

- 電話帳の登録内容などは、修理する際に消えてしまうことがありますので、必ず お控えください。 なお、電話帳の登録内容などが変化、消失した場合の損害および損失利益につき ましては、当社では一切責任を負いかねますのであらかじめご了承ください。
- 修理の際、当社の品質基準に適合した再利用部品を使用することがあります。

#### 2.補修用性能部品の保有期間について

当社はこの電話機およびその周辺機器の補修用性能部品を製造終了後最低7年間保有 しております。補修用性能部品とは、その製品の機能を維持するために必要な部品 です。

#### 注 意

本製品は、海外為替及び外国貿易管理法が定める規制貨物に該当します。 本製品は、国内でのご利用を前提としたものでありますので、日本国外へ持ち出 す場合は、同法に基づく輸出許可等必要な手続きをお取りください。

#### **NOTICE**

This product which is intended for use in Japan, is a controlled product regulated under the Japanese Foreign Exchange and Foreign Trade Control Law. When you plan to export or take this product out of Japan, please obtain a permission, as required by the Law and related regulations, from the Japanese Government.
# **42. 索引**

#### 英字

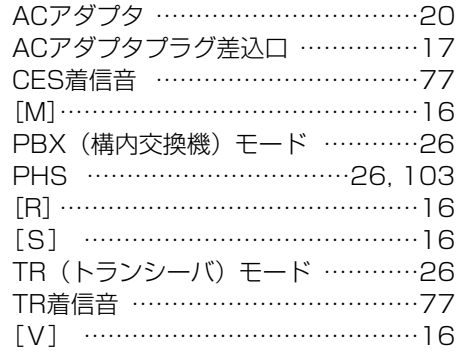

#### ア

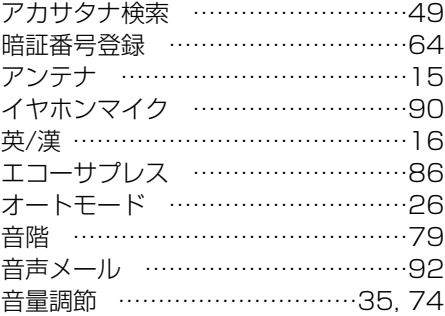

## カ

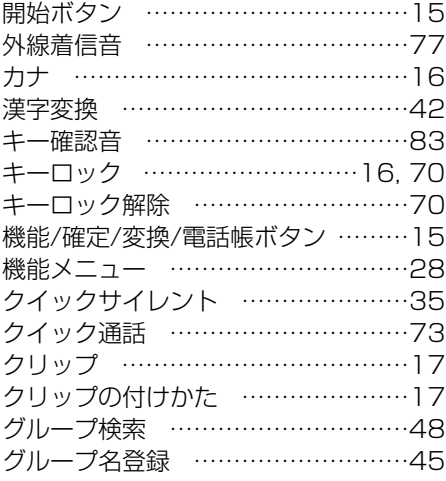

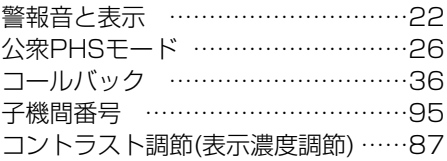

#### サ

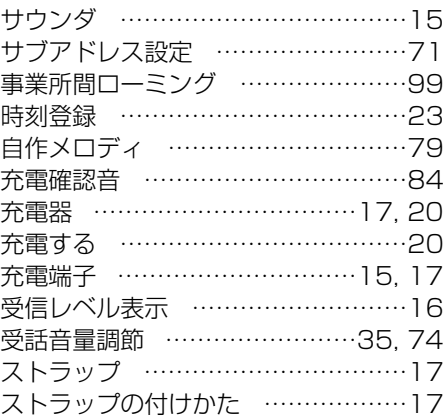

## ター

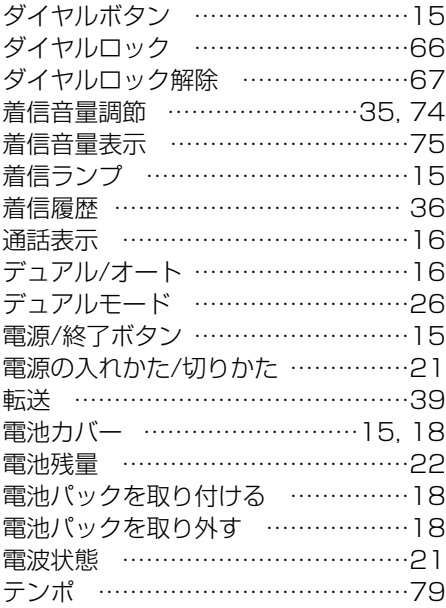

#### 42.索引

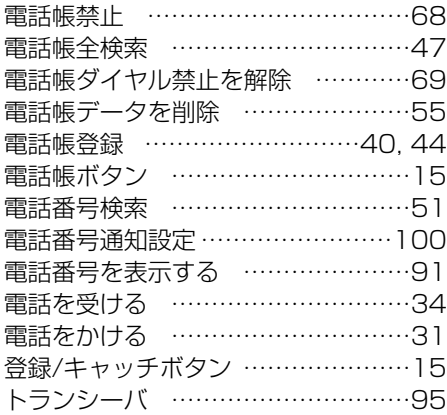

#### ナ

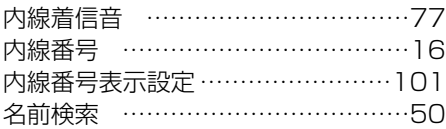

# ハ

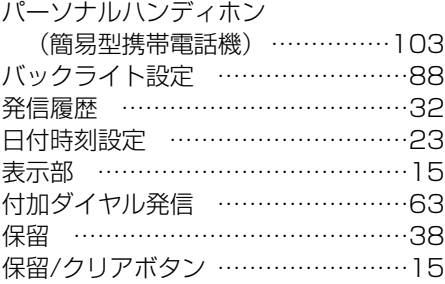

# マ

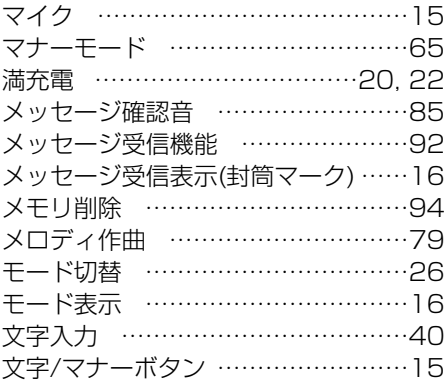

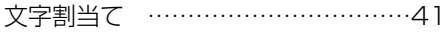

## ヤ

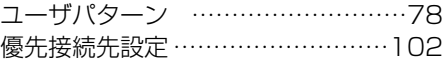

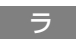

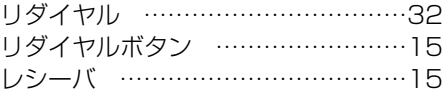

#### ワ

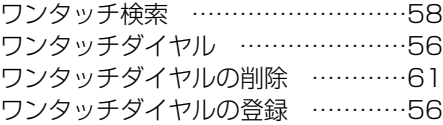

# **43. 主な仕様**

# デジタルコードレス電話機本体

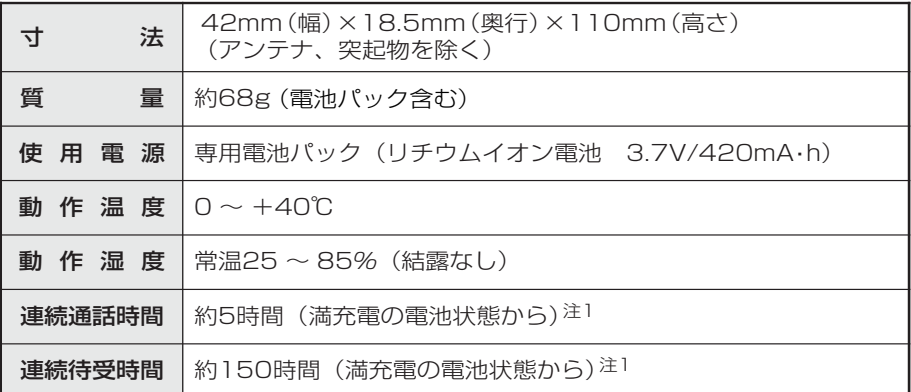

注1:記載の連続通話時間、連続待受時間は、PBXモードで電波が安定した状態で算出した 当社計算値です。他のモード、電波の弱い場所、電波の届かない場所での待ち受けは 電池の消耗が多いため、記載時間とは異なります。

#### 充電器

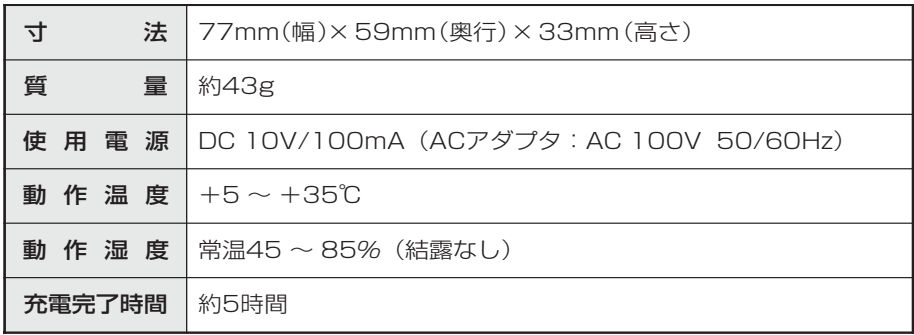

# 電池パック

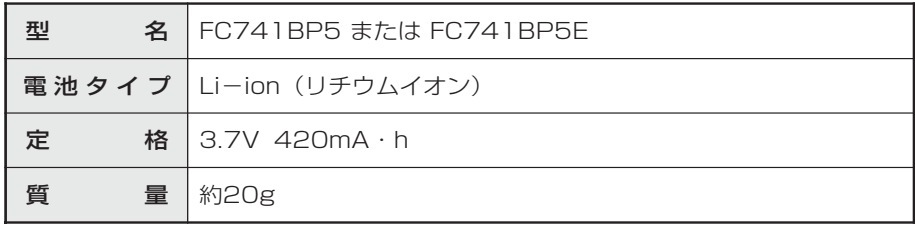

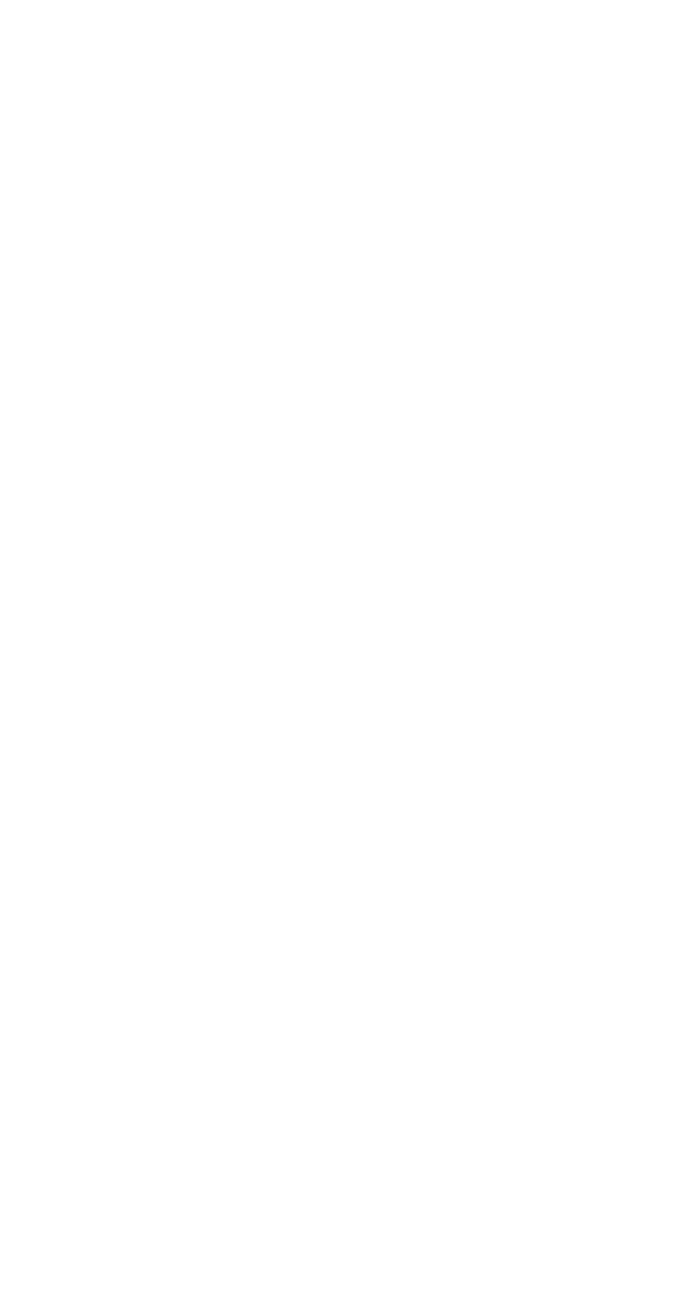

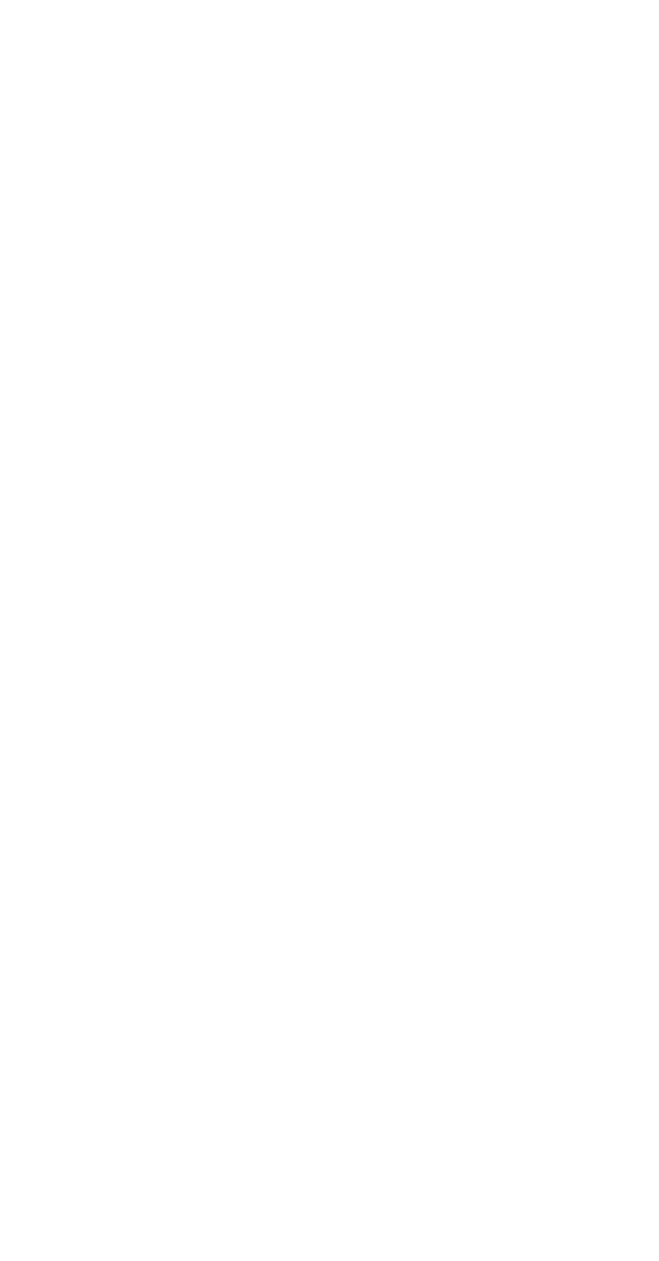

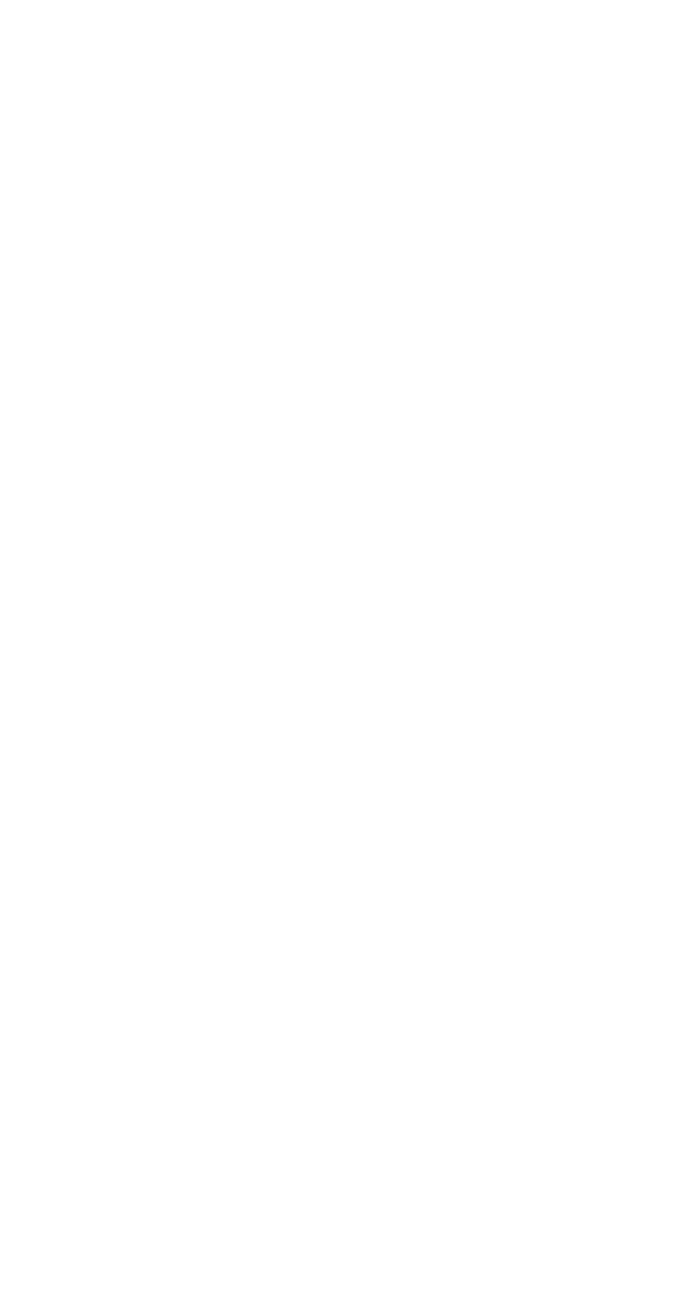

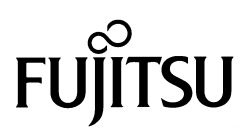

富士通株式会社 ※製品改良のため仕様やデザインの一部を予告なく変更することがありますのでご了承ください。

2009年12月 T101-1586-03